## **UNIVERSIDAD TÉCNICA DEL NORTE**

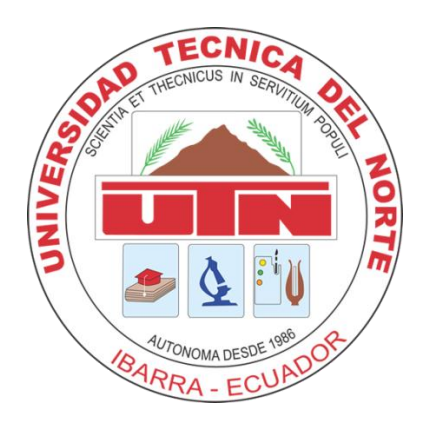

### **FACULTAD DE INGENIERÍA EN CIENCIAS APLICADAS CARRERA DE INGENIERÍA EN SISTEMAS COMPUTACIONALES**

### **PROYECTO PREVIO A LA OBTENCIÓN DEL TÍTULO DE INGENIERO EN SISTEMAS COMPUTACIONALES**

### **Tema:**

"DISEÑO E IMPLEMENTACIÓN DEL SISTEMA DE CÁLCULO DE PRESUPUESTOS DE OBRAS ELÉCTRICAS PARA LA EMPRESA ELÉCTRICA REGIONAL NORTE EMELNORTE S.A "

#### **Autor:**

Sr. Jorge Eduardo Villarruel Castillo

### **Director de tesis:**

Ingeniero. René Brown.

**Ibarra – Ecuador, 2013**

## **CERTIFICACIÓN**

*El señor egresado Jorge Eduardo Villarruel Castillo, ha trabajado en el desarrollo del proyecto de tesis: "DISEÑO EIMPLEMENTACIÓNDEL SISTEMA DE CÁLCULO DE PRESUPUESTOS DE OBRAS ELÉCTRICAS PARA LA EMPRESA ELÉCTRICA REGIONAL NORTE EMELNORTE S.A « previo a la obtención del Título de Ingeniero en Sistemas Computacionales, realizándolo con interés profesional y responsabilidad, lo cual certifico en honor a la verdad.* 

Ing. René Brown **DIRECTOR DE TESIS** 

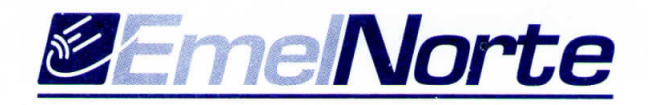

r

Iharra, 75 de octubro del 2012

### CERTIFICACIÓN

La Empresa eléctrica regional norte EMELNORTE S.A, certifica que: el señor Egresado de la Universidad Técnica del Norte, de la facultad de Ciencias Aplicadas, escuela de Ingeniería en Sistemas, VILLARRUEL CASTILLO JORGE EDUARDO con cédula 100297698-1, entrega a la institución el Sistema de cálculo de presupuestos de obras eléctricas "SICPOE", mismo qu§ §€ encuentra instalado y funcionando luego de las respectivas pruebas y capacitaciones al personal.

Además debo indicar que deja el respaldo del sistema, base de datos y manuales en la institución.

Es todo cuanto puedo certificar en honor a la verdad y faculto al interesado hacer uso del presente como estime conveniente dentro del marco legal.

Atentamente,

**"EMELNORTE** 

Ing. René Brown

Director TiC's EMELNORTE S.A

### **CESIÓN DE DERECHOS DE AUTOR DEL TRABAJO DE GRADO A FAVOR DE LA UNIVERSIDAD TÉCNICA DEL NORTE**

Yo, JORGE EDUARDO VILLARRUEL CASTILLO, con cédula de ciudadanía Nro. 100297698-1, manifiesto mi voluntad en ceder a la Universidad Técnica del Norte los derechos patrimoniales consagrados en la Ley de Propiedad Intelectual del Ecuador, artículos 4, 5 y 6, en calidad de autor de la obra o trabajo de grado denominada**:"DISEÑO E IMPLEMENTACIÓN DEL SISTEMA DE CÁLCULO**  DE PRESUPUESTOS DE OBRAS ELÉCTRICAS PARA LA EMPRESA **ELÉCTRICA REGIONAL NORTE EMELNORTE S.A",** que ha sido desarrollado para optar por el título de: Ingeniero en Sistemas Computacionales en la Universidad Técnica del Norte, quedando la Universidad facultada para ejercer plenamente los derechos cedidos anteriormente.

En mi condición de autor me reservo los derechos morales de la obra antes mencionada, aclarando que el trabajo aquí descrito es de mi autoría y que no ha sido previamente presentado para ningún grado o calificación profesional.

En concordancia suscribo este documento en el momento que hago entrega del trabajo final en formato impreso y digital en la Biblioteca de la Universidad Técnica del Norte.

(Firma)  $\epsilon$ 

Nombre: Jorge Eduardo Villarruel Castillo Cédula: 100297698-1

Ibarra, a los 25 días del mes de octubre de 2012

### **AUTORIZACIÓN DE USO Y PUBLICACIÓN A FAVOR DE LA UNIVERSIDAD TÉCNICA DEL NORTE**

#### 1. **IDENTIFICACIÓN DE LA OBRA**

La UNIVERSIDAD TÉCNICA DEL NORTE dentro del proyecto Repositorio Digital Institucional, determinó la necesidad de disponer de textos completos en formato digital con la finalidad de apoyar los procesos de investigación, docencia y extensión de la Universidad.

Por medio del presente documento dejo sentada mi voluntad en participar en este proyecto, para lo cual pongo a disposición la siguiente información:

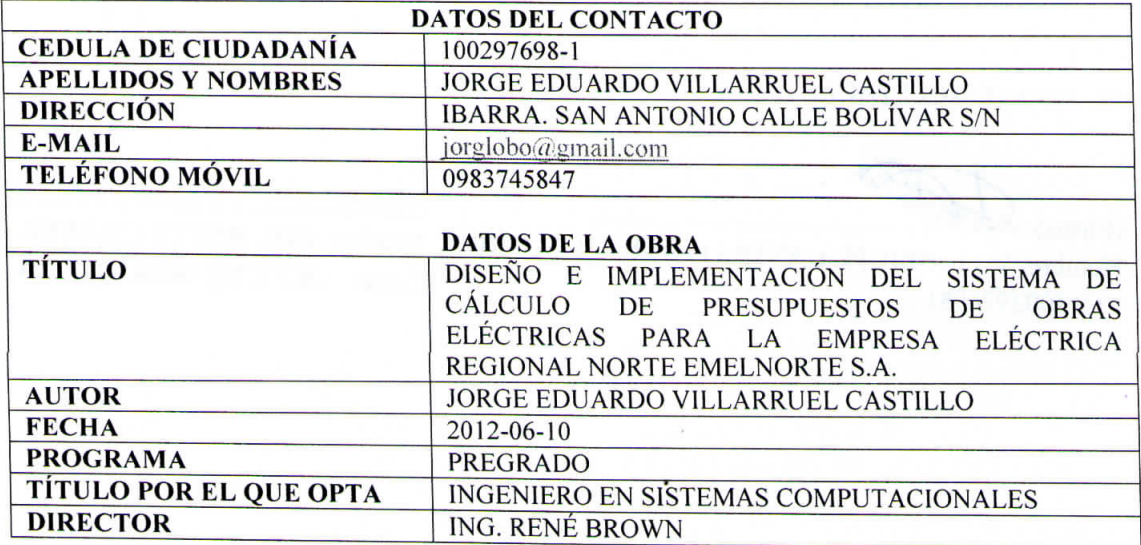

### **2. AUTORIZACIÓN DE USO A FAVOR DE LA UNIVERSIDAD**

Yo, JORGE EDUARDO VILLARRUEL CASTILLO, con cédula de ciudadanía Nro. 100297698-1, en calidad de autor y titular de los derechos patrimoniales de la obra o trabajo de grado descrito anteriormente, hago entrega del ejemplar respectivo en formato digital y autorizo a la Universidad Técnica del Norte, la publicación de la obra en el Repositorio Digital Institucional y uso del archivo digital en la Biblioteca de la Universidad con fines académicos, para ampliar la disponibilidad del material y como apoyo a la educación, investigación y extensión; en concordancia con la Ley de Educación Superior, Artículo 144.

(Firma) Nombre: Jorge Eduardo Villarruel Castillo

Cédula: 100297698-1

Ibarra, a los 25 días del mes de octubre de 2012

#### 3. CONSTANCIAS

El autor manifiesta que la obra objeto de la presente autorización es original y se la desarrolló, sin violar derechos de autor de terceros, por lo tanto la obra es original y que es el titular de los derechos patrimoniales, por lo que asume la responsabilidad sobre el contenido de la misma y saldrá en defensa de la Universidad en caso de reclamación por parte de terceros.

Ibarra, a los 25 días del mes de octubre de 2012

EL AUTOR: ACEPTACIÓN:

 $(Firma) \dots$ Nombre: VILLARRUEL CASTILLO JORGE EDUARDO Nombre: ING. BETTY CHÁVEZ CC: 100297698-1

 $(Firma)$ ... Cargo: JEFE DE BIBLIOTECA

## **DEDICATORIA**

<span id="page-6-0"></span>*Este trabajo va dedicado a:*

*A Dios.* 

*Por ser el más sincero amigo.* 

*A mis Padres.*

*Por darme todo el apoyo que siempre necesito.*

*A todos aquellos que pusieron trabas en mi vida, porque por ellos aprendí a superar los retos.*

## <span id="page-7-0"></span>**AGRADECIMIENTO**

*A Dios.*

*Por darme la vida suficiente para disfrutar de toda su creación.*

*A mis Padres.*

*Por darme la vida y compartir conmigo su sabiduría, esa sabiduría que se aprende con los años y no en las aulas.* 

*A Cecilia Moreno. Por darme su amor, paciencia, amistad y por ser quien siempre me ayuda a continuar.*

*Al Ing. René Brown. Por haberme dado la oportunidad de superarme.*

*Al Emelnorte. Por abrirme sus puertas y darme un espacio como profesional.*

*¡Gracias!*

## **RESUMEN**

<span id="page-8-0"></span>*La Empresa Eléctrica Regional Norte EMELNORTE S.A es una institución de carácter público y de servicios, en la cual se ven involucradas muchas áreas como la eléctrica, obras civiles, entre otras, siendo el área de construcciones eléctricas una de las más importantes ya que con ella se pueden ejecutar proyectos de ampliación del servicio eléctrico en muchos lugares desprovistos de éste, tal es el caso de los proyectos FERUM, mantenimientos de las líneas afectadas, electrificación de zonas, entre otros.*

*El sistema de Cálculo de presupuestos optimiza el tiempo invertido en generar el presupuesto, además obtiene datos reales y actualizados al mantener una estrecha relación con los sistemas que actualmente se manejan en la institución.*

*El sistema fue desarrollado usando herramientas Oracle (Base de datos Oracle 11g, Oracle Forms 10g, Oracle Reports 10g), además se utilizó la metodología de desarrollo de software: RUP (Rational Unified Process).*

## **SUMMARY**

<span id="page-9-0"></span>*The Northern Regional Electricity Company EMELNORTE SA is a public entity and of services, which are involved many fields such as electrical, civil works, among others, being the area of electrical construction one of the most important because with it can run projects to expand electricity service in many places without it, such is the case of FERUM projects, maintenance of the affected lines, electrification of areas, among others.* 

*The budget's calculation system optimizes the time spent on creating the budget, plus gets real data and updated to maintain a close relationship with the systems currently handled at the facility.* 

*The system was developed using Oracle tools (Oracle Database 11g, Oracle Forms 10g, Oracle Reports 10g) also used the software development methodology: RUP (Rational Unified Process).*

# ÍNDICE

<span id="page-10-0"></span>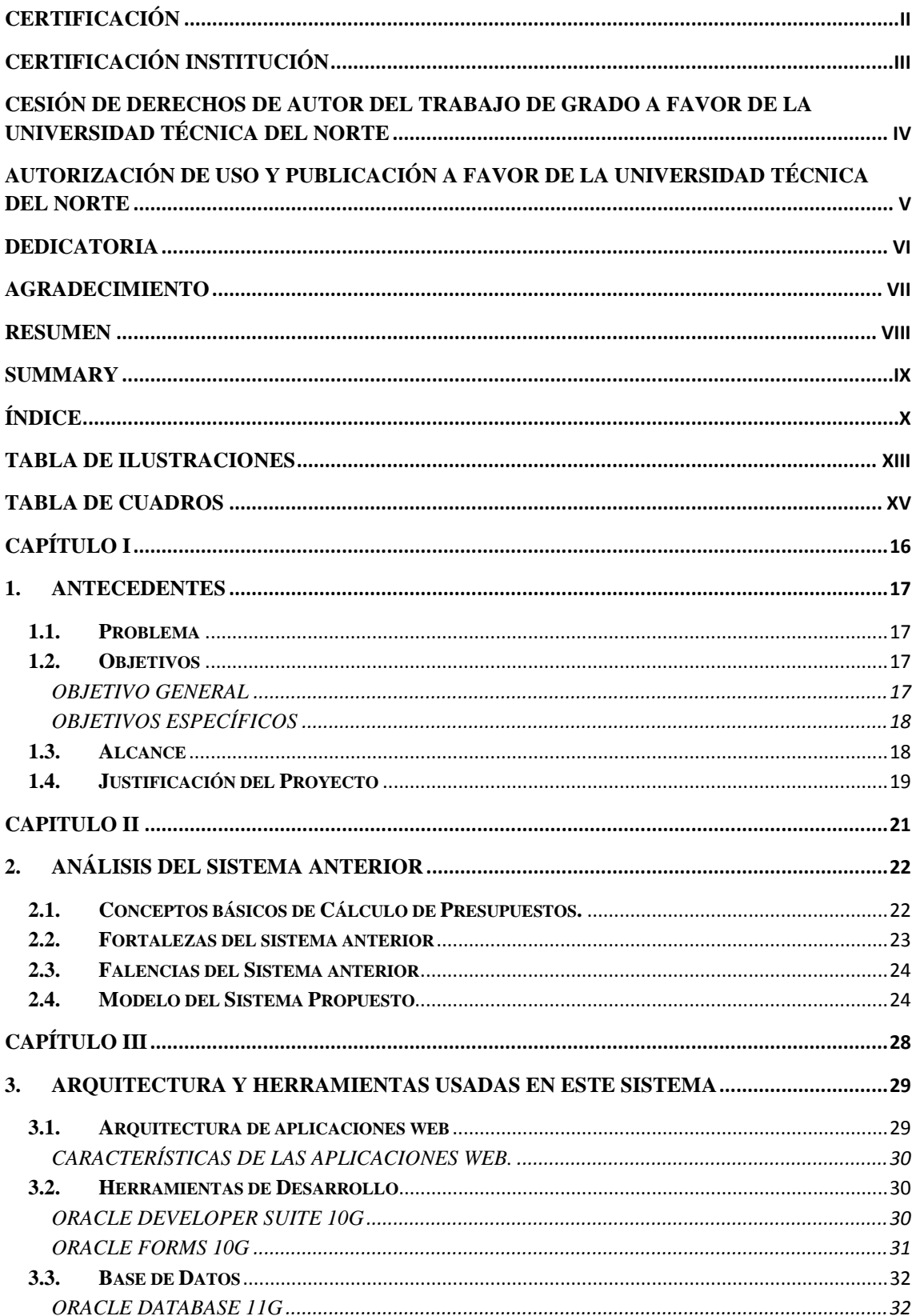

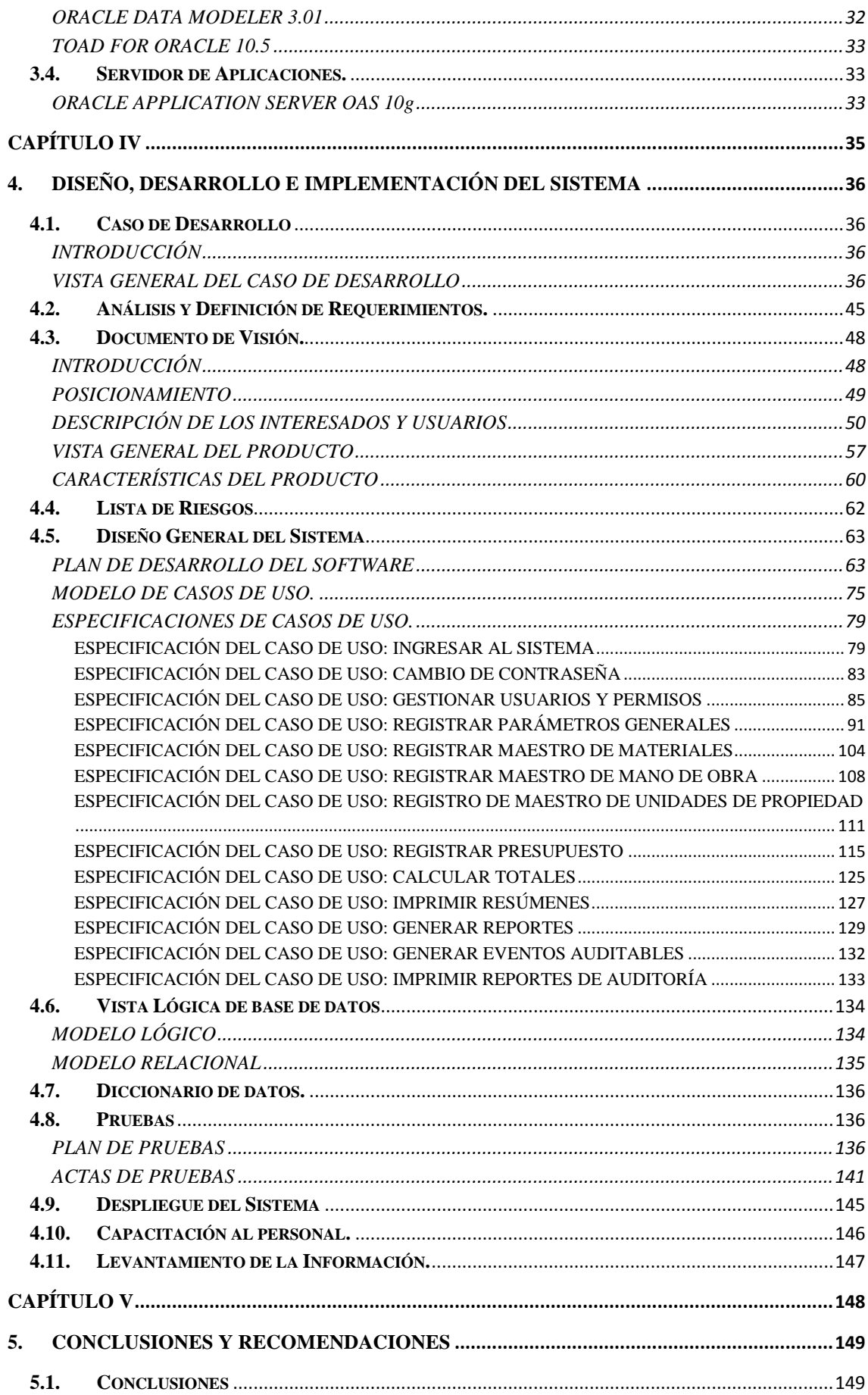

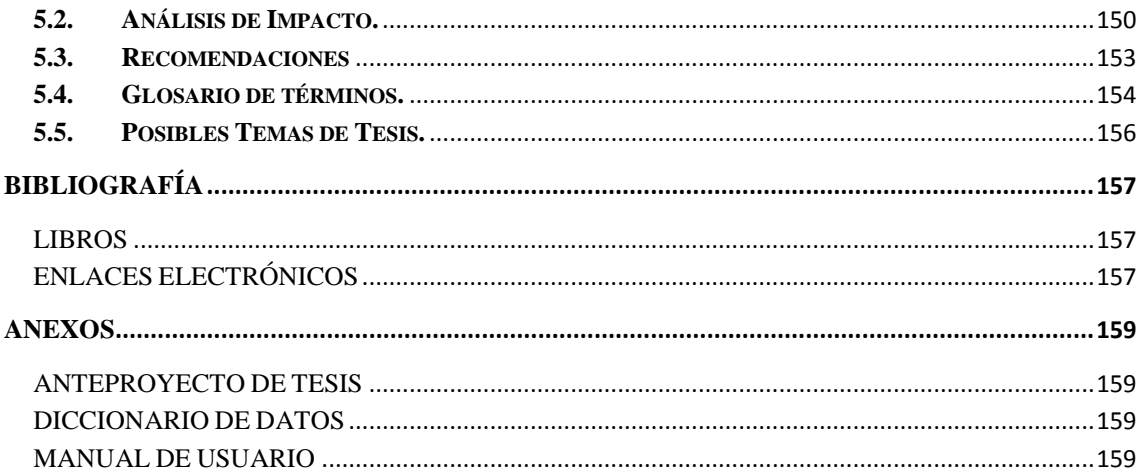

## <span id="page-13-0"></span>**TABLA DE ILUSTRACIONES**

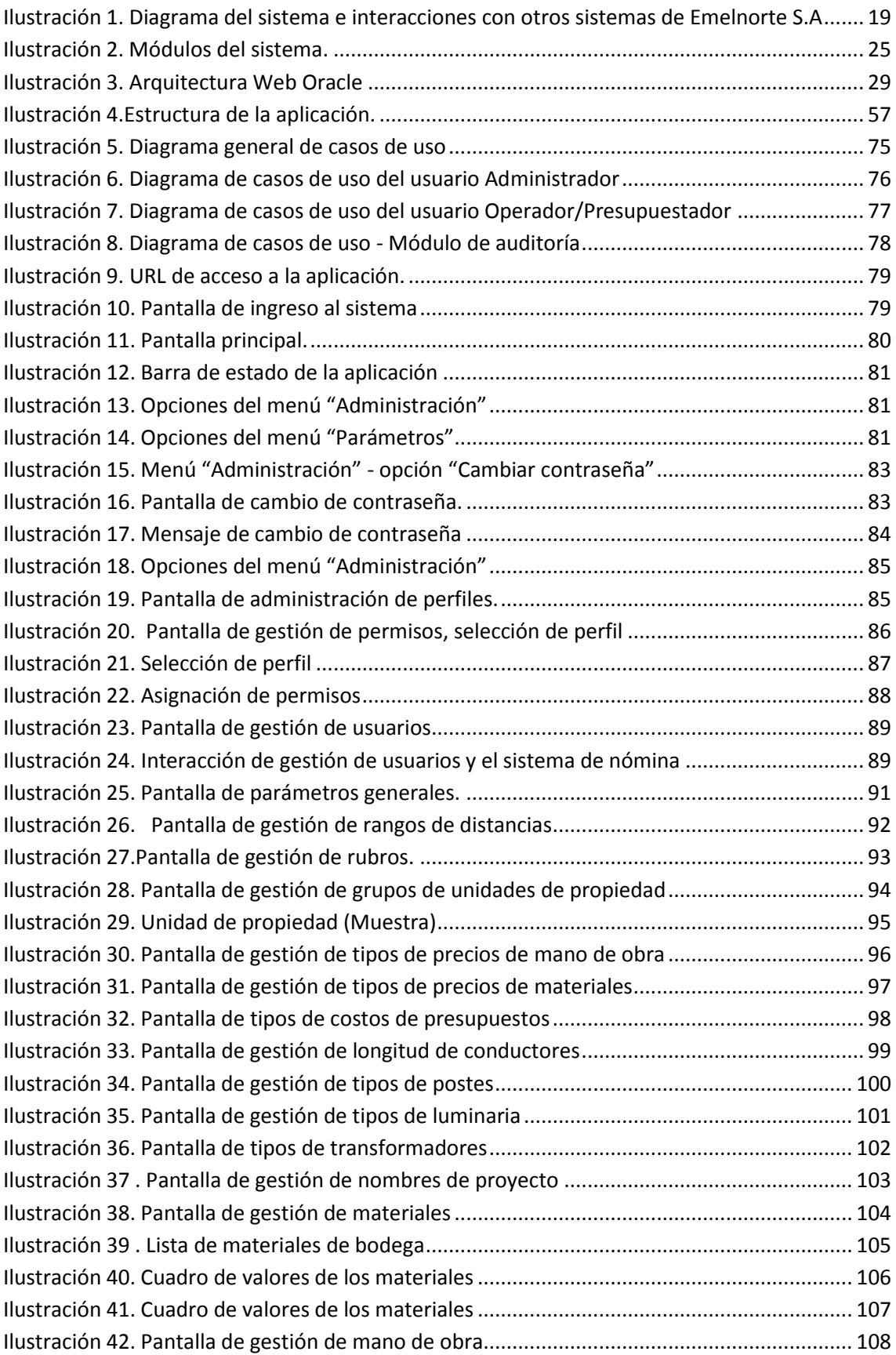

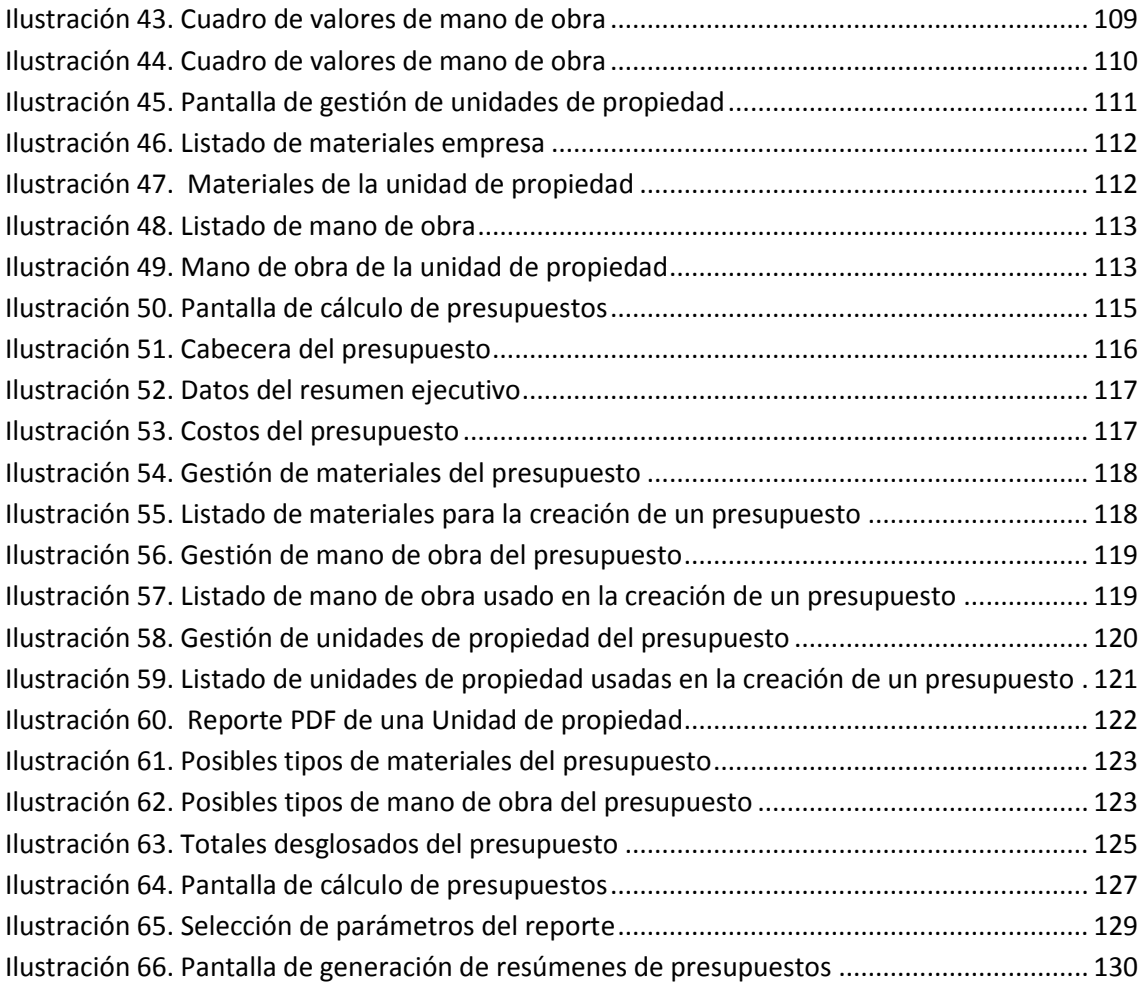

## **TABLA DE CUADROS**

<span id="page-15-0"></span>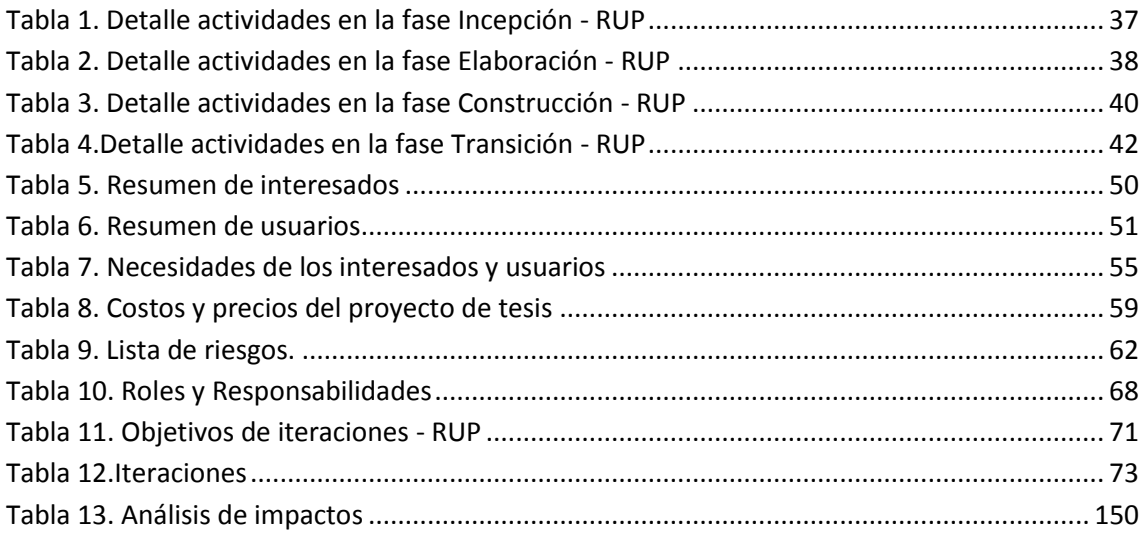

# <span id="page-16-0"></span>**CAPÍTULO I**

*Este capítulo muestra los antecedentes, justificaciones y objetivos; y a su vez presenta una introducción de todos los elementos que hicieron que la necesidad aparezca y que el proyecto se desarrolle.*

#### <span id="page-17-0"></span>**1. ANTECEDENTES**

#### <span id="page-17-1"></span>**1.1. Problema**

La Empresa Eléctrica Regional Norte EMELNORTE S.A es una institución de carácter público y de servicios, en la cual están involucradas muchas áreas como la eléctrica, obras civiles y otras más, siendo la civil una de las más importantes ya que ella puede ejecutar proyectos de ampliación del servicio eléctrico en muchos lugares desprovistos de éste, tal es el caso de los proyectos FERUM, mantenimientos de las líneas afectadas, electrificación de zonas, entre otros.

La tendencia actual en el desarrollo de aplicaciones, es buscar una interconexión de los sistemas, para con ello lograr un mejor manejo de la información evitando duplicidad, datos erróneos, pérdida de la información, etc. Emelnorte no está ajena a esta tendencia, por lo que es necesario que todos los sistemas cumplan esta característica.

Actualmente Emelnorte S.A. cuenta con un sistema que realiza el cálculo de presupuestos de las obras eléctricas que manejan en el Departamento de Construcciones, este sistema también es usado por los contratistas para el cálculo en las obras que realizan.

El sistema que se mantiene en producción no está encuentra integrado con los demás datos de la empresa, generando duplicidad, pérdida de información y hace muy difícil la estandarización de nombres de materiales que plantea el Consejo Nacional de Electrificación (CONELEC) y además muchos registros y obtención de la información son realizados de manera manual.

Además el sistema actual no tiene datos centralizados y no cuenta con un módulo de seguridad y auditoría por lo que los datos del mismo son vulnerables y poco confiables.

#### <span id="page-17-2"></span>**1.2. Objetivos**

#### <span id="page-17-3"></span>**OBJETIVO GENERAL**

 Analizar, diseñar e implementar un nuevo sistema para el cálculo de presupuestos de obras eléctricas generadas en Emelnorte S.A.

#### <span id="page-18-0"></span>**OBJETIVOS ESPECÍFICOS**

- Realizar un estudio y análisis del sistema anterior.
- Determinar los requerimientos para la implementación del nuevo sistema de cálculo de presupuestos.
- Implementar los requerimientos del Departamento de Construcciones usando la metodología RUP.
- Brindar un sistema amigable que cumpla con los requerimientos técnicos del Departamento de Sistemas para el desarrollo de software y con los requerimientos del departamento de construcciones.
- Realizar la integración con sistemas existentes actualmente en la empresa.
- Mejorar sustancialmente la funcionalidad en el nuevo sistema usando la rediseño del sistema actual.

#### <span id="page-18-1"></span>**1.3. Alcance**

- El sistema será creado para la Dirección de Distribución de Emelnorte S.A.
- El sistema será parametrizable, registrará información pertinente de estructuras eléctricas, mano de obra, materiales y sus costos, y realizará el cálculo del presupuesto de las obras.
- Este proyecto de titulación está limitado al rediseño del sistema actual y a implementar los requerimientos que surjan para mejorarlo en la primera fase del mismo.
- Solo en la fase inicial del desarrollo del sistema se harán la captación de requerimientos; es decir, no se implementará requerimientos que surjan en una etapa posterior.
- El sistema será realizado en Oracle Forms 10g y la base de datos Oracle 11g, ya que la empresa cuenta con las licencias de las herramientas mencionadas y tiene como política el uso de las mismas para el desarrollo de las aplicaciones que en ella se generen.
- El sistema será para la plataforma web.
- EL sistema tendrá un número aproximado de 30 usuarios.
- Se crearán las relaciones y se realizará la integración entre los datos pertenecientes a otros sistemas actualmente en uso en la empresa y el nuevo sistema que se va a implementar.
- Se realizará el diseño de la base de datos del sistema tomando en cuenta la integración de sistemas y datos.

<span id="page-19-1"></span>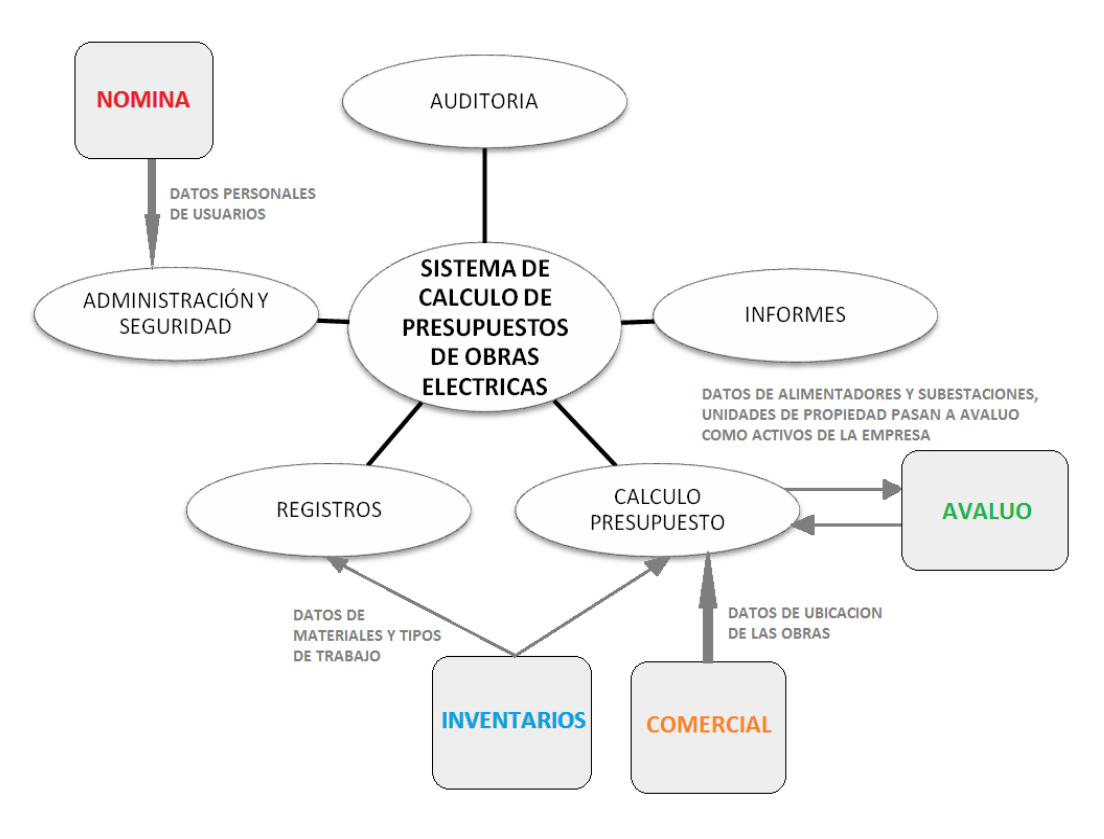

**Ilustración 1. Diagrama del sistema e interacciones con otros sistemas de Emelnorte S.A**

Fuente: Elaborado por el Autor.

#### <span id="page-19-0"></span>**1.4. Justificación del Proyecto**

Emelnorte requiere que sus datos estén centralizados y seguros, por tanto es necesario que los sistemas o los datos alimentados por los mismos se encuentren relacionados o enlazados y lo más importante se encuentren en una misma base de datos para que puedan ser ocupados por los sistemas pertinentes y sean a su vez de fácil acceso en las instalaciones de la empresa, siempre manteniendo su seguridad en el acceso.

Además Emelnorte se encuentra en un proceso de estandarización y homologación de nombres de los materiales ocupados en la misma y en especial en la dirección de distribución, por lo que surgen requerimientos que deben implementarse en el sistema de cálculo de presupuestos, esto hace que la reingeniería del sistema sea urgente y muy necesaria, ya que implementar los cambios requeridos en el actual sistema llevaría demasiado tiempo y se encontraría también con una serie de inconvenientes.

Emelnorte S.A. debe cumplir con todas las disposiciones enviadas por el CONELEC y por los demás organismos de control, además requiere de una aplicación que sea escalable, fácil de usar, fácil de mantener.

Con este proyecto de tesis la empresa contará con un sistema propio y no dependerá de entidades externas para su mejoramiento.

Actualmente cuento con el apoyo de la entidad auspiciadora para la realización de dicho sistema.

Además se tiene los conocimientos técnicos necesarios en las herramientas para llevar a cabo la implementación del sistema de cálculo de presupuestos.

## <span id="page-21-0"></span>**CAPITULO II**

*El siguiente capítulo trata los conceptos básicos utilizados para el cálculo de presupuestos, además de hace un análisis del sistema anterior para encontrar sus fortalezas, debilidades y proponer el modelo para el desarrollo del nuevo sistema.*

#### <span id="page-22-0"></span>**2. ANÁLISIS DEL SISTEMA ANTERIOR**

#### <span id="page-22-1"></span>**2.1. Conceptos básicos de Cálculo de Presupuestos.**

A continuación se detallan los conceptos que intervienen directa o indirectamente en el Cálculo de Presupuestos de Obras Eléctricas.

**Materiales:** son todos los artículos y piezas eléctricas catalogadas como material del área de Distribución que será usado en la construcción de una Obra Eléctrica, estos deben ser tomados directamente del sistema de bodegas.

**Mano de obra:** son todas las acciones que involucran directamente al personal de Emelnorte en la construcción de la Obra, esta debe ser registrada tomando en cuenta que los trabajos son realizados tanto en frío como en caliente.

Los ejemplos más claros de Mano de Obra son transporte, excavaciones, montaje de transformadores, entre otros.

**Tipos de precios:** para efectos de presupuestación Emelnorte S.A. maneja varios tipos de precios tanto para materiales como para mano de Obra, estos precios dependen de la política interna del departamento de Construcciones, los cuales definen como serán usados cada uno de ellos.

**Financiamientos:** son los convenios, partidas presupuestarias y todo dinero del estado o privado con el cual se realiza una obra, estos datos existen en el sistema de Órdenes de Trabajo.

**Rubros:** son grupos mediante los cuales se organiza de mejor manera los materiales y la Mano de Obra tomando en cuenta la especialidad en que se involucra cada uno de ellos, ya sea postes y torres, alumbrado, transformadores y accesorios, entre otros.

**Unidades de propiedad:** anteriormente llamadas "ESTRUCTURAS" son conjuntos de materiales y mano de obra que forman una sola Unidad de Propiedad registrable en el área de inventarios y avalúos, esta pertenece a un grupo de unidades que dependen directamente de la potencia usada por Emelnorte en sus trabajos.

Las unidades de propiedad están homologadas con las políticas de los organismos de control.

**Transporte:** se considera transporte a la movilidad de materiales usados por el personal de Emelnorte para la construcción de la Obra de un lugar a otro.

El transporte se usa de 2 maneras diferentes:

- Primero, el transporte del material usado en una obra, excluyendo siempre a postes.
- Segundo, el transporte de postes cargado directamente a mano de obra.

**Distancia del proyecto:** Distancia tomada en cuenta desde las bodegas de Emelnorte hasta la ubicación de la Obra Eléctrica, esta distancia hará que el porcentaje de transporte varíe de acuerdo a la distancia.

**Porcentajes de transporte:** porcentaje fijo y variable tomado en cuenta para obtener el valor de transporte de materiales, el porcentaje fijo de transporte es el 1% del total del valor de materiales excluyendo postes del cálculo.

El factor de transporte variable depende directamente de la distancia del proyecto, siendo así que se tienen los siguientes rangos:

- De 0 a 30 km el factor de transporte es 1.5
- De 31 a 80 km el factor de transporte es 2
- De 81 en adelante el factor de transporte es 2.5

**IVA 0:** es todo aquel concepto o valor que no se cobra IVA, en este caso los valores de transporte, tanto el generado a partir de los materiales y el generado a partir del ítem de mano de Obra "Transporte de Postes".

**IVA 12:** son todos aquellos valores de los cuales se cobrará el porcentaje de IVA establecido como parámetro general de la empresa.

Hay que indicar que en cada uno de los proyectos el cobro de los valores de IVA será de potestad del usuario encargado de crear los presupuestos.

#### <span id="page-23-0"></span>**2.2. Fortalezas del sistema anterior**

El sistema anterior presenta muy pocas fortalezas como las siguientes:

- Uso offline del sistema, ya que el archivo ejecutable puede copiarse fácilmente y trasladarse a cualquier lugar, siempre que se tenga instalado Microsoft Office en su computador.
- Los reportes pueden exportarse a archivos con formato EXCEL o WORD.

#### <span id="page-24-0"></span>**2.3. Falencias del Sistema anterior**

El sistema anterior presenta muchas falencias como las siguientes:

- No cuenta con un diseño adecuado que ayude al usuario a navegar por las diferentes opciones del sistema ya que no cuenta con opciones de menús que organicen las diferentes opciones a las que puede acceder el usuario.
- No cuenta con un módulo de seguridad, ya que cualquier persona puede hacer uso del programa sin necesidad de autenticarse.
- No cuenta con un módulo de auditoría, ya que todos los cambios que se realicen en el sistema no son registrados con algún tipo de control.
- En cuanto a la movilidad, esto hace que el sistema sea inseguro y que cualquier persona pueda modificar sus datos, además de no asegurar que los valores que se ingresan para el presupuesto sean los reales y los presupuestos generados sean erróneos y falsos.
- No se encuentra enlazado con los demás sistemas que se manejan en la empresa, como es el caso de los sistemas de nómina, bodegas y avalúos.
- Genera duplicidad de información, los datos ingresados al sistema pueden ser ingresados varias veces sin tener un control de información ni del usuario que ingresa la información.
- No es parametrizable, todos los datos deben ser ingresados de manera manual, existen muy pocos datos que son escogidos de parámetros ingresados previamente.
- Es muy difícil realizar su mantenimiento o correcciones, ya que cualquier cambio involucra que se realicen cambios en las tablas y en los ejecutables, por lo tanto se deberían cambiar en cada una de las máquinas de los usuarios.
- No se cuenta con los archivos fuente para realizar las debidas correcciones.
- Se generan innumerables copias del sistema sin que se lleve un registro del mismo y tampoco que tenga las debidas restricciones del caso, cualquier persona puede realizar y usar una copia del programa sin tener un previo consentimiento o una licencia de uso.

#### <span id="page-24-1"></span>**2.4. Modelo del Sistema Propuesto**

Para el nuevo sistema se plantea una estructura totalmente diferente, la cual se muestra en la siguiente figura.

#### **Ilustración 2. Módulos del sistema.**

<span id="page-25-0"></span>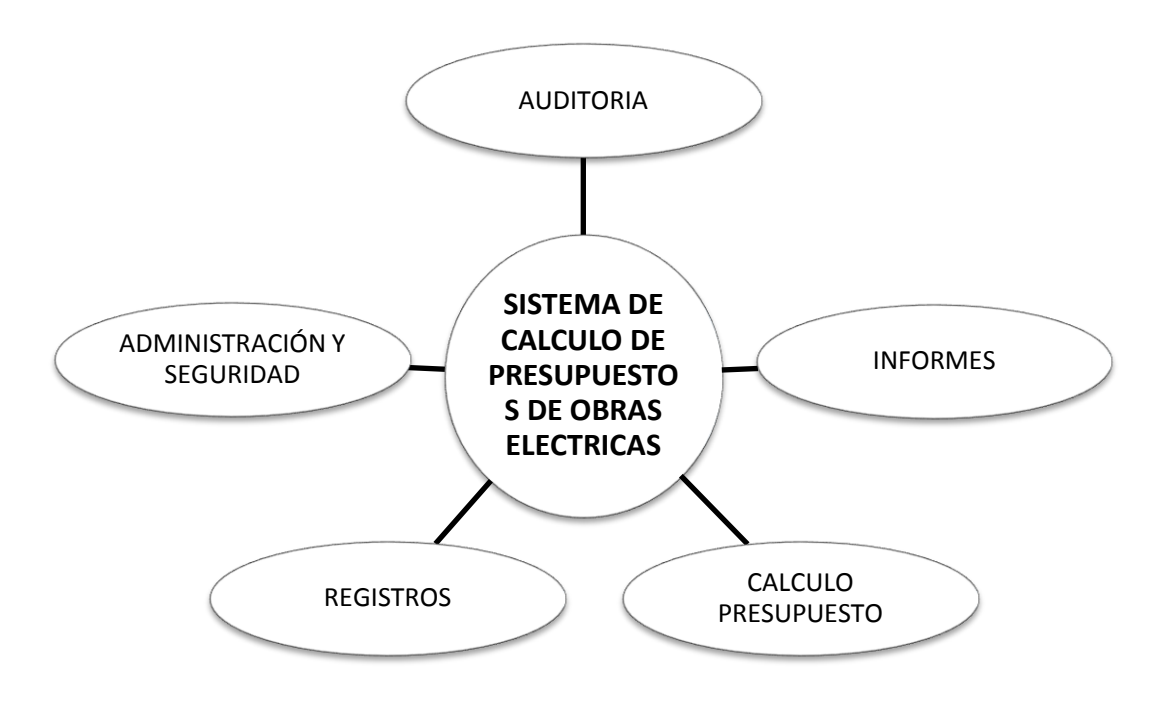

Fuente: Elaborado por el Autor.

En la figura anterior podemos encontrar la distribución del Sistema de Cálculo de Presupuestos de Obras Eléctricas en varios módulos que ayudan a su mantención, actualización y a la vez ayudan al programador a ser ordenado.

Los módulos se detallan de la siguiente manera:

#### **Administración y seguridad**

Este módulo servirá el ingreso de usuarios, parámetros generales y asignación de permisos a los usuarios del sistema.

En este módulo se registrarán todos los parámetros generales como: porcentaje de IVA, nombre del director del área de Distribución entre otros, además será el modulo encargado de proporcionar y gestionar los niveles de seguridad o acceso al sistema, restricciones, cambios de contraseñas entre otros.

Este módulo interactuará directamente con el sistema de Nómina de Emelnorte, ya que tomará directamente los datos personales de los usuarios internos pertenecientes al Área de Distribución de Emelnorte.

#### **Registros o Parámetros**

Este módulo servirá para registrar toda la información necesaria para poder realizar el cálculo de presupuestos.

En este módulo se tendrán las pantallas de ingresos y modificación de todos los parámetros para la realización de los presupuestos como: materiales, mano de obra, unidades de propiedad, tipos de costos, postes, entre otros; estos datos se actualizan con más frecuencia que los parámetros generales por lo que es necesario mantenerlos como un módulo separado del de administración, este interactuará directamente con el Sistema de Inventarios, ya que el CONELEC (Concejo Nacional de Electrificación) requiere que se cumpla el proceso de Homologación de Materiales, por lo que el registro de los materiales para el Cálculo de Presupuestos debe tomarse de la base de datos de los Materiales homologados.

#### **Cálculo de presupuestos**

Este módulo servirá para realizar, editar u observar los presupuestos de las obras eléctricas que se generan en Emelnorte S.A.

Es importante que esta parte del sistema sea considerado como un módulo por separado, ya que en él, se ingresa toda la información que genera un presupuesto, este módulo tiene un tratamiento especial, ya que en base a la información que se ingresa dependerán los reportes, los datos enviados al CONELEC y a la administración.

Este interactúa directamente con los sistemas de inventarios ya que necesita datos relacionados a productos de bodega, tipos de trabajo.

Además interactúa con el sistema de datos centrales, ya que él se encuentra toda la información de las provincias, cantones y parroquias, dicha información es necesaria para la ubicación de una obra, tiene una estrecha relación con el sistema de manejo de bodegas a fin de cumplir con la disposición del MEER que pide la homologación de las empresas eléctricas del país y en especial en los materiales usados en las mismas.

#### **Informes**

Este módulo se encargará de realizar o proporcionar los informes respectivos de cálculos de presupuestos, o filtrarla según sea la necesidad de la administración.

Este módulo generará los reportes e informes pertinentes para el área de distribución, planificación y administración central.

Para que este módulo funcione correctamente se debe ingresar la información correcta en los módulos anteriores, el modelo de dichos informes será dado por las personas encargadas del área de distribución.

#### **Auditoría**

Este módulo será encargado de realizar toda la auditoría del sistema de cálculo de presupuestos.

Hay que llevar un control de todos los cambios realizados en el sistema, datos del usuario que ingresa, que acciones realizó, etc.

Este módulo generará los informes pertinentes para auditoría interna para su revisión y control.

# <span id="page-28-0"></span>**CAPÍTULO III**

*El capítulo describe la arquitectura de las aplicaciones web, y las herramientas empleadas para el desarrollo de esta tesis, como es el caso de Oracle Developer Suite 10g, Oracle Database 11g, OAS 10g.*

### <span id="page-29-0"></span>**3. ARQUITECTURA Y HERRAMIENTAS USADAS EN ESTE SISTEMA**

#### <span id="page-29-1"></span>**3.1. Arquitectura de aplicaciones web**

"*En la ingeniería de software se denomina aplicación web a aquellas aplicaciones que los usuarios pueden utilizar accediendo a un servidor web a través de Internet o de una intranet mediante un navegador. En otras palabras, es una aplicación software que se codifica en un lenguaje soportado por los navegadores web en la que se confía la ejecución al navegador*" 1

Las aplicaciones web han ido evolucionando en base a las aplicaciones cliente – servidor, en las cuales para realizar mejoras o implantar nuevas versiones o actualizaciones se debía instalar en el servidor y adicionalmente en cada cliente, siendo así que se reducía la productividad y se incrementaba el coste por soporte técnico y de mantenimiento.

<span id="page-29-2"></span>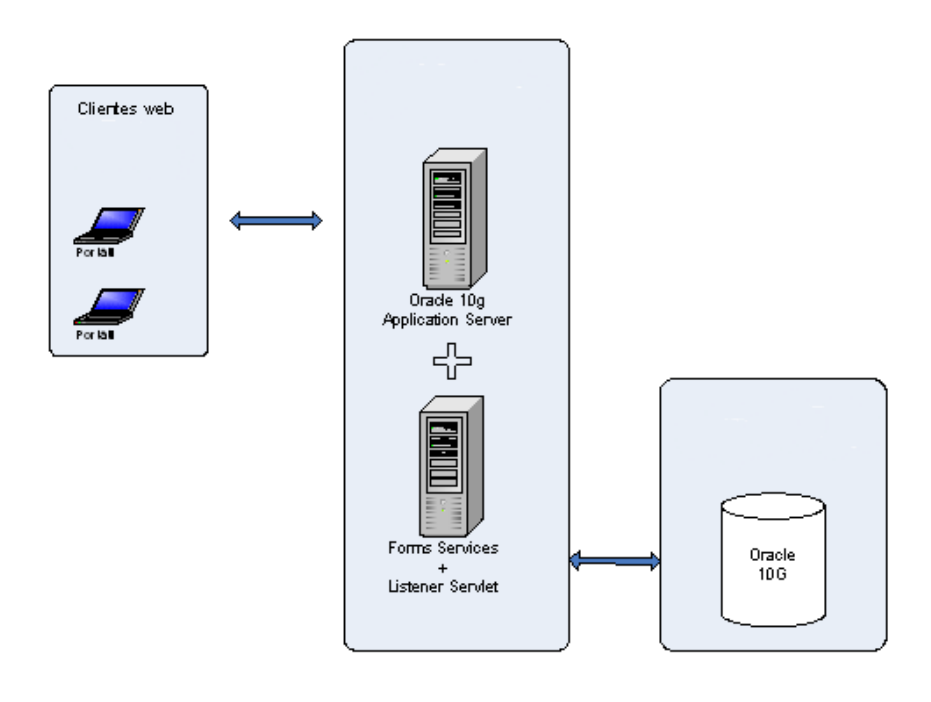

**Ilustración 3. Arquitectura Web Oracle**

Fuente: **(Basurto, 2006)**

**.** 

 $<sup>1</sup>$  (Wikipedia, 2011)</sup>

#### <span id="page-30-0"></span>**CARACTERÍSTICAS DE LAS APLICACIONES WEB.**

- El usuario puede acceder fácilmente a estas aplicaciones empleando un navegador web (cliente) o similar.
- Si es por internet, el usuario puede entrar desde cualquier lugar del mundo donde tenga un acceso a internet.
- Emplean tecnologías que permiten una gran portabilidad entre diferentes plataformas.
- Pueden existir miles de usuarios pero una única aplicación instalada en un servidor, por lo tanto se puede actualizar y mantener una única aplicación y todos sus usuarios verán los resultados inmediatamente.

En este proyecto se ha usado la arquitectura web, desecha la arquitectura (Cliente-Servidor), ya que en los clientes no se debe instalar ningún tipo de cliente y cualquier tipo o mejora de la aplicación se realizará únicamente en el Servidor de Aplicaciones.

#### <span id="page-30-1"></span>**3.2. Herramientas de Desarrollo**

Las herramientas usadas se describen a continuación:

#### <span id="page-30-2"></span>**ORACLE DEVELOPER SUITE 10G**

Oracle Developer Suite es un entorno integrado de desarrollo IDE, combinado con el poder del desarrollo del software y un conjunto de herramientas de inteligencia del negocio, basado siempre en los últimos estándares de la industria del desarrollo de software.

Oracle Developer Suite permite crear rápidamente aplicaciones de alta calidad y transaccionalidad. Estas aplicaciones pueden ser publicadas en varios medios, portales, servicios web y pueden ser mejorados con capacidades de inteligencia del negocio y reportes web de alta calidad.

Oracle Developer Suite está formado por las siguientes herramientas:

- *Oracle JDeveloper*. Es un entorno de desarrollo integrado que simplifica el desarrollo de aplicaciones basadas en java, SOA y aplicaciones Java EE.
- *Oracle Forms*. Es una tecnología establecida por Oracle que diseña y construye aplicaciones empresariales de una manera rápida y eficiente.
- *Oracle Designer.* Incorpora soporte para modelamiento de procesos del negocio, sistemas de análisis, diseño de software y sistemas de generación. Es un modelador de bases de datos altamente integrado con OracleForms y la base de datos Oracle.
- *Developer Suite Software Configuration Manager.* es una especialización de la Gestión de configuración a todas las actividades en el sector del desarrollo de software.

#### SCM trata y controla:

- La elaboración de código fuente por varios desarrolladores simultáneamente,
- El seguimiento del estado de las versiones y sus cambios y
- la conducción de la integración de las partes del software en un solo producto de software.
- *Oracle Reports.* Es una herramienta de Reports empresarial de alta fidelidad que provee acceso instantáneo a información al usuario en distintos niveles y en un ambiente seguro.
- *Oracle Discoverer.* Es una herramienta de Oracle que permite crear consultas personalizadas, reportes y análisis de datos, desarrollado para ambiente de bases de datos Oracle.
- *Oracle Business Intelligence Beans.* Es una herramienta para la inteligencia de negocios basada en JavaBeans.

#### <span id="page-31-0"></span>**ORACLE FORMS 10G**

Oracle Forms es un software para la creación de pantallas que interactúen con la base de datos Oracle, tiene un IDE que incluye un navegador de objetos, una hoja de propiedades y un editor de código PL/SQL.

Oracle Forms accede a la base de datos y genera pantallas que presentan los datos, estas pantallas son generadas como formas que se compilan y se ejecutan mediante el módulo de ejecución de Oracle. Las formas generadas sirven para ver y editar datos de la base de datos; las formas tienen varias opciones de componentes GUI (De interfaz gráfica de Usuario) como botones, menús, barras de desplazamiento, etc.

Oracle reduce la necesidad de programar tediosas tareas comunes como la creación de código dinámico que muestre datos, realice las tareas de editar, borrar es decir manipular datos en la base de datos. Tiene un excelente manejador de eventos que hace sencillo llamar en la ejecución, antes y después de cada acción que Oracle puede manejar.

#### <span id="page-32-0"></span>**3.3. Base de Datos**

#### <span id="page-32-1"></span>**ORACLE DATABASE 11G**

Es un sistema de bases de datos objeto-relación considerado como uno de los más completos del mercado; entre las principales características se puede notar el soporte transaccional, es escalable, estable y multiplataforma.

*"Una base de datos o banco de datos (en ocasiones abreviada con la sigla BD o con la abreviatura b. d.) Es un conjunto de datos pertenecientes a un mismo contexto y almacenados sistemáticamente para su posterior uso".*

*"Existen programas denominados sistemas gestores de bases de datos, abreviado SGBD, que permiten almacenar y posteriormente acceder a los datos de forma rápida y estructurada. Las propiedades de estos SGBD, así como su utilización y administración, se estudian dentro del ámbito de la informática."<sup>2</sup>*

#### <span id="page-32-2"></span>**ORACLE DATA MODELER 3.01**

*"La herramienta Oracle Data Modeler (ODM) permite entre otras cosas, definir un diagrama E/R para después generar el script de creación de objetos en la BD, y también hacer "ingeniería inversa"; es decir, conectarse a un esquema de una BD y seleccionar una serie de tablas, a partir de las cuales genera el diagrama E/R (que se puede guardar como png, svg o pdf). Los diseños se guardan en un fichero XML y un directorio con el* 

 2 (Wikipedia, 2011)

*mismo nombre que el citado fichero XML (p.e. se podrían guardar en un repositorio SVN). Al contrario que Oracle Designer, no guarda los datos en un repositorio de BD"<sup>3</sup>*

Soporta varios tipos de datos de bases de datos, funciona perfectamente con la ingeniería inversa mediante la importación desde un esquema de bases de datos. Cuenta con soporte para generar modelos lógicos y físicos de bases de datos.

Cuenta con un conjunto de reglas de diseño que validan los diagramas, estas reglas pueden ser personalizadas.

También cuenta con soporte para poder generar el DDL del modelo, este código puede ser elegido para varios tipos y versiones de bases de datos entre la cuales al momentos se cuenta con soporte para Oracle desde su versión 9i, DB2 y SQL Server 2000 y 2005.

#### <span id="page-33-0"></span>**TOAD FOR ORACLE 10.5**

*"TOAD es una aplicación informática de desarrollo SQL y administración de base de datos, considerada una herramienta útil para los Oracle DBAs (administradores de base de datos). Actualmente está disponible para las siguientes bases de datos: Oracle Database, Microsoft SQL Server, IBM DB2, y MySQL."<sup>4</sup>*

Toad es una herramienta completa de administración de bases de datos que mejora la productividad y agilita el desarrollo de bases de datos. Contiene editores de código y navegadores de objetos que mejoran notablemente la administración y manipulación de bases de datos.

#### <span id="page-33-2"></span><span id="page-33-1"></span>**3.4. Servidor de Aplicaciones.**

#### **ORACLE APPLICATION SERVER OAS 10g**

Oracle Application Server es una plataforma de software integrada que se basa en estándares, construida por Oracle Corporation.

Su núcleo consiste en un servidor HTTP Oracle, el cual se basa en el servidor HTTP de Apache y en el Servidor de Aplicaciones y contenedor de J2EE (OC4J).

Oracle Application Server es la primera plataforma diseñada para trabajar en la computación Grid, la cual *"es una tecnología innovadora que permite utilizar de forma* 

1

<sup>3</sup> (Universidad de Murcia - ATICA, 2012)

 $<sup>4</sup>$  (Wikipedia, 2011)</sup>

*coordinada todo tipo de recursos (entre ellos cómputo, almacenamiento y aplicaciones específicas) que no están sujetos a un control centralizado. En este sentido es una nueva forma de computación distribuida, en la cual los recursos pueden ser heterogéneos (diferentes arquitecturas, supercomputadores, clústeres...) y se encuentran conectados mediante redes de área extensa (por ejemplo Internet)." 5*

Además ofrece un completo soporte de tiempo de vida completo para aplicaciones SOA.

En las diferentes versiones desde su creación se ha ido adquiriendo nombres diferentes para cada una de ellas, tal es el caso que en su creación Oracle Corporation lo llamo OWS (Oracle Web Server), luego fue reemplazado por OAS (Oracle Application Server) para en sus últimas versiones antes de que Oracle adquiriera a la empresa BEA Systems y reemplazada definitivamente su software por WebLogic, Oracle lanzó la última versión de su servidor de aplicaciones bajo el nombre de IAS (Internet Application Server).

 5 (Universidad de Murcia - ATICA, 2012)

# <span id="page-35-0"></span>**CAPÍTULO IV**

*Este capítulo describe de manera general el desarrollo del aplicativo de esta tesis y documenta los artefactos entregables de la metodología RUP aplicada a este proyecto.*
# **4. DISEÑO, DESARROLLO E IMPLEMENTACIÓN DEL SISTEMA**

## **4.1. Caso de Desarrollo**

## **INTRODUCCIÓN**

#### PROPÓSITO

El propósito de este documento es describir el proceso a seguir en el desarrollo del proyecto SICPOE, indicando los artefactos generados y las herramientas a utilizarse.

#### ALCANCE

El centro de cómputo de EMELNORTE S.A., tomando en cuenta que Rational Unified Process (RUP) constituye una de las mejores metodologías para el desarrollo de software, ha decido adoptarla como metodología estándar para el desarrollo de los sistemas informáticos que se implementan en la empresa, entre ellos el proyecto SICPOE.

## DEFINICIONES Y ABREVIATURAS

Ver Glosario.

#### **VISTA GENERAL DEL CASO DE DESARROLLO**

#### CICLO DE VIDA DEL PROYECTO

El ciclo de vida de software en RUP está compuesto por 4 fases, cada una concluye con hitos; cada fase es esencialmente un espacio de tiempo entre 2 hitos relevantes. Al final de cada fase una valoración es desarrollada para determinar los objetivos cumplidos permitiendo pasar a la siguiente fase si la valoración es exitosa.

#### DISCIPLINAS

El Caso de Desarrollo para este proyecto presenta las disciplinas: Modelamiento del negocio, Requerimientos, Análisis y Diseño, Implementación, Pruebas, Despliegue, Administración de Configuración y Cambios, Administración del Proyecto, y Ambiente.

# INCEPCIÓN

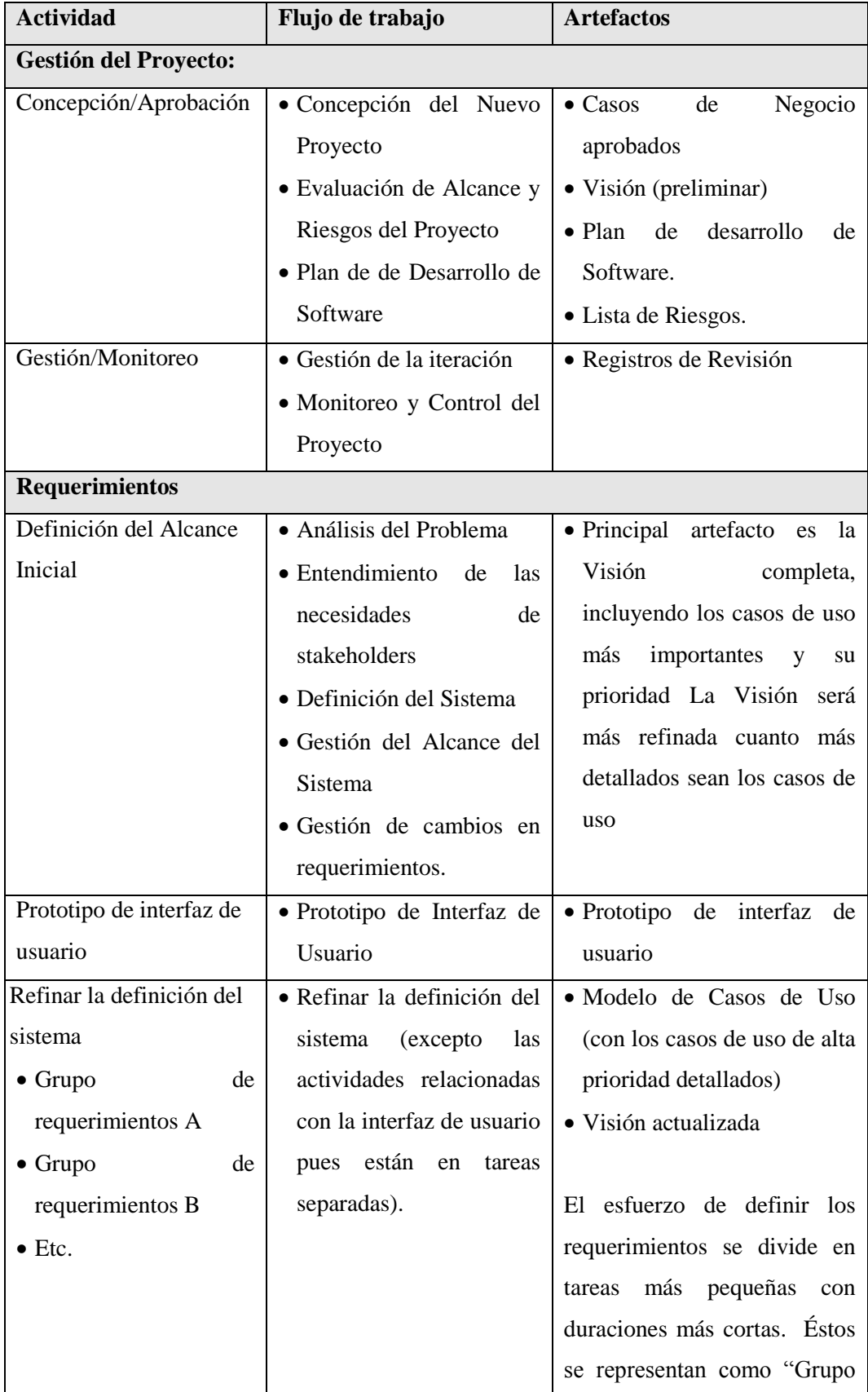

#### **Tabla 1. Detalle actividades en la fase Incepción - RUP**

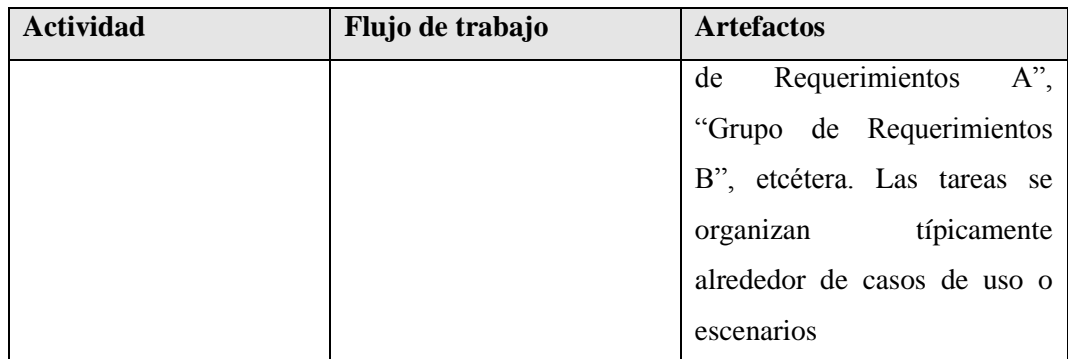

Fuente: Elaborado por el Autor.

# ELABORACIÓN

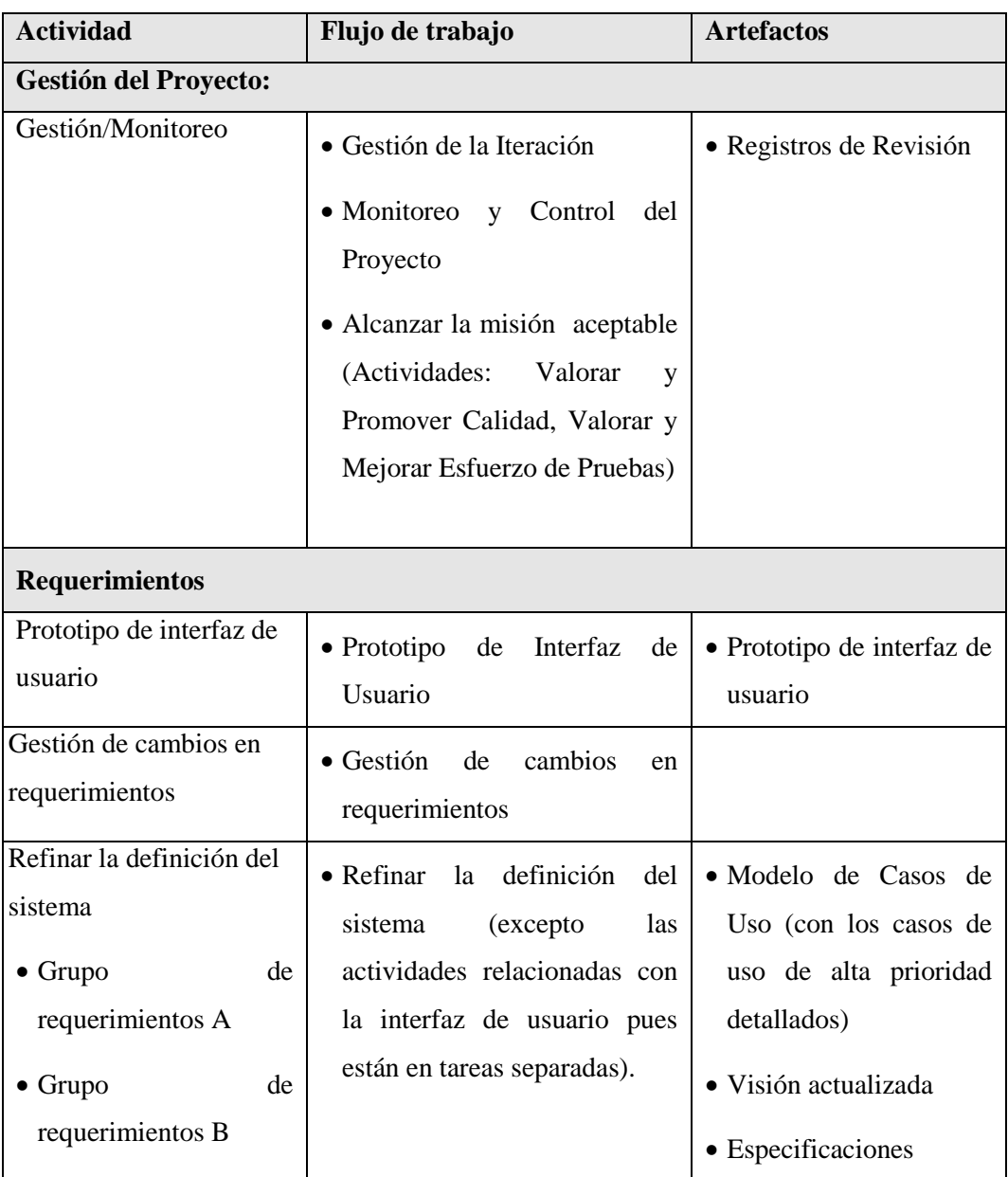

### **Tabla 2. Detalle actividades en la fase Elaboración - RUP**

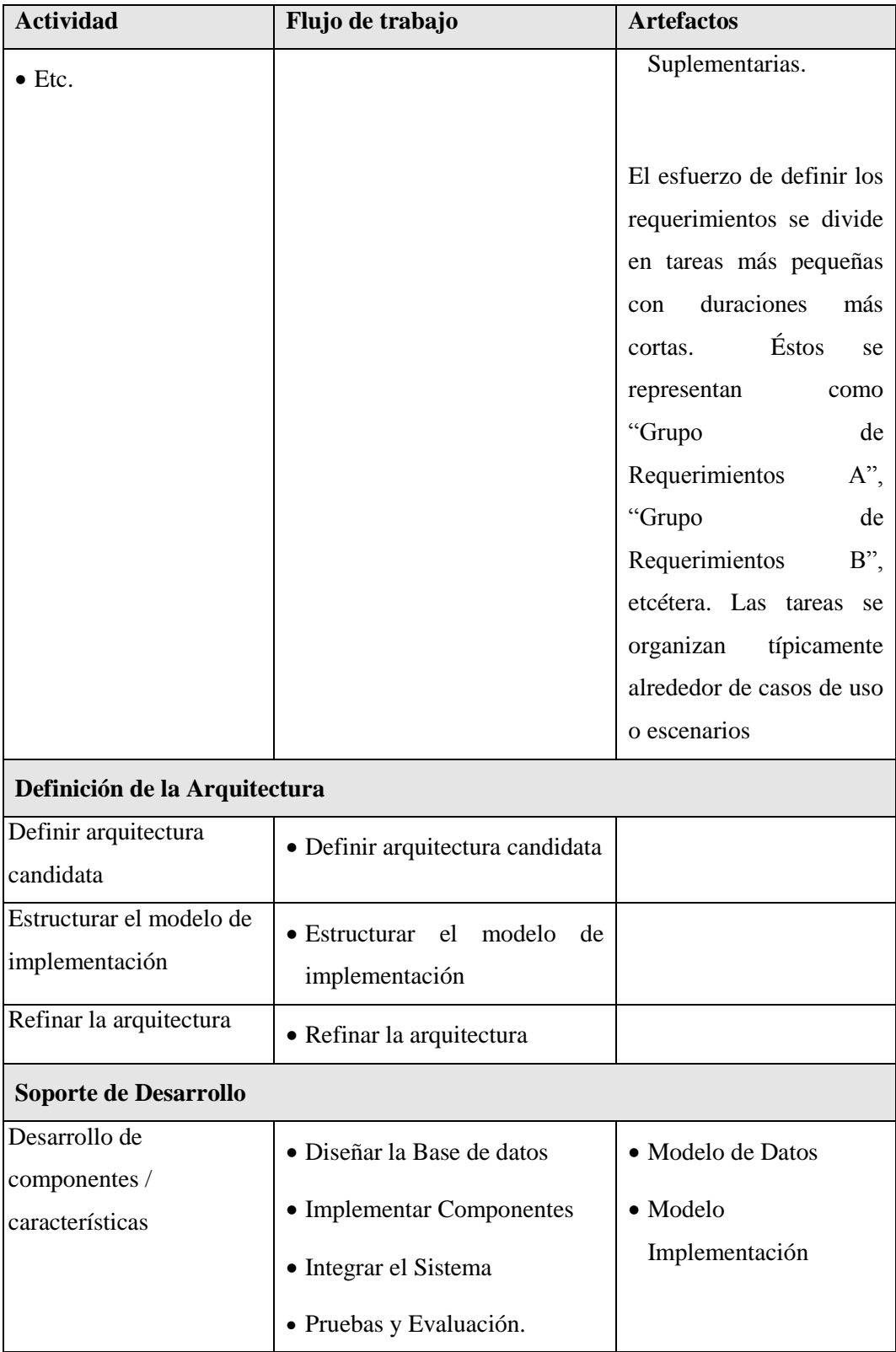

Fuente: Elaborado por el Autor

# **CONSTRUCCIÓN**

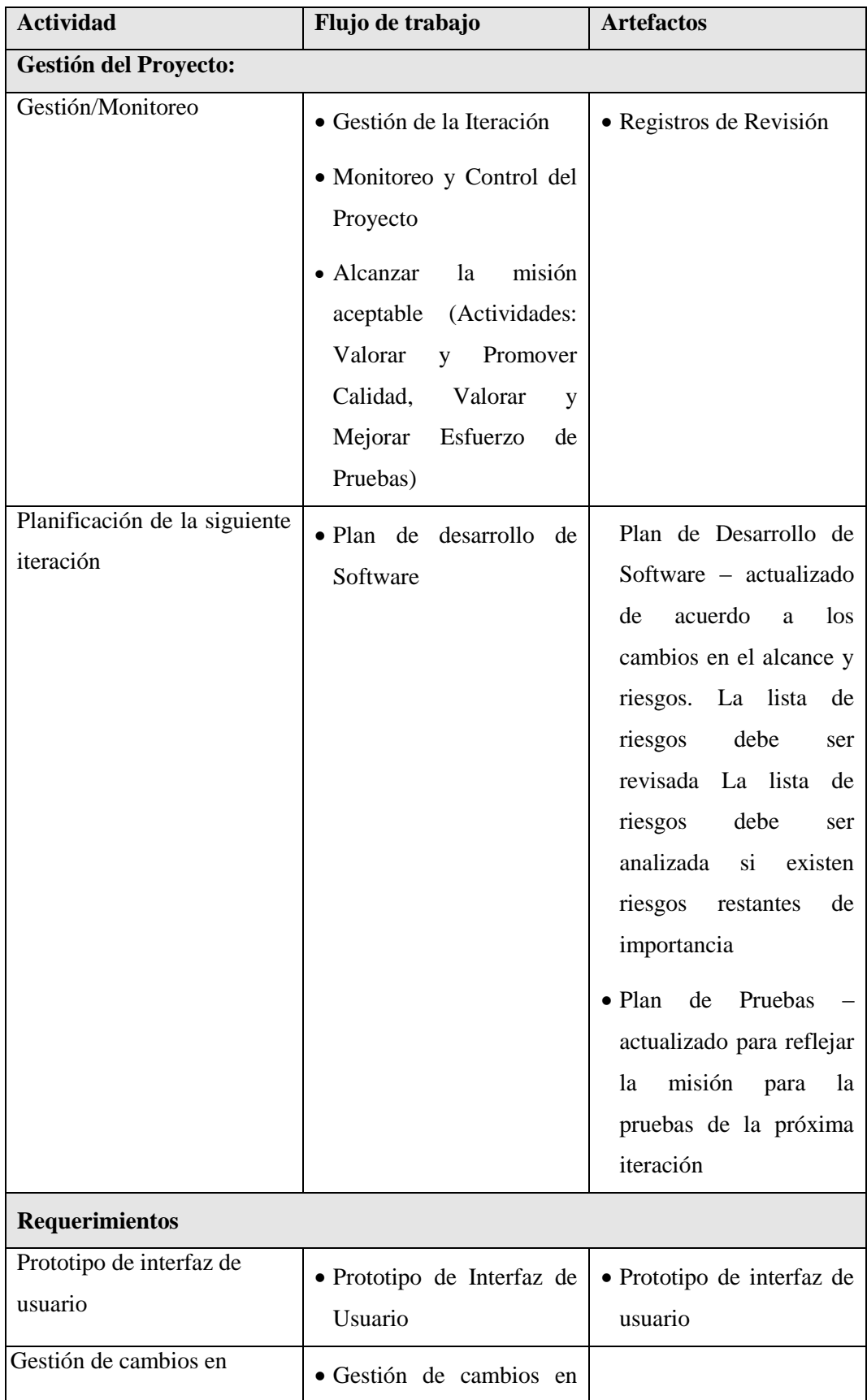

#### **Tabla 3. Detalle actividades en la fase Construcción - RUP**

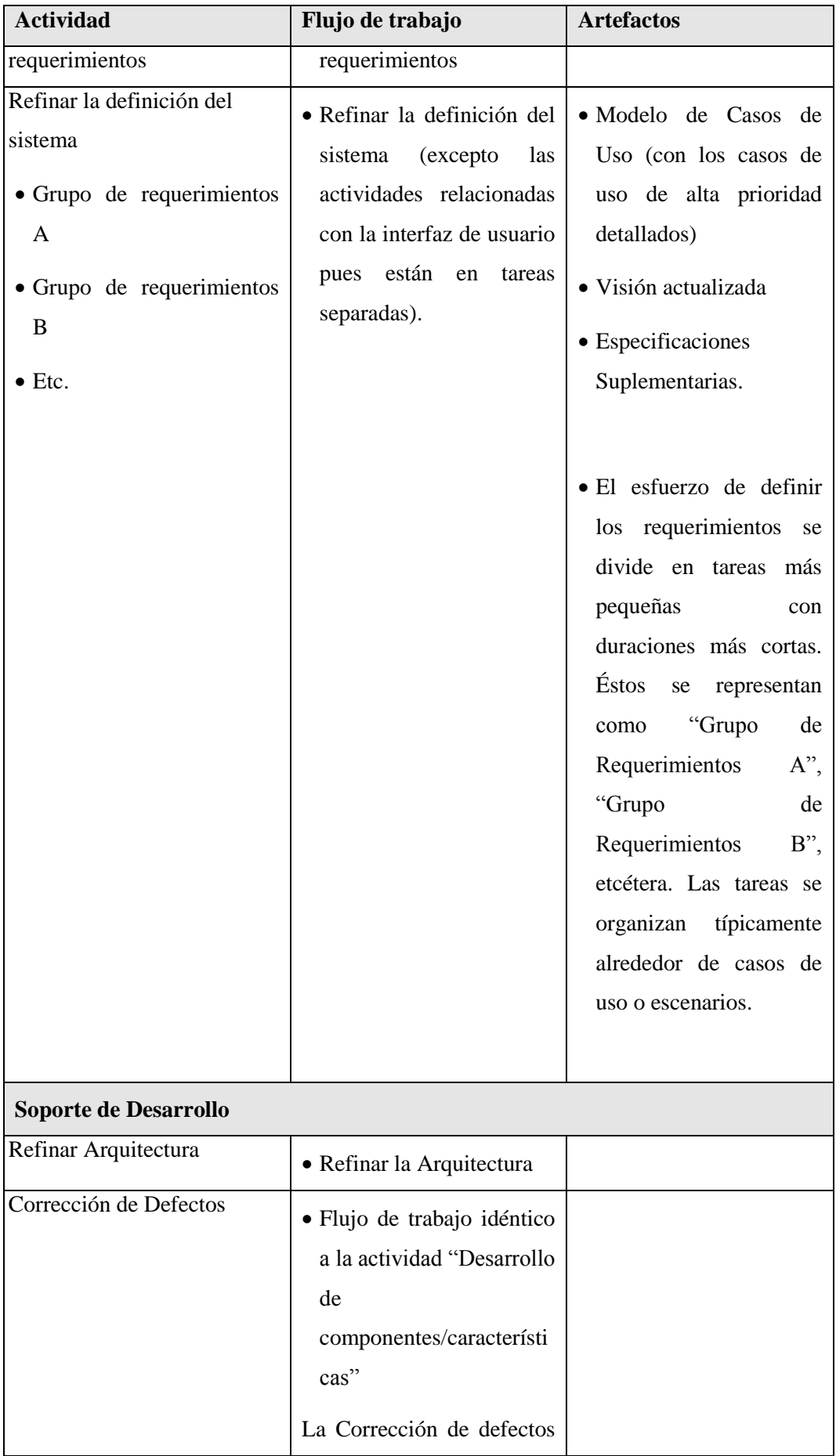

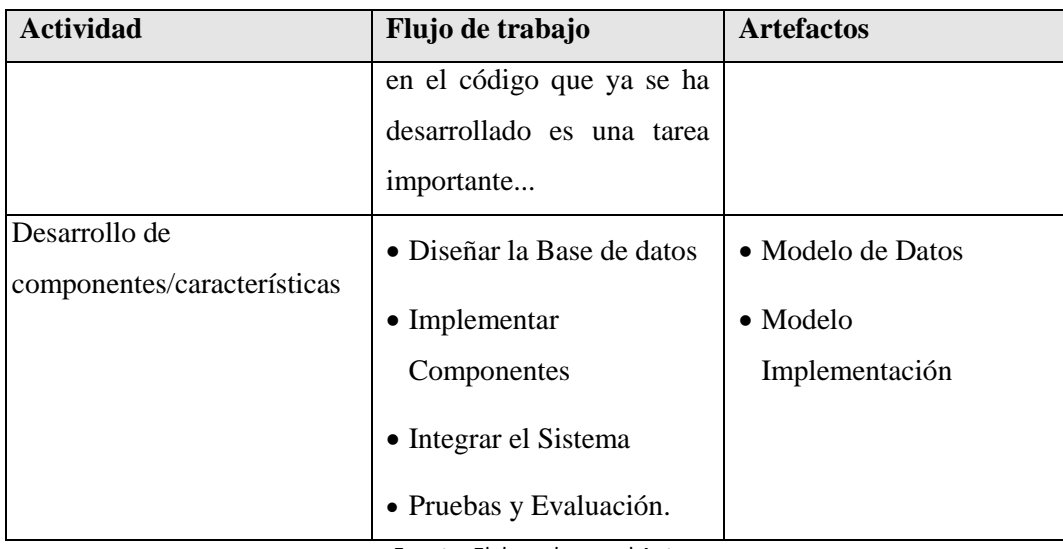

Fuente: Elaborado por el Autor

# TRANSICIÓN

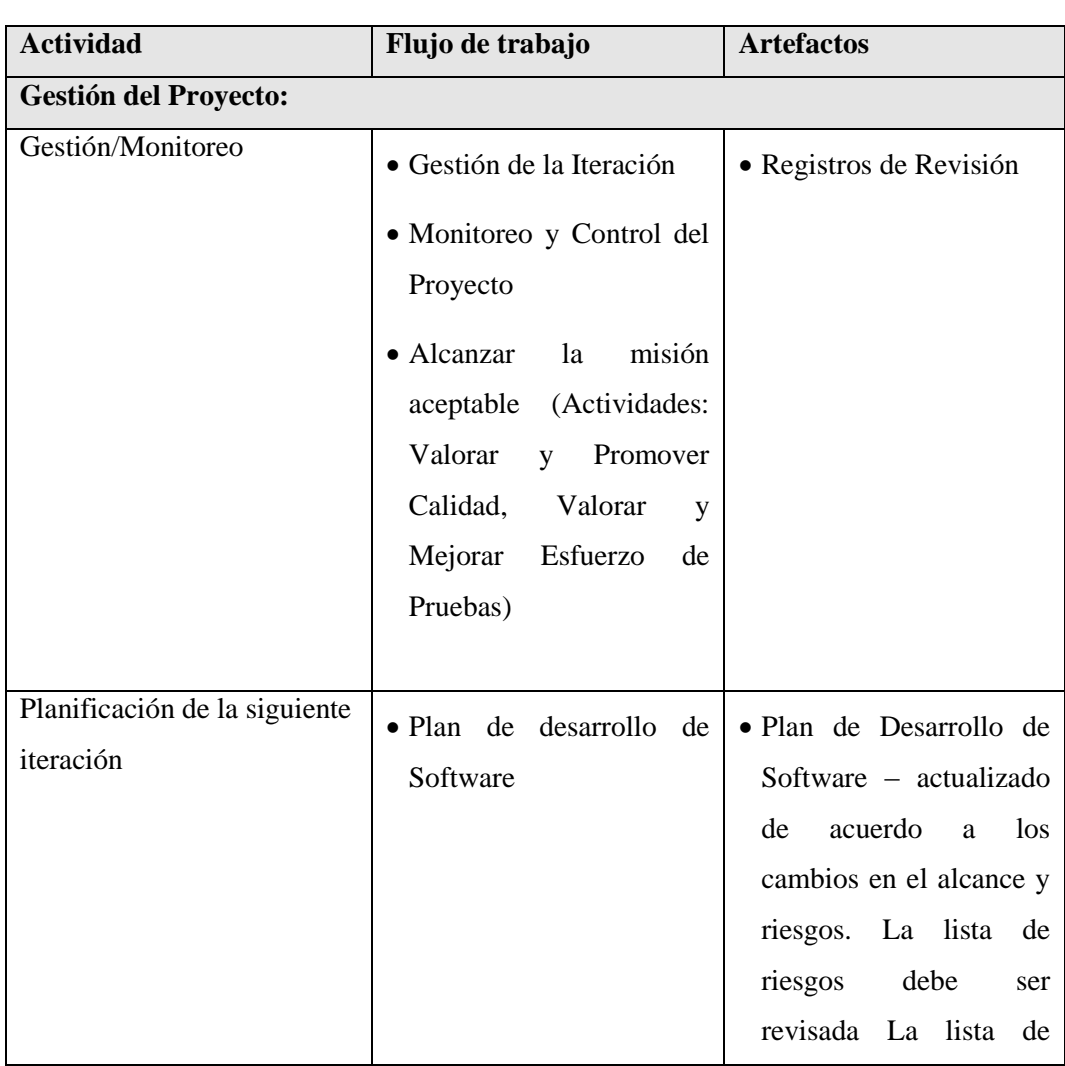

#### **Tabla 4.Detalle actividades en la fase Transición - RUP**

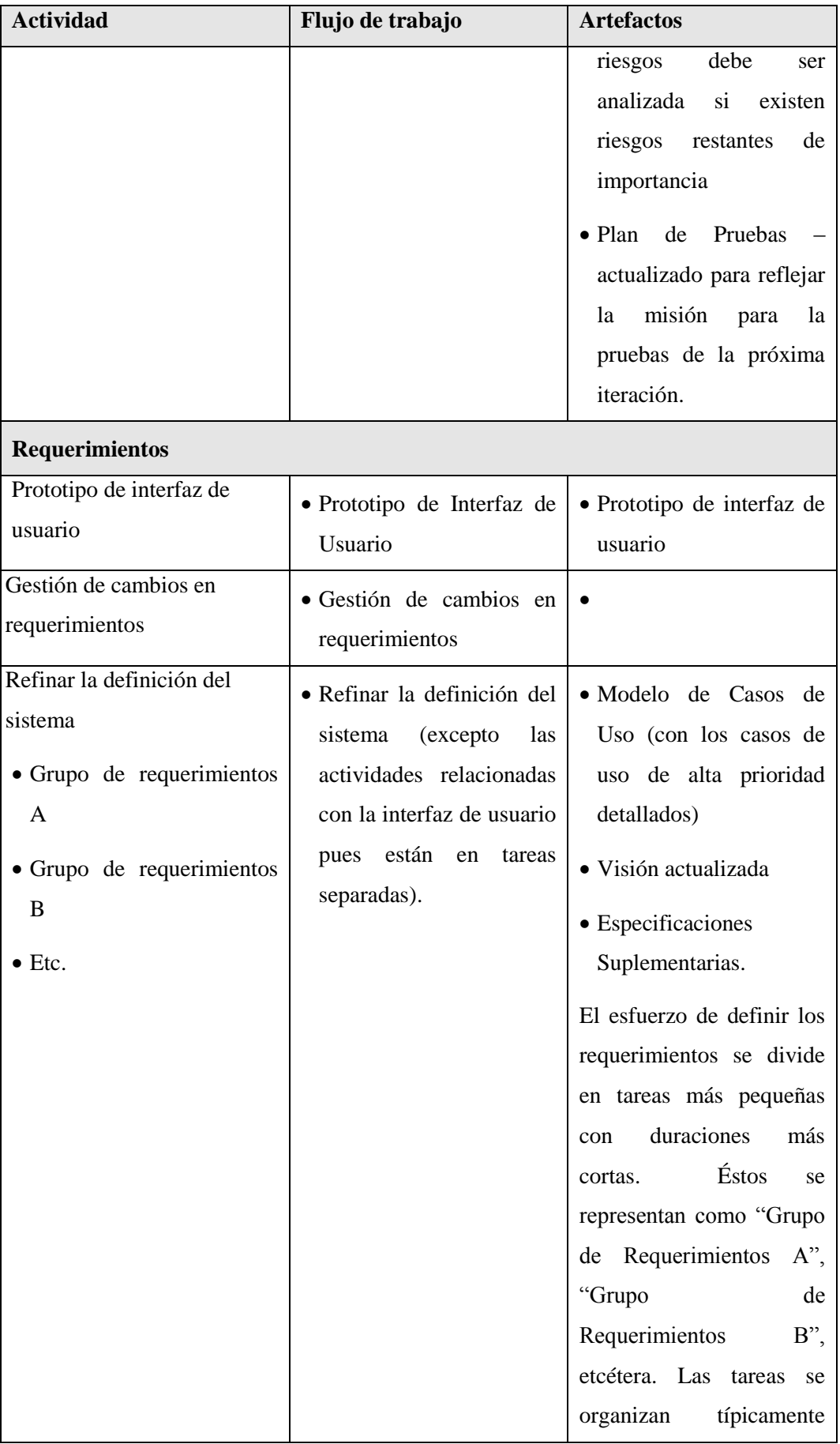

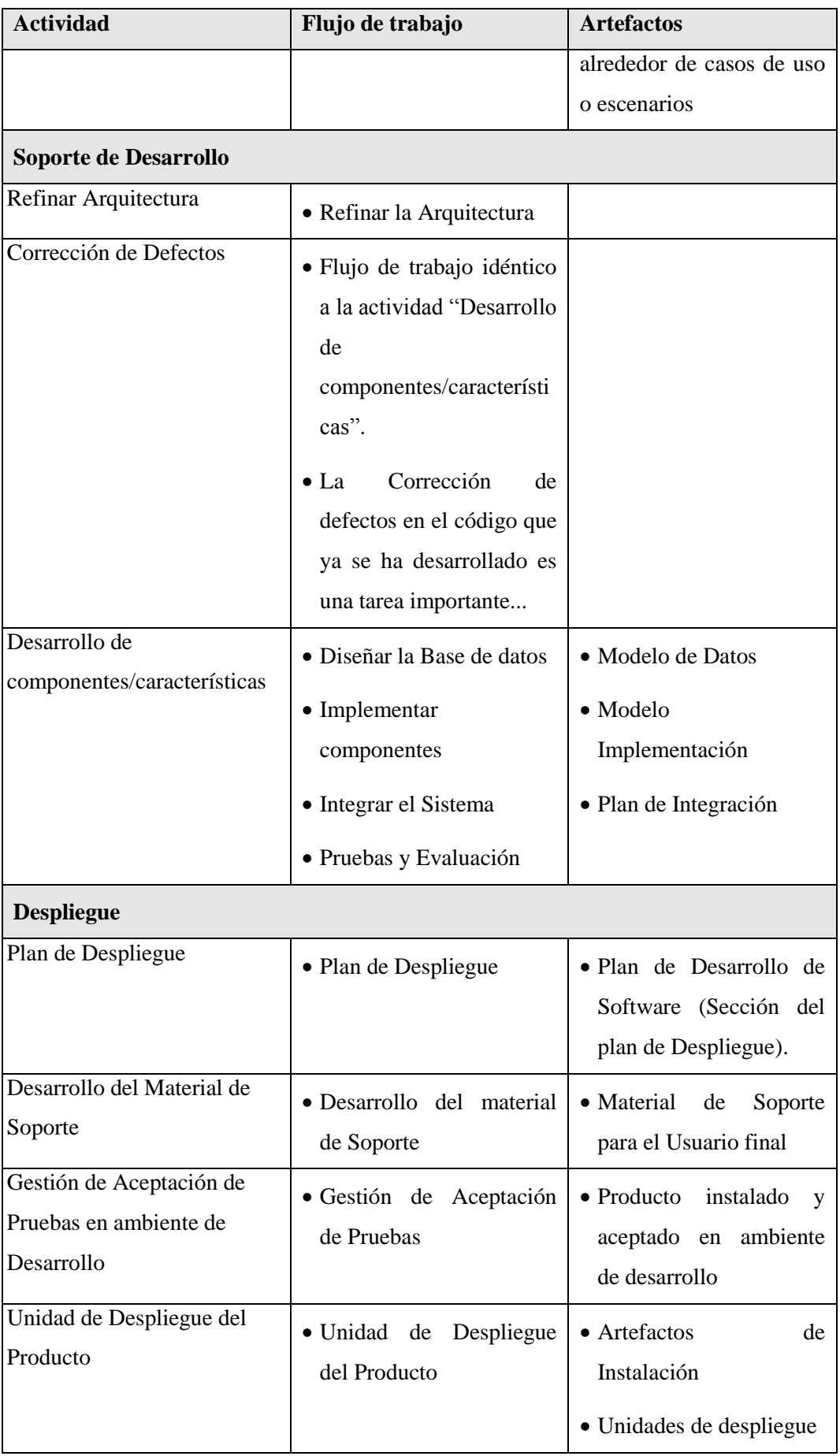

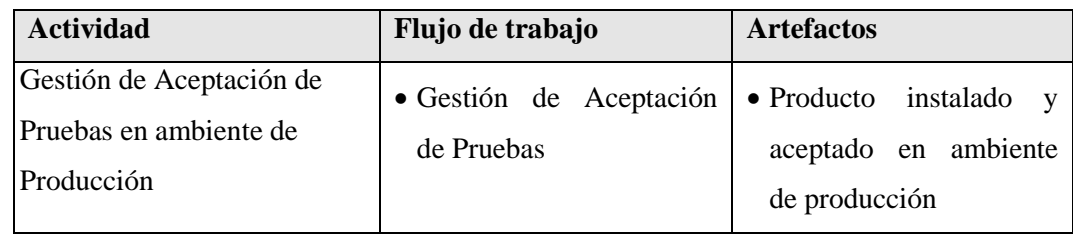

Fuente: Elaborado por el Autor

# **4.2. Análisis y Definición de Requerimientos.**

**Proyecto:** SICPOE

**Tema a tratar:** Requerimientos iníciales y visión general del sistema actual

**Fecha:** 25 de Mayo, 2011

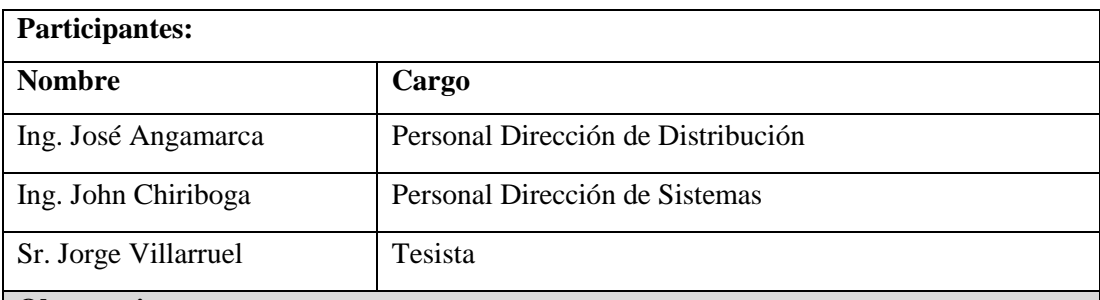

### **Observaciones:**

Se realiza el primer acercamiento con los usuarios del sistema de cálculo de presupuestos para las obras eléctricas de Emelnorte (Personal del departamento de Distribución) para la implementación del nuevo sistema.

# REVISIÓN DEL SISTEMA ACTUAL:

El sistema actual fue revisado para poder entender mejor el proceso de cálculo de presupuestos.

El sistema consta de las partes de ingresos o alimentación de datos y la parte de informes generados; en la parte de ingresos de datos se trataron las pantallas referentes a:

- **Registro de materiales.-** El cual se debe rediseñar con el fin de lograr una integración con los datos existentes en el sistema de bodegas, además de usar los nuevos nombres homologados por el CONELEC.
- **Registro de mano de obra.-** en esta pantalla se ve la necesidad de incluir 6 precios los cuales son llevados por el área de distribución, cabe recalcar que se habló de análisis de precios, pero se descarta la idea con el fin de lograr el nuevo

sistema en el menor tiempo posible.

- **Estructuras.-** se revisa la pantalla de registro de estructuras con sus detalles de materiales y se da a conocer al personal del centro de cómputo que parte de la homologación comprende los nombres y códigos de estructuras.
- **Presupuestos.-** en esta pantalla se realiza toda la creación del presupuesto para cierta obra eléctrica para su posterior ejecución. En esta pantalla se realizan cargas por estructuras, materiales y mano de obra, de las cuales la más importante es la carga por estructuras ya que ella puede ser trasladada directamente a Inventarios como una UPC.
- **Otras pantallas.-** existen otras pantallas en las cuales se realizan ingresos de datos necesarios para el cálculo de presupuestos, estas en su mayoría serán incluidas en una pantalla de parámetros generales.

En esta reunión se verifico el funcionamiento del sistema actual, sin entrar a detalles de cálculos.

Se analiza la posibilidad de integrar sistemas existentes como: bodegas y avalúo para la obtención y generación de información.

En el sistema actual existen muchos inconvenientes con el manejo de campos por lo cual se ve la necesidad de crear pantallas y tablas que permitan esta mejora, tal es el caso del manejo de rubros para materiales y mano de obra.

# **Responsabilidades asumidas:**

En centro de Cómputo por medio de sus 2 representantes en esta reunión se compromete a realizar un diseño mejorado de base de datos que permita cumplir con la homologación de nombres y códigos y con la integración de sistemas existentes en la empresa.

Además se compromete a realizar un prototipo del sistema en un plazo relativamente corto.

La dirección de distribución por medio de su representante en esta reunión se compromete a brindar toda la información y facilidades para que este sistema se lleve a cabo.

### **Proyecto:** SICPOE

**Tema a tratar:** Revisión de estructuras y nombres homologados.

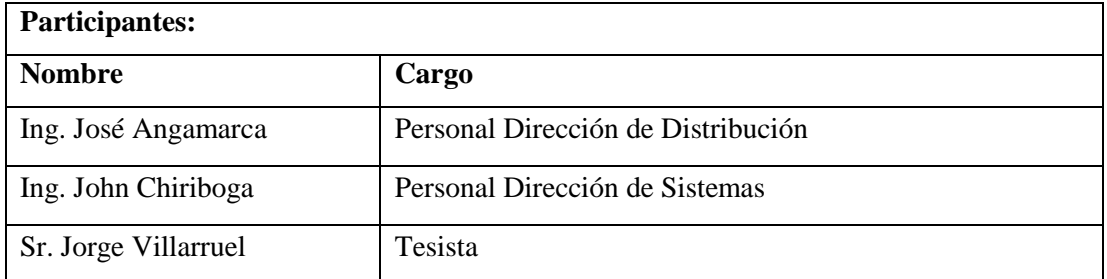

### **Observaciones:**

# ESTRUCTURAS HOMOLOGADAS

Las estructuras que se usan en el área de distribución tienen que adaptarse al nuevo nombre y código Homologado propuesto por el CONELEC, para lo cual en la empresa se han estado tomando las medidas necesarias para poder cumplir con dicha regulación.

En tal sentido el área de distribución con su representante para esta reunión han creado los cuadros con los nuevos nombres de estructuras y sus materiales.

Las nuevas estructuras pertenecerán a un grupo de estructuras y estas a un rubro en particular.

Las nuevas estructuras tendrán los siguientes campos:

- Código. código proporcionado por el CONELEC
- Nombre.- nombre proporcionado por el CONELEC
- Grupo.- proporcionado por el CONELEC
- Ítems.- son los ítems que conforman la estructura
- Ítems alternos.- son los ítems que pueden reemplazar a otros de la estructura original.

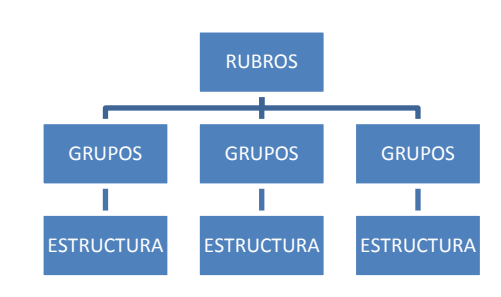

Como se observa las estructuras se organizan en un nivel jerárquico.

**Responsabilidades asumidas:**

El centro de cómputo por medio de los asistentes a esta reunión se comprometen a realizar las tablas correspondientes para esta jerarquía y a realizar la migración de los datos existes en el actual sistema, para lo cual el área de construcciones por medio de los asistentes a esta reunión se compromete a entregar una tabla en Excel con los nombres de los materiales homologados y de igual manera con las estructuras.

#### **4.3. Documento de Visión.**

# **INTRODUCCIÓN**

#### PROPÓSITO

El propósito de este documento es definir a alto nivel los requisitos del proyecto SISTEMA DE CALCULO DE PRESUPUESTO DE OBRAS ELÉCTRICAS (SICPOE). El sistema SICPOE realizará el cálculo del presupuesto para una cierta obra específica tomando en cuenta los materiales, estructuras y mano de obra que se usará en la misma.

Además tomará datos de tablas o sistemas existentes en la actualidad en la Empresa, siendo este el caso de la tabla ÍTEMS en la que se encuentra toda la información actualizada de los productos que existen en Bodega, y con las regulaciones del MEER pidiendo la homologación de nombres de materiales de distribución se logrará la integración con dichos sistemas.

El detalle de cómo el sistema SICPOE cubrirá las necesidades de los usuarios se especifica en los casos de uso, que son información adicional no especificada en este documento.

#### ALCANCE

Este documento de visión se aplica al SISTEMA DE CALCULO DE PRESUPUESTO DE OBRAS ELÉCTRICAS que será desarrollado por el Centro de Cómputo en coordinación con el personal de las áreas involucradas de EMELNORTE S.A.

## DEFINICIONES, SIGLAS Y ABREVIATURAS

Ver Glosario.

## **REFERENCIAS**

- Glosario
- Documento de Caso de Desarrollo
- Documento de Casos de Negocio

## **POSICIONAMIENTO**

### OPORTUNIDAD DE NEGOCIO

A partir de los procedimientos ya establecidos en la dirección de Distribución y en particular en el área de Construcciones de EMELNORTE, y como parte del plan de automatización de procesos en el que se encuentra constantemente la empresa, el Centro de Cómputo con la colaboración de Jorge Villarruel, determina el desarrollo del proyecto SICPOE que permita mejorar las actividades relacionadas con el cálculo de presupuestos para obras eléctricas, esto implica:

- Automatizar los procesos de obtención de datos relacionados con el cálculo de presupuesto.
- Obtención de reportes de datos de manera rápida y confiable.
- Cumplir con los requerimientos de los entes de control como es el uso del nuevo nombre para los materiales de Distribución.

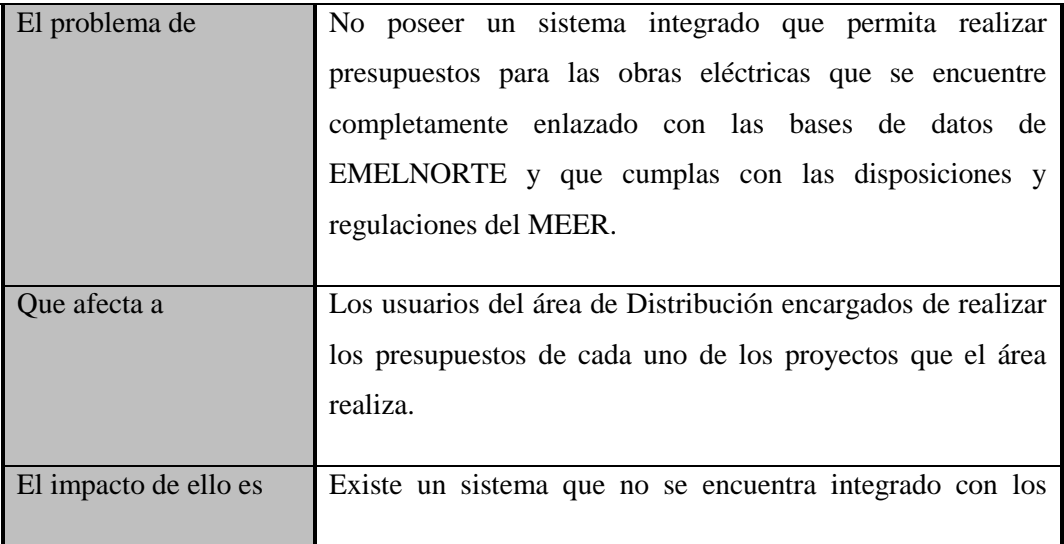

# DEFINICIÓN DEL PROBLEMA

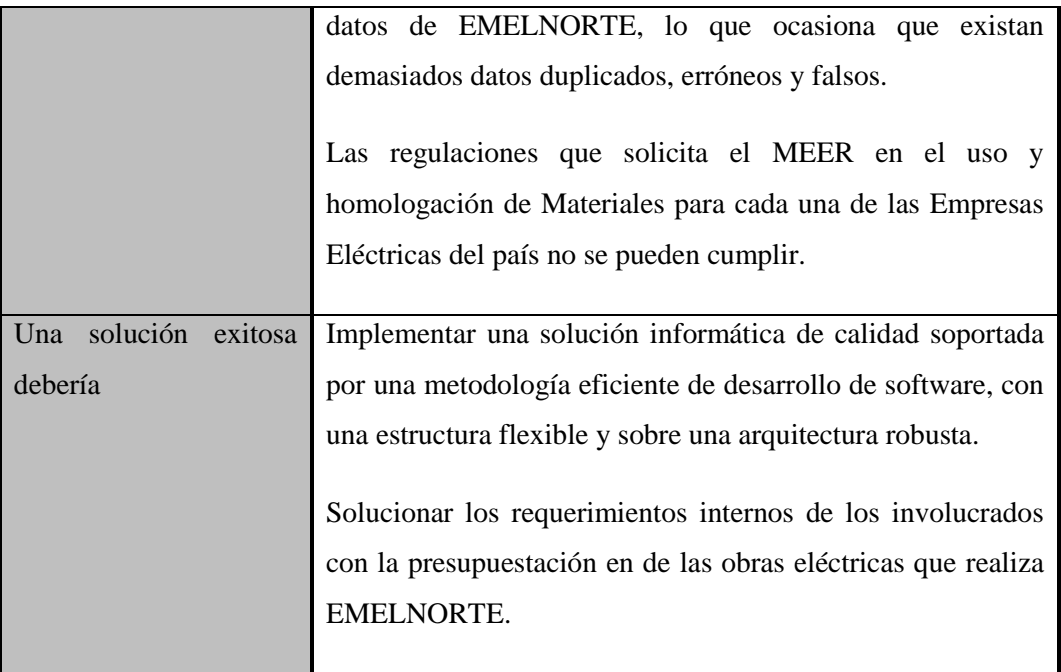

# **DESCRIPCIÓN DE LOS INTERESADOS Y USUARIOS**

# RESUMEN DE LOS INTERESADOS

Los interesados son todas aquellas personas directamente involucradas en la definición y alcance de este proyecto. A continuación se presenta la lista de los interesados*:*

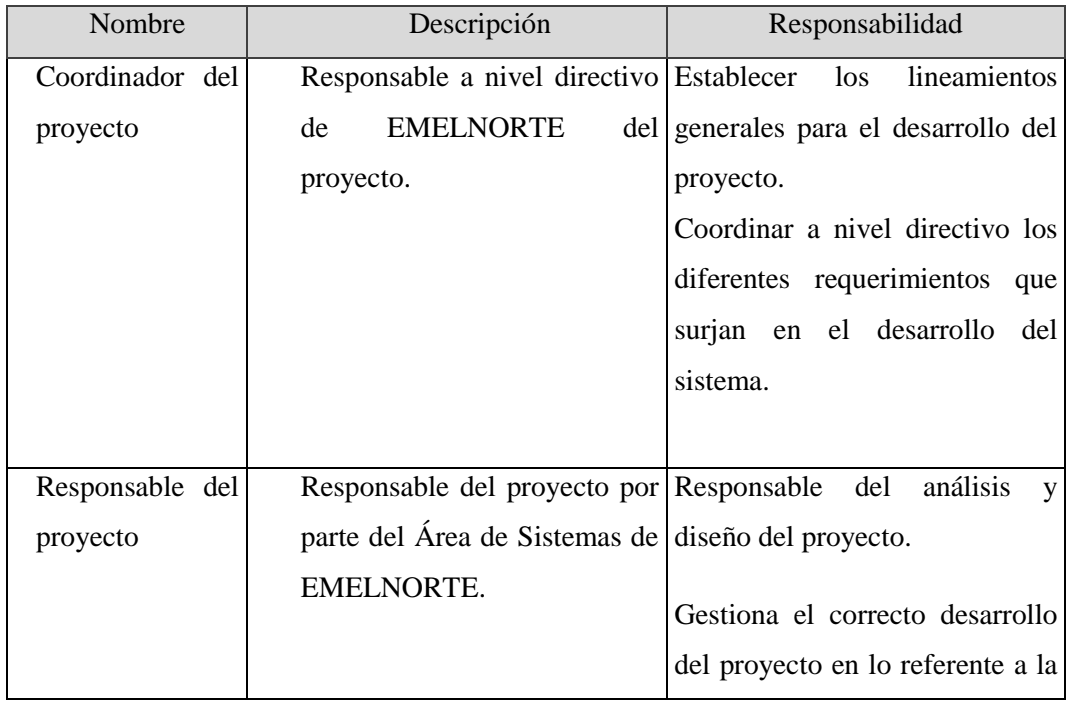

## **Tabla 5. Resumen de interesados**

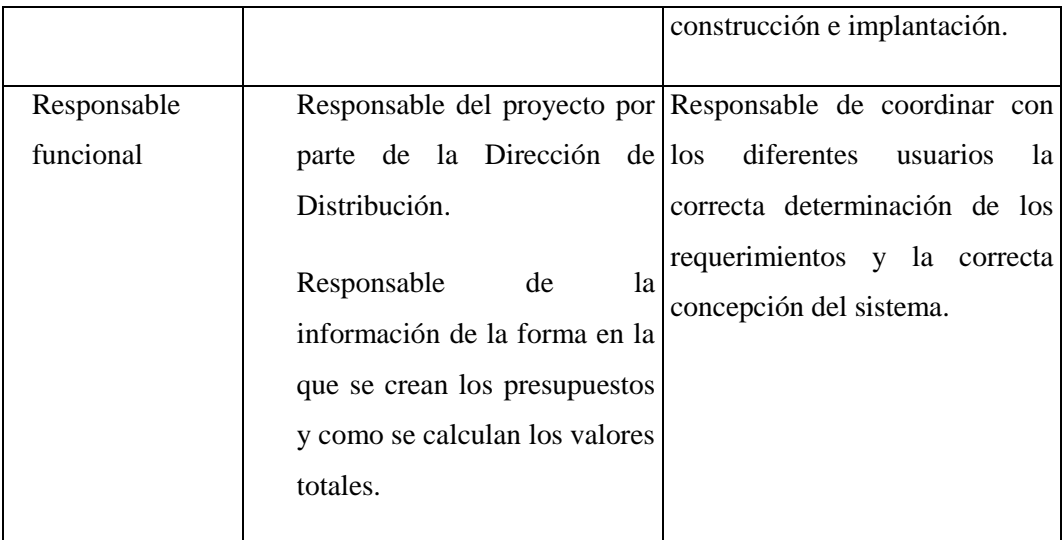

Fuente: Elaborado por el autor.

## RESUMEN DE LOS USUARIOS

Los usuarios son todas aquellas personas involucradas directamente en el uso del sistema SICPOE. A continuación se presenta una lista de los usuarios:

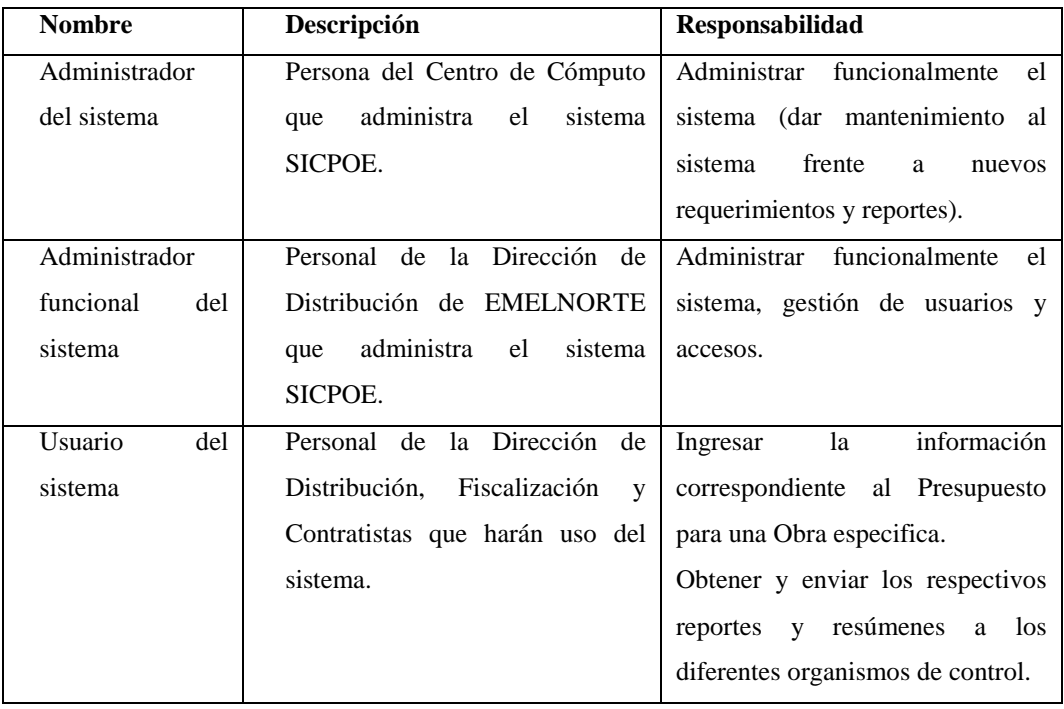

#### **Tabla 6. Resumen de usuarios**

Fuente: Elaborado por el autor.

### ENTORNO DE USUARIO

- Aproximadamente 20 usuarios, entre usuarios directos y personal de la Dirección de Distribución, Generación, Fiscalización; serán los beneficiarios del uso del proyecto SICPOE. Existe una tendencia de cambio en este número de usuarios, el cual puede aumentar o disminuir de acuerdo al número de proyectos eléctricos y del personal asignado a cada uno de ellos.
- El proceso de presupuestación se lo realiza de manera permanente y en base a la normativa vigente y los plazos establecidos por los organismos de regulación.
- Cada usuario es responsable de ingresar la información de manera correcta y de acuerdo a lo requerido para la realización de la obra.
- Adicionalmente, el personal administrativo del área de Distribución permanente necesitan información sobre los presupuestos ingresados por cada uno de los responsables, por lo cual necesitan de una herramienta que les facilite la obtención de dicha información, requerimiento que se cumplirá con la elaboración de reportes elaborados en base a los datos y las plantillas que requieran.
- Actualmente los sistemas existentes se mantienen sobre la plataforma Oracle en un ambiente cliente-servidor. El lineamiento general es llevar las aplicaciones hacia plataforma web.

## PERFILES DE LOS INTERESADOS

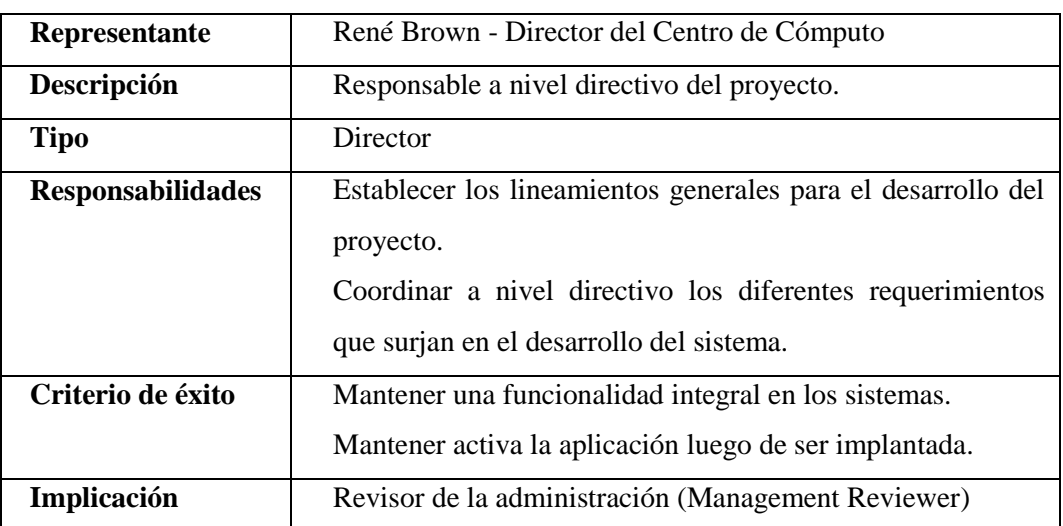

## **Coordinador del proyecto**

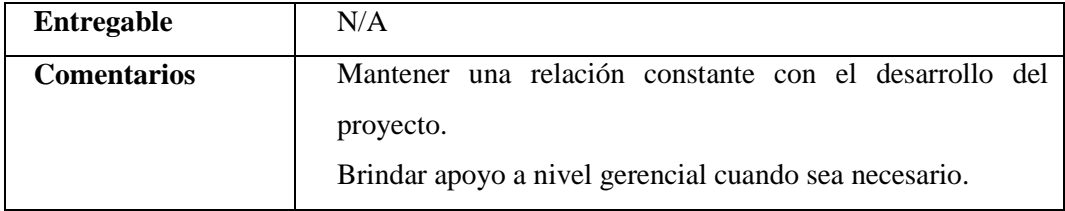

# **Responsable del proyecto**

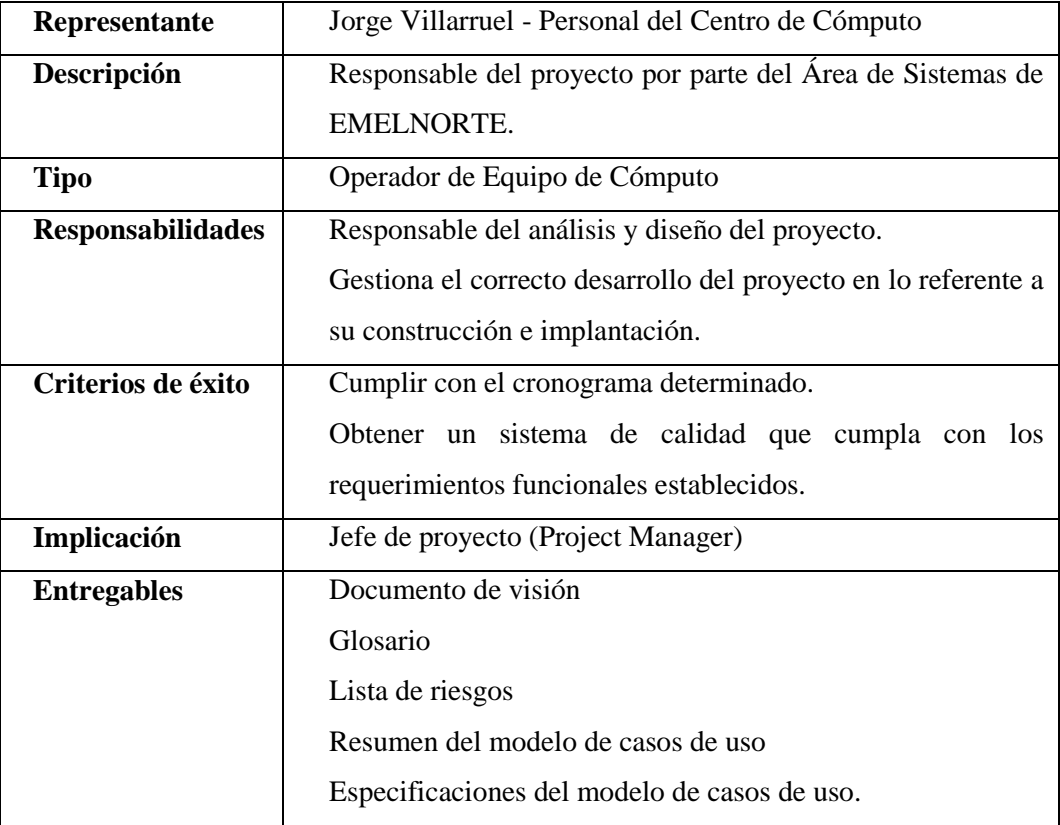

# **Responsable funcional**

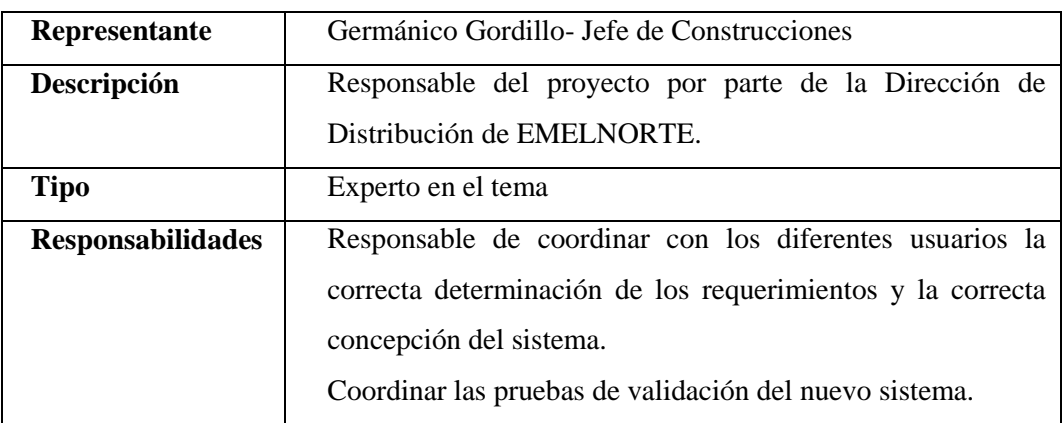

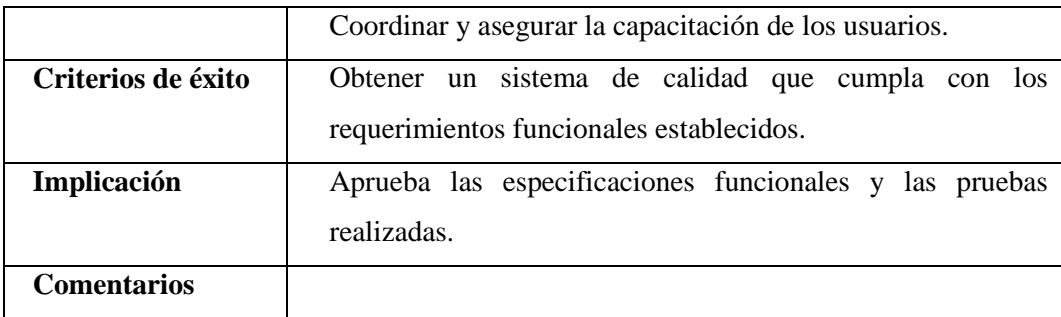

# PERFILES DE USUARIO

# **Administrador del sistema**

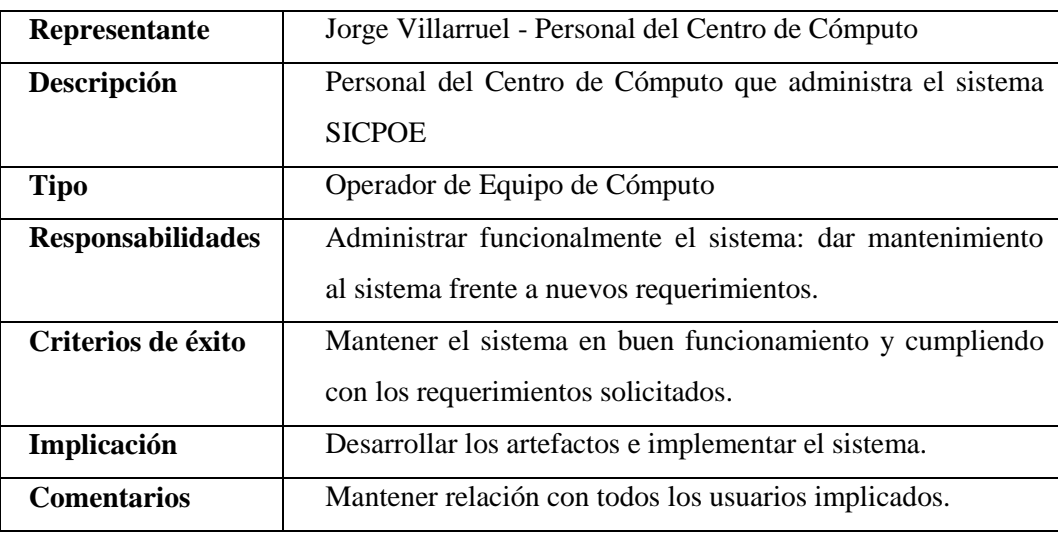

# **Administrador funcional del sistema**

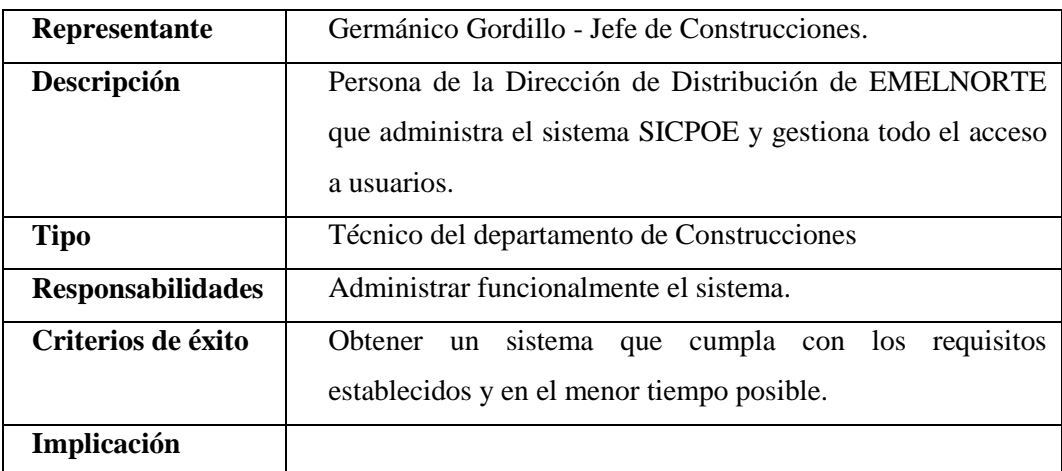

# **Usuario del sistema**

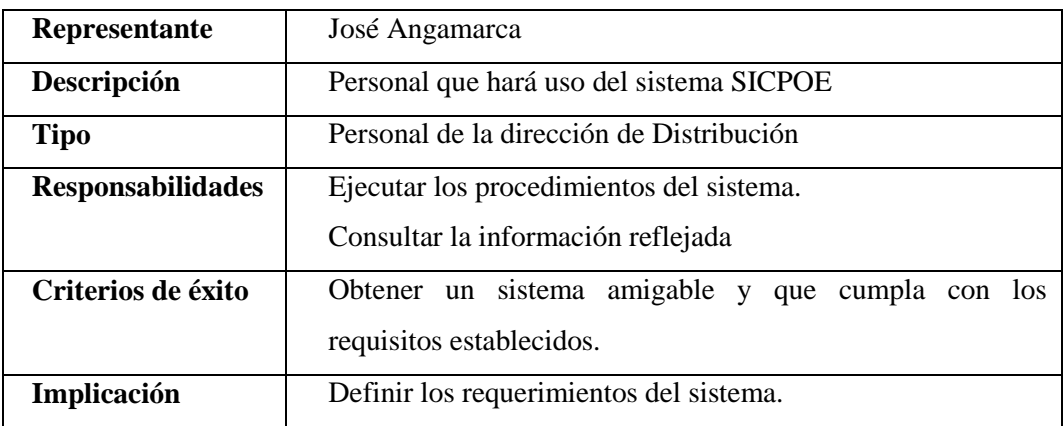

# NECESIDADES DE LOS INTERESADOS Y USUARIOS

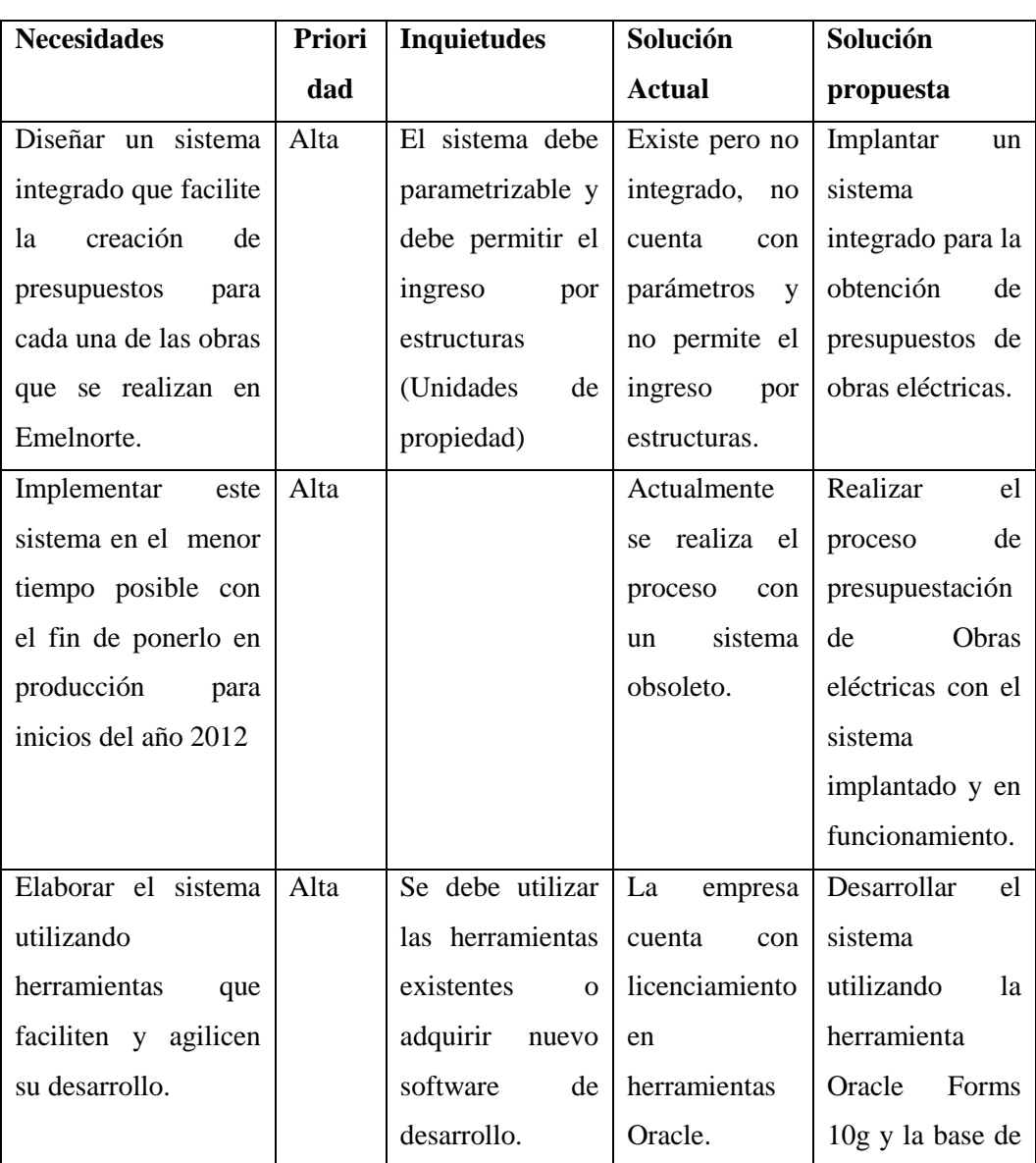

## **Tabla 7. Necesidades de los interesados y usuarios**

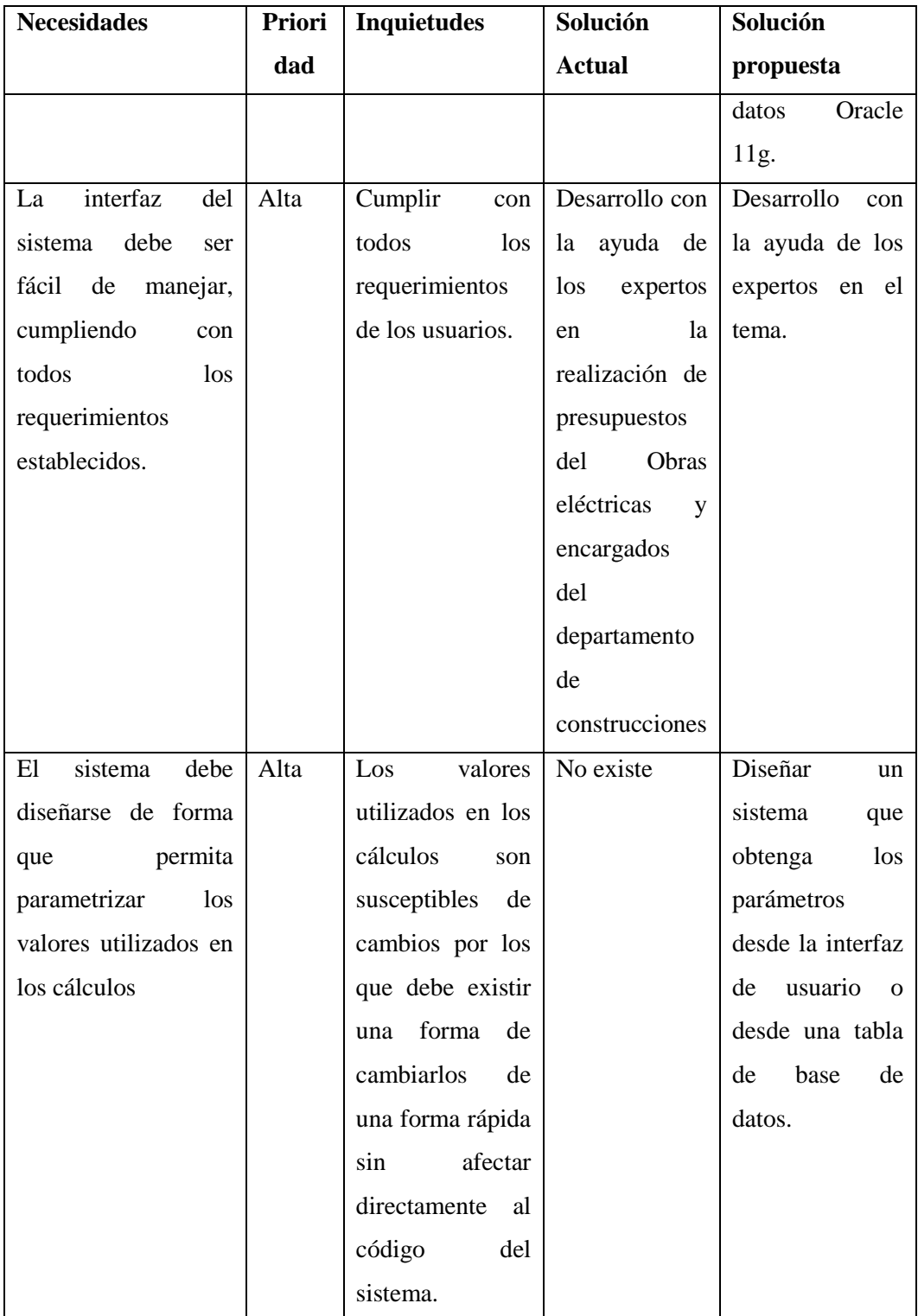

Fuente: Elaborado por el autor.

# **VISTA GENERAL DEL PRODUCTO**

Esta sección provee información a alto nivel de las funciones del sistema a implantar y de las interfaces con otras aplicaciones existentes.

# PERSPECTIVA DEL PRODUCTO

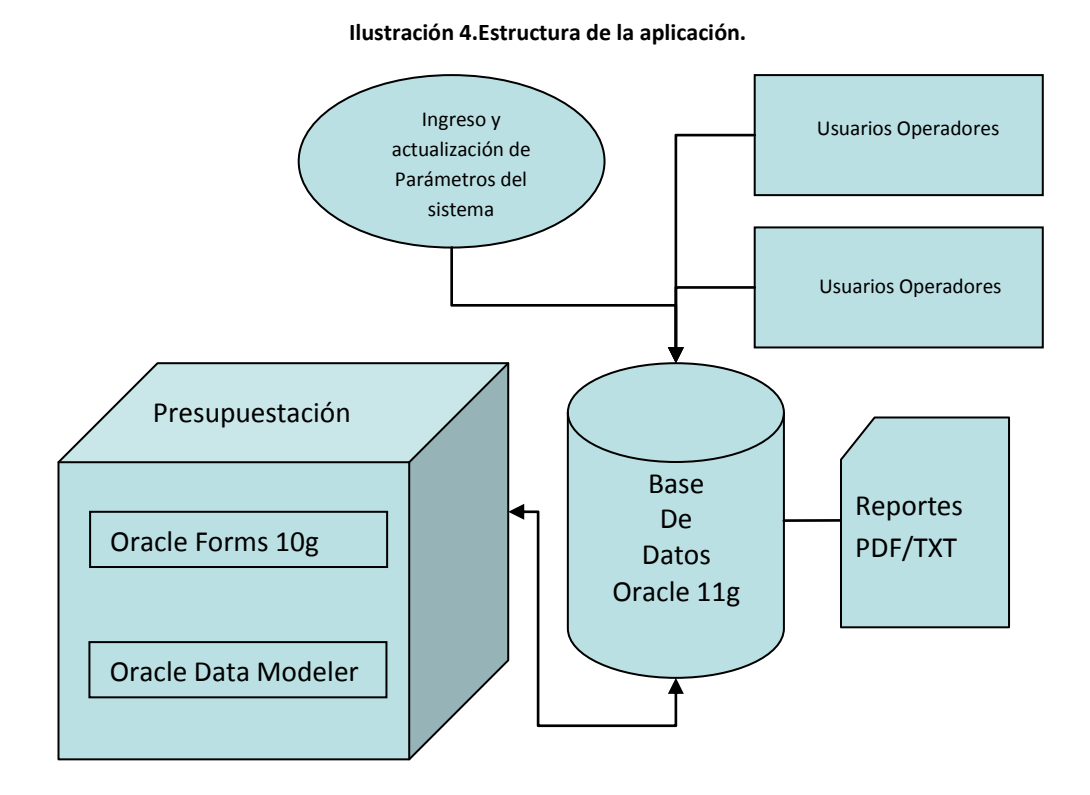

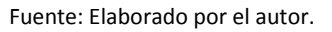

# RESUMEN DE CAPACIDADES

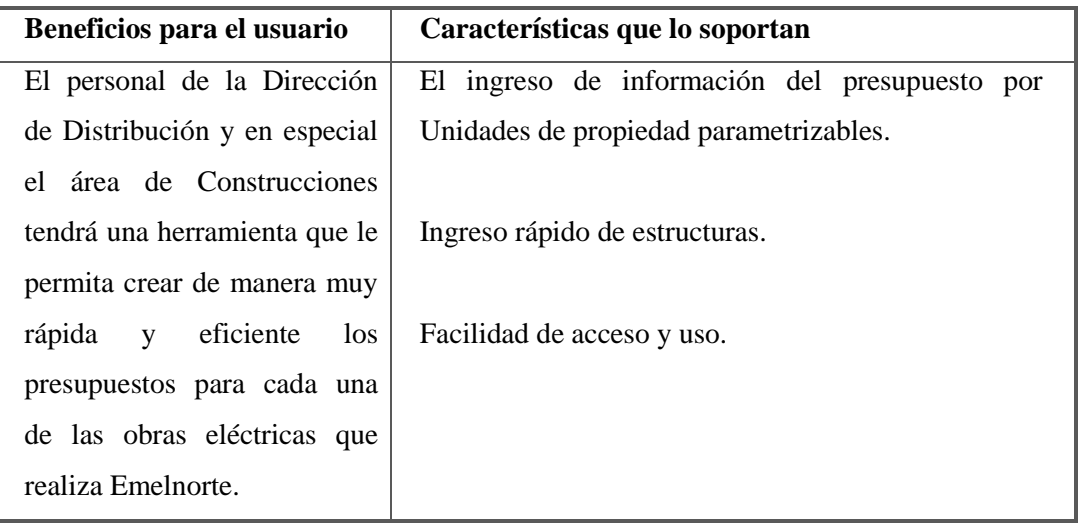

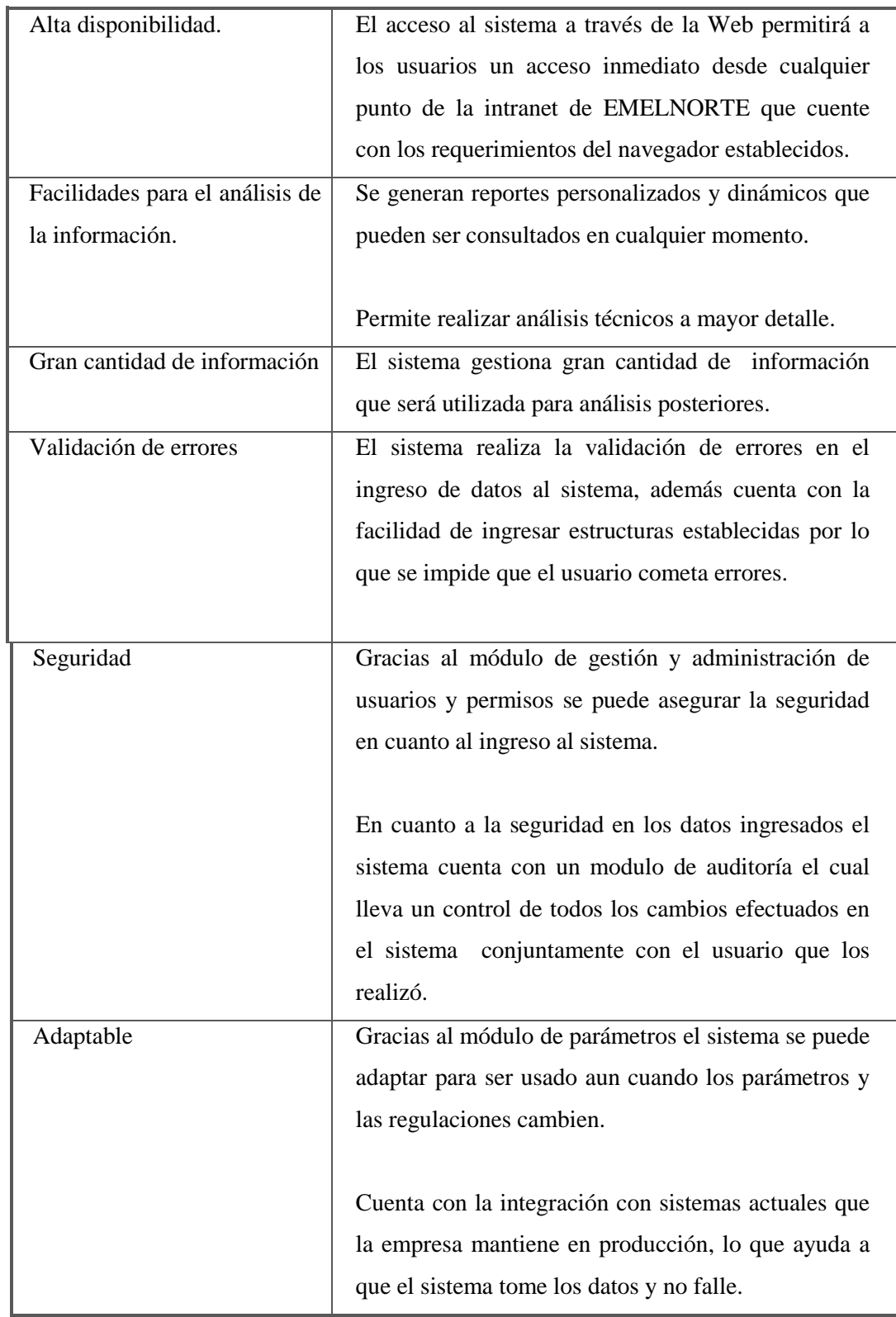

# SUPOSICIONES Y DEPENDENCIAS

El proyecto SICPOE consta de la implementación e implantación del sistema y la elaboración de los reportes respectivos.

Para ello es necesario que el área de Construcciones mantenga la apertura para el desarrollo del sistema y que las bases de datos de la empresa se encuentren correctas para poder realizar la integración con los sistemas existentes actualmente.

## COSTOS Y PRECIOS

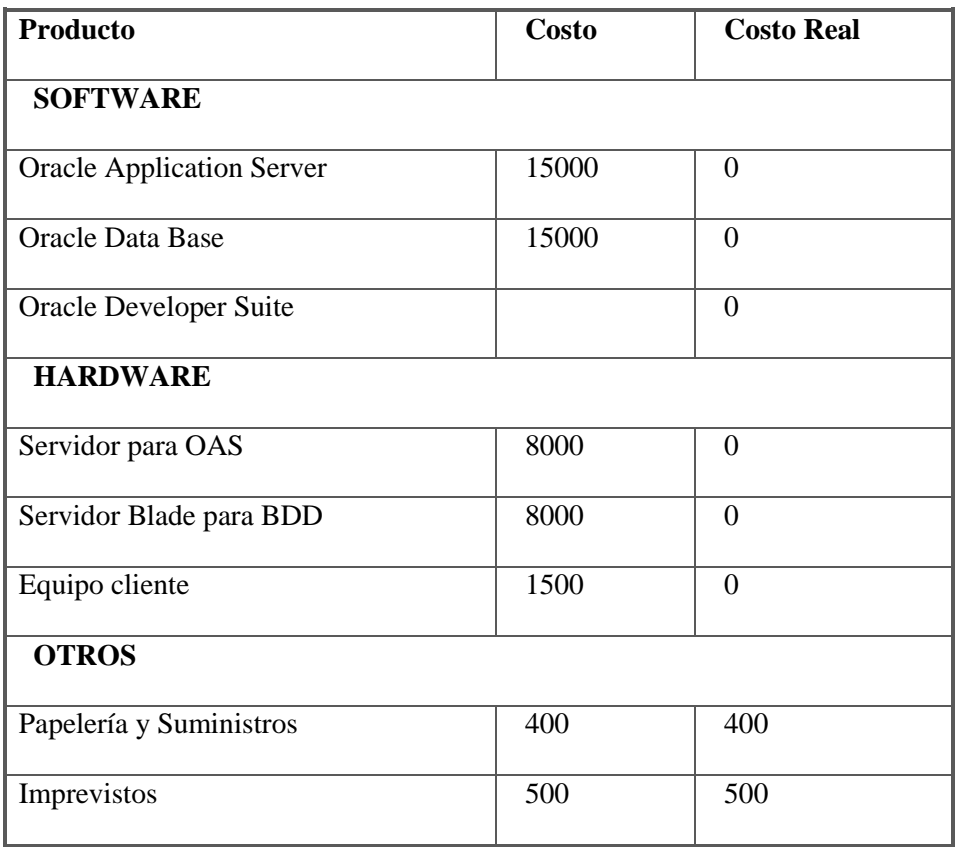

#### **Tabla 8. Costos y precios del proyecto de tesis**

Fuente: Desarrollador por el autor.

# INSTALACIÓN

- La instalación de los productos será realizada por el personal del Centro de Cómputo.
- La instalación y configuración de SICPOE se realizará en base a la guía de instalación.

# **CARACTERÍSTICAS DEL PRODUCTO**

#### SISTEMA SEGURO.

El sistema cuenta con un módulo de administración y seguridad en el cual se gestiona toda la parte de usuarios, perfiles, permisos a aplicaciones.

## CONFIABLE Y PARAMETRIZABLE

El sistema es parametrizable ya que la mayoría de los datos pueden estar sujetos a cambios en valores, numero de valores etc, por lo que el administrador tiene la potestad de cambiarlos y lograr que no haya ingresos de informaciones erróneas.

## FACILIDAD DE ACCESO Y USO

El Sistema SICPOE será desarrollado utilizando la herramienta Oracle Forms 10g, lo que permitirá a los usuarios un fácil acceso y uso a través de un browser que cumpla con los requerimientos mínimos de Oracle.

## INDEPENDENCIA DE USO

El sistema al ser parametrizable es bastante independiente del área de sistemas, ya que él o los administradores se encargan de ingresar y generar la información necesaria para el funcionamiento del sistema.

## INFORMACIÓN ACTUALIZADA

El sistema se integra con otras aplicaciones de la empresa, por lo que la información de materiales para las obras y sus respectivos precios de compra y precios promedios son actualizados.

# ACCESO INMEDIATO

El sistema se encuentra disponible las 24 horas del día, los 365 días del año con lo que los usuarios podrán acceder a la información al momento que lo necesiten.

## REPORTES A MEDIDA

La herramienta Oracle Reports permite realizar reportes según las especificaciones del área solicitante para obtener y organizar la información de acuerdo a lo solicitado.

#### GRAN CANTIDAD DE INFORMACIÓN

El sistema al ser implementado para ser usado por más de 20 usuarios manejará gran cantidad de información.

## RESTRICCIONES

El sistema toma la mayoría de datos y valores del sistema de bodegas y adquisiciones por lo que es necesario que estas tablas se encuentren siempre activas o habilitadas para consulta.

#### RANGOS DE CALIDAD

El desarrollo del Sistema SICPOE se ajustará a la Metodología de Desarrollo de Software RUP, contemplando los parámetros de calidad que la metodología define.

## PRECEDENCIA Y PRIORIDAD

- Ingreso seguro al sistema
- Registro y carga de valores de los parámetros del sistema.
- Ingreso de datos del presupuesto de las diferentes maneras.
- Cálculo de totales.
- Emisión de Reportes.

### OTROS REQUERIMIENTOS DEL PRODUCTO

Se requiere de un servidor donde se instale y ejecute Oracle Application Server (Forms Services, Reports Services y OC4j) para la publicación de la aplicación. Este computador debe tener acceso TCP/IP al servidor de base de datos de la aplicación.

#### CONCLUSIONES Y RECOMENDACIONES

SICPOE corresponde a un sistema que maneja grandes cantidades de información obtenidas de los ingresos de cada usuario. Por lo que es necesario mantener un soporte constante para el usuario y para el control de la información obtenida.

Es necesario además el desarrollo de nuevos módulos del sistema, entre ellos la implementación de un módulo de envío de correo electrónico, integración con el sistema de Avalúos GIS entre otros.

# **4.4. Lista de Riesgos**

La calificación de los riesgos presentados a continuación es de 1 al 10. (Este documento se modificará durante el desarrollo de las diferentes fases de la metodología).

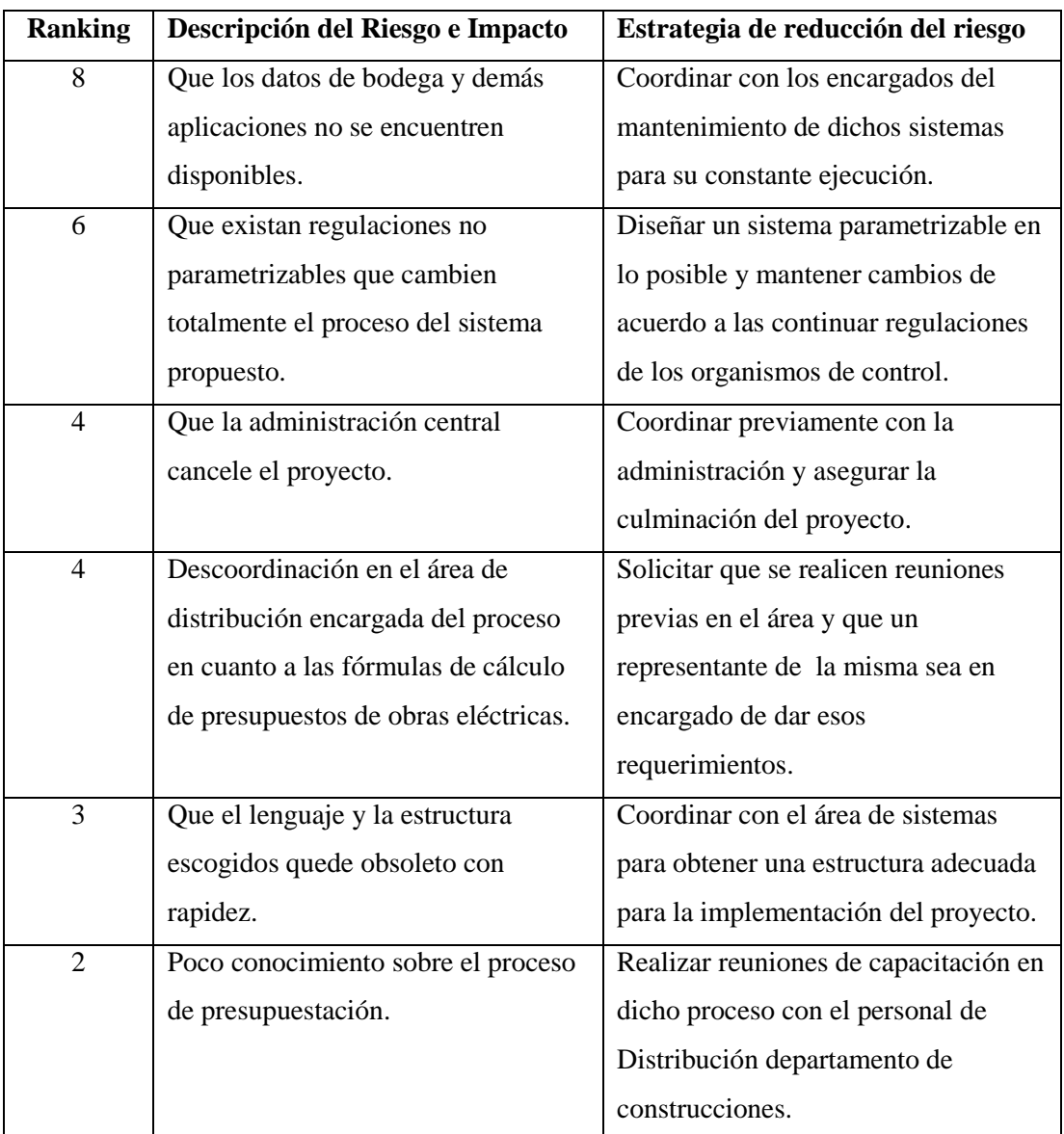

### **Tabla 9. Lista de riesgos.**

Fuente: Elaborado por el autor.

#### **4.5. Diseño General del Sistema**

#### **PLAN DE DESARROLLO DEL SOFTWARE**

## INTRODUCCIÓN

#### **Propósito**

El propósito de este documento es proporcionar la información necesaria para controlar el proyecto y proveer una visión global del enfoque de desarrollo propuesto para el SICPOE. Este proyecto que ha sido basado en una configuración de la metodología Rational Unified Process (RUP), de acuerdo a las características y necesidades encontradas. En este artefacto de RUP se muestra los roles de los participantes, las actividades a realizar y los artefactos que serán generados.

### **Alcance**

Este documento describe el plan general a ser usado para el desarrollo del proyecto SICPOE en EMELNORTE. El detalle de las iteraciones individuales se describe en los planes de cada iteración, documentos que se aportan posteriormente en forma separada.

Estos planes se elaboran en base a los requerimientos definidos en el artefacto de "Visión", requerimientos capturados en base a las necesidades expresadas por el stakeholder.

## **Resumen**

Después de esta introducción, el resto del documento está organizado en las siguientes secciones:

Vista General del Proyecto — proporciona una descripción del propósito, alcance y objetivos del proyecto, estableciendo los artefactos que serán producidos y utilizados durante el proyecto.

Organización del Proyecto — describe la estructura organizacional del equipo de desarrollo.

Gestión del Proceso — explica los costos y planificación estimada, define las fases e hitos del proyecto y describe cómo se realizará su seguimiento.

Planes y Guías de aplicación — proporciona una vista global del proceso de desarrollo de software, incluyendo métodos, herramientas y técnicas que serán utilizadas.

#### VISTA GENERAL DEL PROYECTO

#### **Propósito, Alcance y Objetivos**

El proyecto SICPOE contempla el análisis, desarrollo e implantación del sistema de Cálculo de Presupuestos de Obras Eléctricas, de forma tal que se cumplan con los requerimientos definidos por los stakeholders, los mismos que se detallan en los artefactos de casos de uso, información que no forma parte de este documento proporcionando de esta manera información necesaria para la toma de decisiones.

El detalle de cómo el sistema SICPOE cubrirá las necesidades de los usuarios se especifica en los casos de uso, que son información adicional no especificada en este documento.

#### **Suposiciones y Restricciones**

Como resultado de las entrevistas con los stakeholders podemos citar las siguientes restricciones:

- Debe diseñarse una arquitectura abierta que permita la adaptación de módulos y prestaciones adicionales a futuro.
- El diseño del sistema del SICPOE debe realizarse en el menor tiempo posible, de manera que pueda ser utilizado en este año.
- Debe ser flexible de tal manera que permita realizar cambios en el menor tiempo posible.
- Debe ser parametrizable a fin de que cambios en las regulaciones no afecte al funcionamiento.

Como es natural, la lista de suposiciones y restricciones se incrementará durante el desarrollo del proyecto, particularmente una vez establecido el artefacto "Visión".

## **Entregables del proyecto**

Como se explicó anteriormente el proyecto SICPOE será desarrollado usando la metodología RUP, la misma que genera como resultados los "artefactos" que constituyen los entregables de cada fase.

Estos artefactos son modificados a lo largo del proceso de desarrollo, de manera que al finalizar el proyecto se obtendrá una versión definitiva y completa de cada uno de ellos. Sin embargo, el resultado de cada iteración y los hitos del proyecto están enfocados a conseguir un nivel aceptable de estabilidad de los artefactos. Esto será indicado más adelante cuando se presenten los objetivos de cada iteración.

A continuación se presenta la lista de artefactos propuesta para el proyecto SICPOE:

#### **1) Plan de Desarrollo del Software**

Es el presente documento.

#### **2) Caso de Desarrollo**

Este documento define el proceso de desarrollo escogido para el proyecto, el cual muestra los artefactos resultantes de las actividades de cada una de las fases definidas por RUP y el flujo de trabajo a seguirse.

#### **3) Visión**

Este documento define la visión del producto desde la perspectiva del cliente, especificando las necesidades y características del producto. Constituye una base de acuerdo en cuanto a los requisitos del sistema.

#### **4) Lista de Riesgos**

Este documento presenta una lista de los riesgos conocidos que implica el desarrollo del proyecto, escritos en orden de importancia y asociados con sus respectivas acciones de mitigación o contingencia.

#### **5) Glosario**

Es un documento que define los principales términos usados en el proyecto. Permite establecer una terminología común.

#### **6) Modelo de Casos de Uso**

El modelo de Casos de Uso presenta las funciones del sistema y los actores que hacen uso de ellas. Se representa mediante Diagramas de Casos de Uso.

#### **7) Especificaciones de Casos de Uso**

Para los casos de uso que lo requieran (cuya funcionalidad no sea evidente o que no baste con una simple descripción narrativa) se realiza una descripción detallada utilizando una plantilla de documento, donde se incluyen: precondiciones, post-condiciones, flujo de

eventos, requisitos no-funcionales asociados. También, para casos de uso cuyo flujo de eventos sea complejo podrá adjuntarse una representación gráfica mediante un Diagrama de Actividad.

#### **8) Prototipos de Interfaces de Usuario**

Se trata de prototipos que permiten al usuario hacerse una idea más o menos precisa de las interfaces que proveerá el sistema y así, conseguir retroalimentación de su parte respecto a los requisitos del sistema. Estos prototipos se realizarán como: dibujos a mano en papel, dibujos con alguna herramienta gráfica o prototipos ejecutables interactivos, siguiendo ese orden de acuerdo al avance del proyecto. Sólo los de este último tipo serán entregados al final de la fase de Elaboración, los otros serán desechados. Asimismo, este artefacto, será desechado en la fase de Construcción en la medida que el resultado de las iteraciones vayan desarrollando el producto final.

#### **9) Modelo de Datos**

Previendo que la persistencia de la información del sistema será soportada por una base de datos relacional, este modelo describe la representación lógica de los datos persistentes, de acuerdo con el enfoque para modelado relacional de datos. Para expresar este modelo se utiliza un Diagrama de Clases (donde se utiliza un profile UML para Modelado de Datos, para conseguir la representación de tablas, claves, etc.).

#### **10) Modelo de Implementación**

Este modelo es una colección de componentes y los subsistemas que los contienen. Estos componentes incluyen: ficheros ejecutables, ficheros de código fuente, y todo otro tipo de ficheros necesarios para la implantación y despliegue del sistema. (Este modelo es sólo una versión preliminar al final de la fase de Elaboración, posteriormente tiene bastante refinamiento).

#### **11) Modelo de Despliegue**

Este modelo muestra el despliegue la configuración de tipos de nodos del sistema, en los cuales se hará el despliegue de los componentes.

## **12) Casos de Prueba**

Cada prueba es especificada mediante un documento que establece las condiciones de ejecución, las entradas de la prueba, y los resultados esperados. Estos casos de prueba son aplicados como pruebas de regresión en cada iteración. Cada caso de prueba llevará asociado un procedimiento de prueba con las instrucciones para realizar la prueba, y

dependiendo del tipo de prueba dicho procedimiento podrá ser automatizable mediante un script de prueba.

#### **13) Manual de Instalación**

Este documento incluye las instrucciones para realizar la instalación del producto.

#### **14) Material de Apoyo al Usuario Final**

Corresponde a un conjunto de documentos y facilidades de uso del sistema, incluyendo: Guías del Usuario, Guías de Operación, Guías de Mantenimiento

#### **15) Producto**

Los archivos del producto SICPOE empaquetados y almacenadas en un CD con los mecanismos apropiados para facilitar su instalación. El producto, a partir de la primera iteración de la fase de Construcción es desarrollado incremental e iterativamente, obteniéndose una nueva release al final de cada iteración.

#### **Evolución del Plan de Desarrollo del Software**

El Plan de Desarrollo del Software se revisará semanalmente y se refinará antes del comienzo de cada iteración.

## ORGANIZACIÓN DEL PROYECTO

#### **Participantes en el Proyecto**

De momento no se incluye el personal que designará Responsable del Proyecto, Comité de Control y Seguimiento, otros participantes que se estimen convenientes para proporcionar los requisitos y validar el sistema.

El resto del personal del proyecto considerando las fases de Inicio, Elaboración y dos iteraciones de la fase de Construcción, estará formado por los siguientes puestos de trabajo y personal asociado:

*Jefe de Proyecto.* Persona que participará realizando labores de gestión de requisitos, gestión de configuración, documentación y diseño de datos. Encargada de las pruebas funcionales del sistema, realizará la labor de Tester, con una experiencia en metodologías de desarrollo, herramientas CASE y notaciones, en particular la notación UML y el proceso de desarrollo RUP.

*Analista de Sistemas.* Informático con conocimientos de UML, uno de ellos al menos con experiencia en sistemas afines a la línea del proyecto y en el entorno de desarrollo del proyecto, con el fin de que los prototipos puedan ser lo más cercanos posibles al producto final.

## *Interfaces Externas*

Se define los participantes del proyecto que proporcionarán los requisitos del sistema, y entre ellos quiénes serán los encargados de evaluar los artefactos de acuerdo a cada módulo y según el plan establecido.

El equipo de desarrollo interactuará activamente con los participantes para especificación y validación de los artefactos generados.

# *Roles y Responsabilidades*

A continuación se describen las principales responsabilidades de cada uno de los puestos en el equipo de desarrollo durante las fases de Inicio y Elaboración, de acuerdo con los roles que desempeñan en RUP.

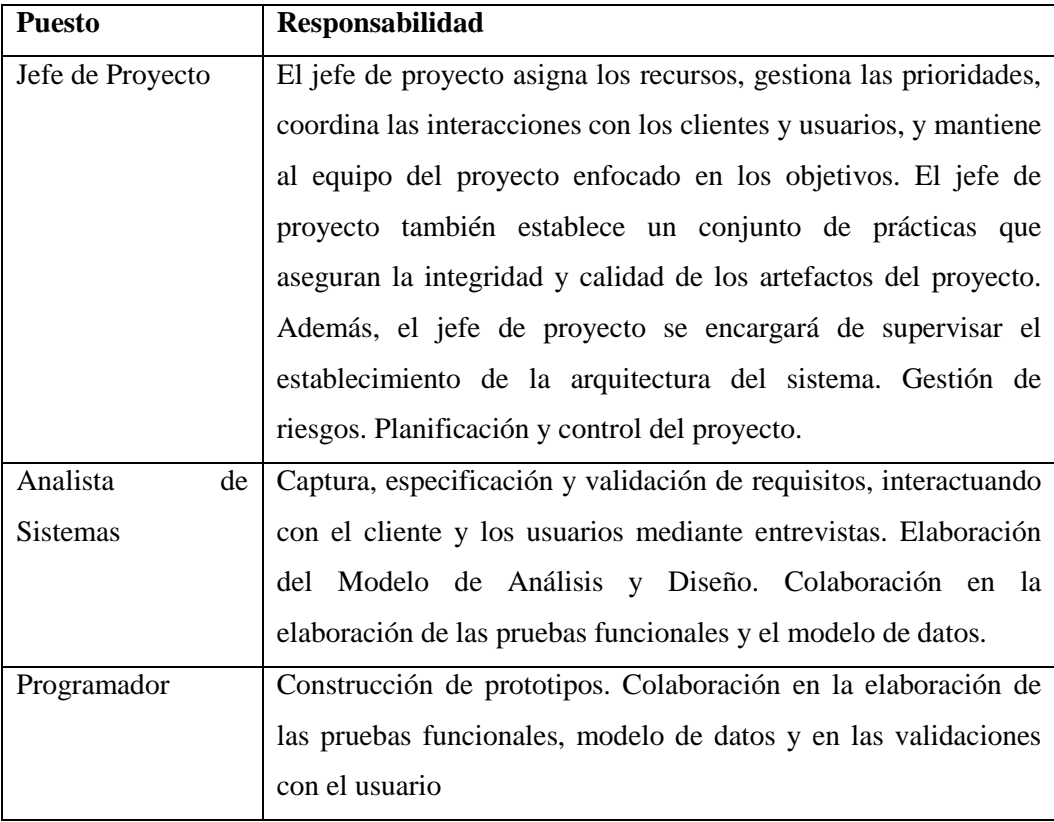

#### **Tabla 10. Roles y Responsabilidades**

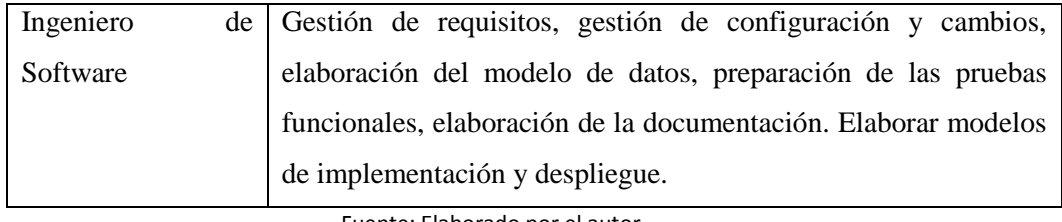

Fuente: Elaborado por el autor.

# GESTIÓN DEL PROCESO

# **Plan del Proyecto**

En esta sección se presenta la organización en fases e iteraciones y el calendario del proyecto.

## *Plan de las Fases*

El desarrollo se efectuará en base a fases con una o más iteraciones en cada una de ellas. La siguiente tabla muestra una la distribución de tiempos y el número de iteraciones de cada fase (para las fases de Construcción y Transición es sólo una aproximación muy preliminar)

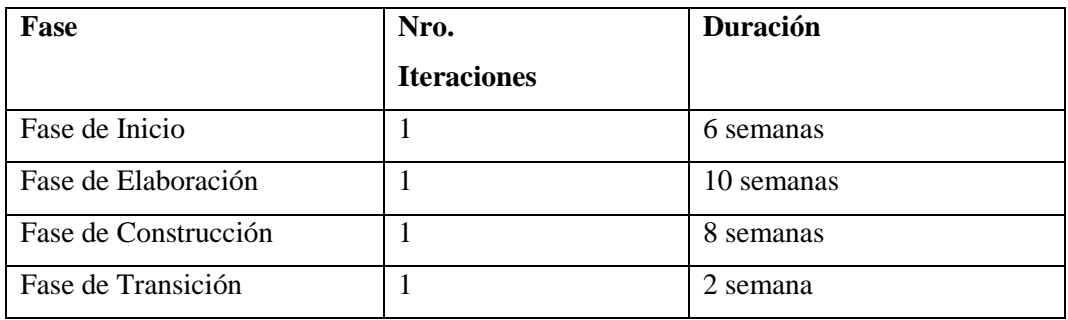

Los hitos que marcan el final de cada fase se describen en la siguiente tabla.

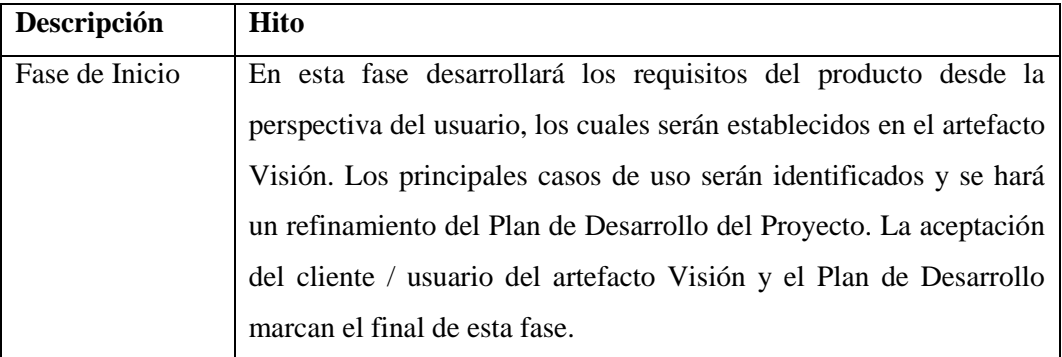

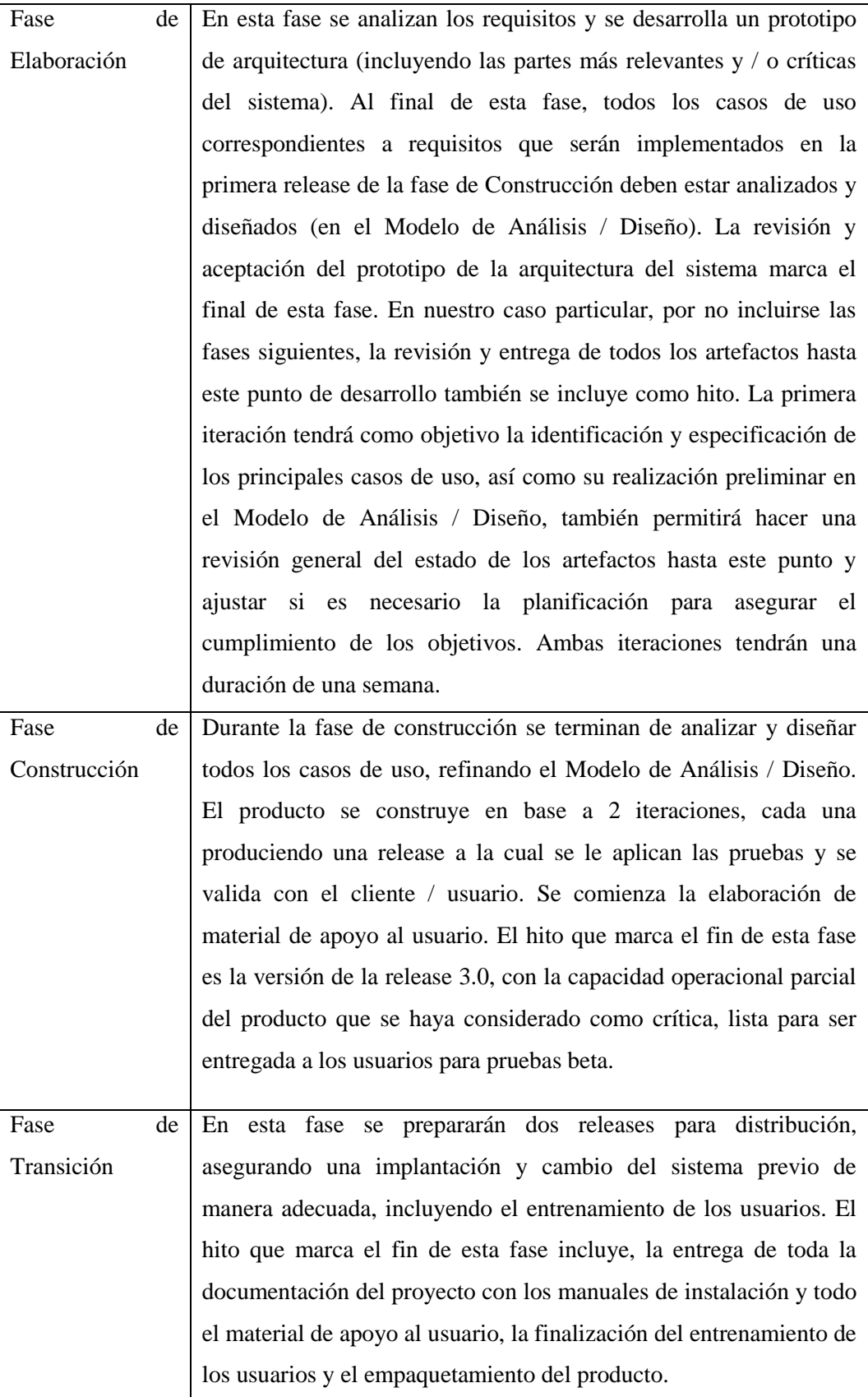

# *Objetivos de las Iteraciones*

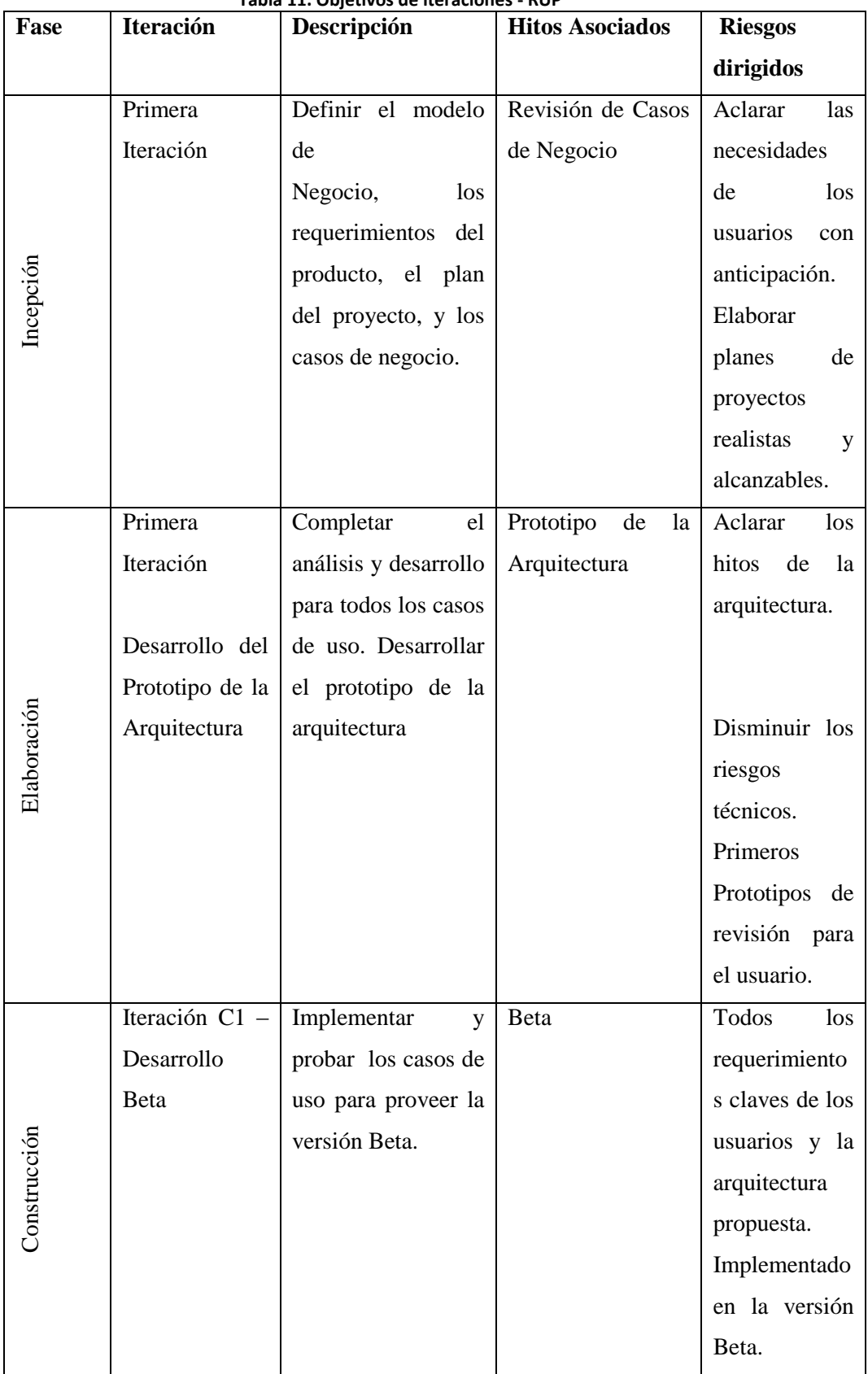

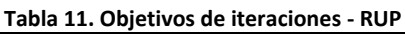
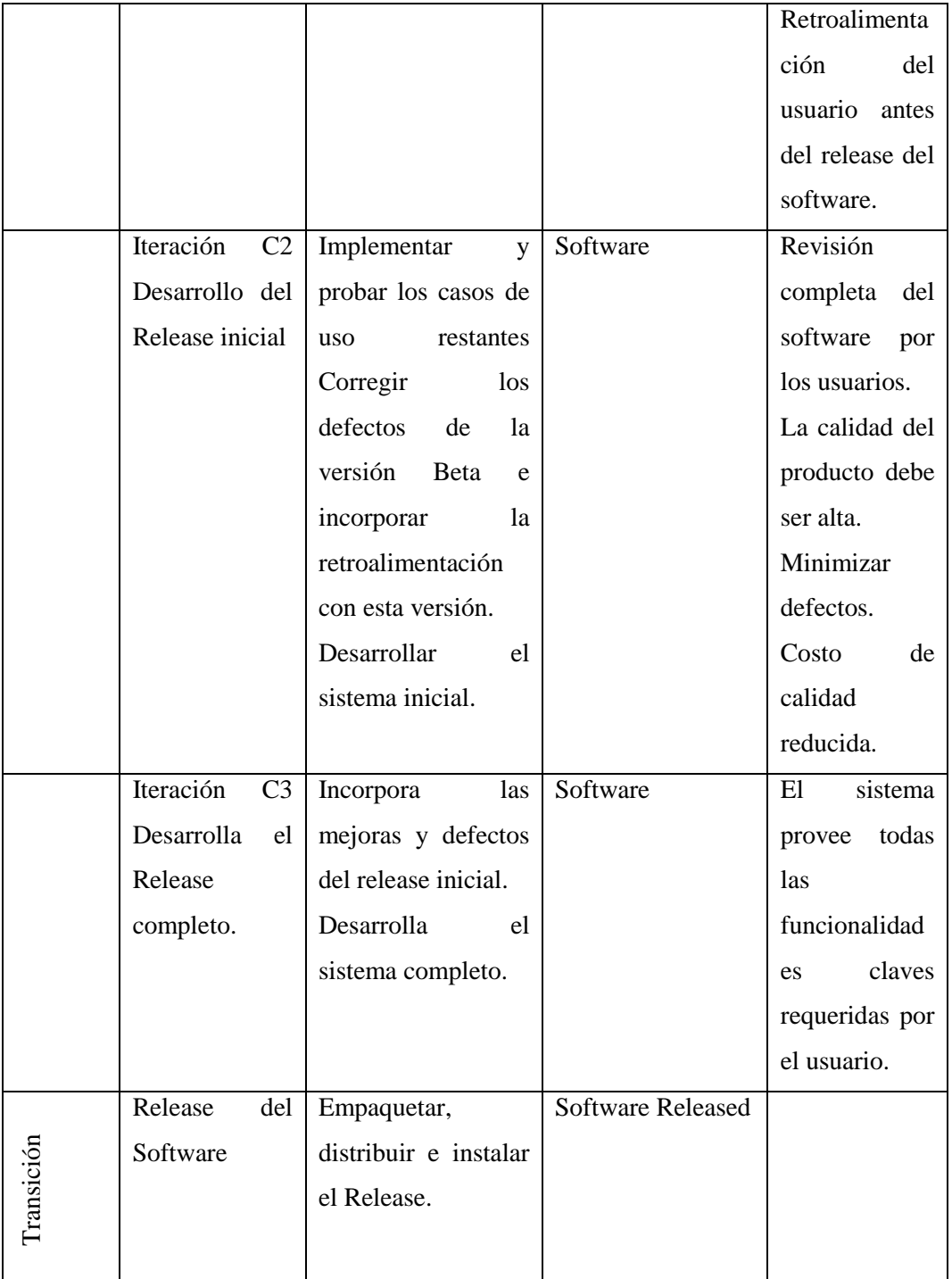

# *Calendario del Proyecto*

A continuación se presenta un calendario de las principales tareas del proyecto incluyendo sólo las fases de Inicio y Elaboración. Como se ha comentado, el proceso iterativo e incremental de RUP está caracterizado por la realización en paralelo de todas las disciplinas de desarrollo a lo largo del proyecto, con lo cual la mayoría de los

artefactos son generados muy tempranamente en el proyecto pero van desarrollándose en mayor o menor grado de acuerdo a la fase e iteración del proyecto.

La siguiente figura ilustra este enfoque, en ella lo ensombrecido marca el énfasis de cada disciplina (workflow) en un momento determinado del desarrollo.

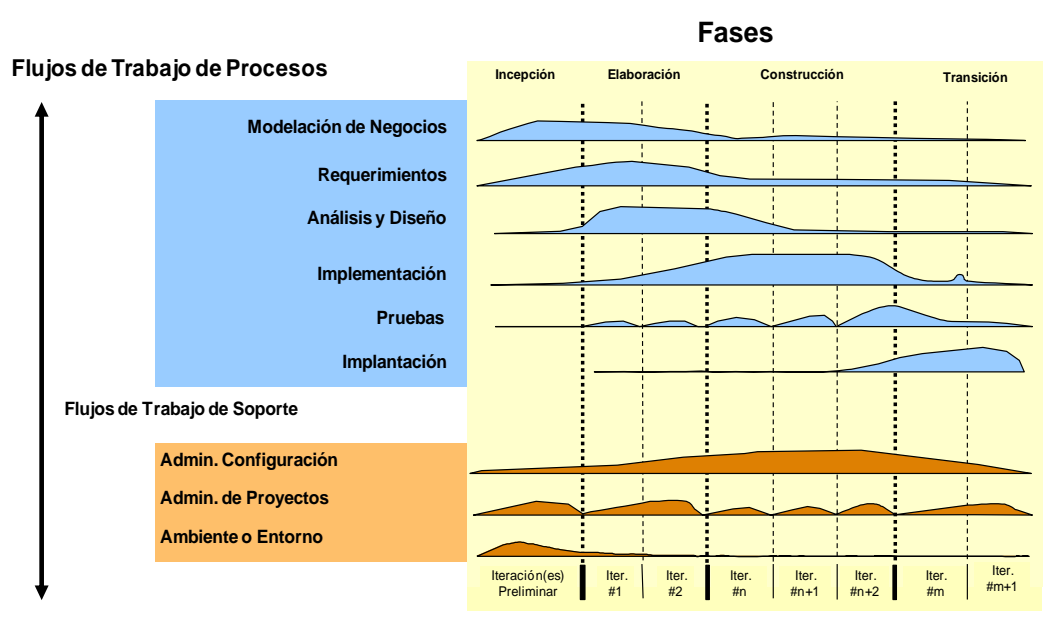

#### **Tabla 12.Iteraciones**

**Iteraciones**

Fuente: RUP

### **Seguimiento y Control del Proyecto**

### *Gestión de Requisitos*

Los requisitos del sistema son especificados en el artefacto Visión. Cada requisito tendrá una serie de atributos tales como importancia, estado, iteración donde se implementa, etc.

Estos atributos permitirán realizar un efectivo seguimiento de cada requisito. Los cambios en los requisitos serán gestionados mediante una Solicitud de Cambio, las cuales serán evaluadas y distribuidas para asegurar la integridad del sistema y el correcto proceso de gestión de configuración y cambios.

### *Control de Plazos*

El calendario del proyecto tendrá un seguimiento y evaluación semanal por el jefe de proyecto y por el Comité de Seguimiento y Control.

#### *Control de Calidad*

Los defectos detectados en las revisiones y formalizados también en una Solicitud de Cambio tendrán un seguimiento para asegurar la conformidad respecto de la solución de dichas deficiencias Para la revisión de cada artefacto y su correspondiente garantía de calidad se utilizarán las guías de revisión y checklist (listas de verificación) incluidas en RUP.

#### *Gestión de Riesgos*

A partir de la fase de Inicio se mantendrá una lista de riesgos asociados al proyecto y de las acciones establecidas como estrategia para mitigarlos o acciones de contingencia. Esta lista será evaluada al menos una vez en cada iteración.

#### *Gestión de Configuración*

Se realizará una gestión de configuración para llevar un registro de los artefactos generados y sus versiones. También se incluirá la gestión de las Solicitudes de Cambio y de las modificaciones que éstas produzcan, informando y publicando dichos cambios para que sean accesibles a todo los participantes en el proyecto.

Al final de cada iteración se establecerá una baseline (un registro del estado de cada artefacto, estableciendo una versión), la cual podrá ser modificada sólo por una Solicitud de Cambio aprobada.

# **REFERENCIAS**

- Software Development form Small Teams A RUP-Centric Aproach, Addison Wesley
- Documentación de Rational Unified Process, manuales de ayuda, tutoriales, etc.

### **MODELO DE CASOS DE USO.**

Los diagramas de casos de uso se utilizan para ilustrar los requerimientos del sistema al mostrar cómo reacciona a eventos que se producen en su ámbito o en él mismo, además "*los diagramas de casos de uso sirven para especificar la comunicación y el comportamiento de un sistema mediante su interacción con los usuarios y/u otros sistemas*." 6

A continuación se muestran los diagramas generales de casos de uso del sistema de cálculo de Presupuestos de Obras eléctricas (SICPOE):

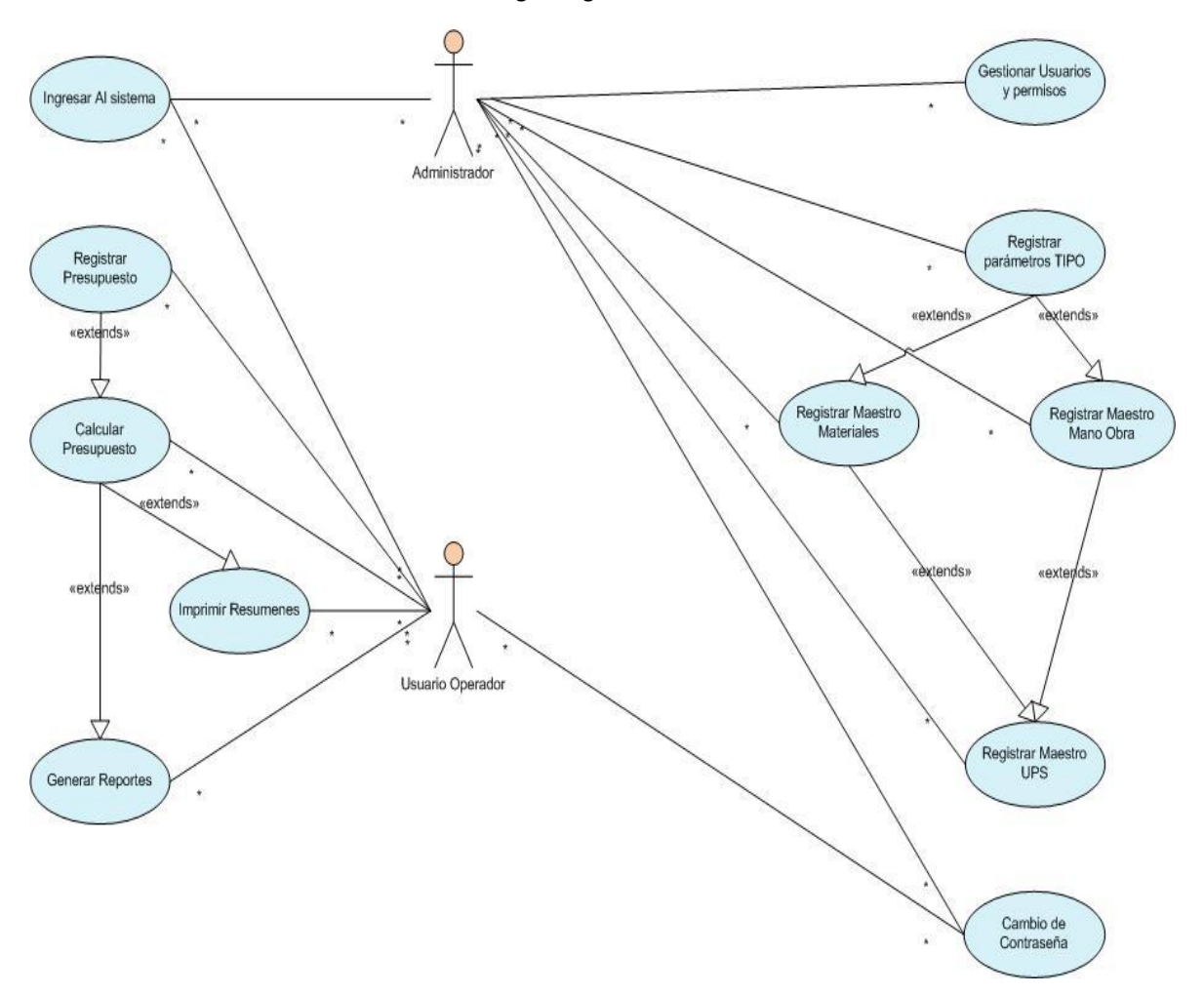

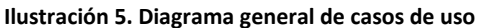

Fuente: Elaborado por el autor.

 6 (Wikipedia, 2011)

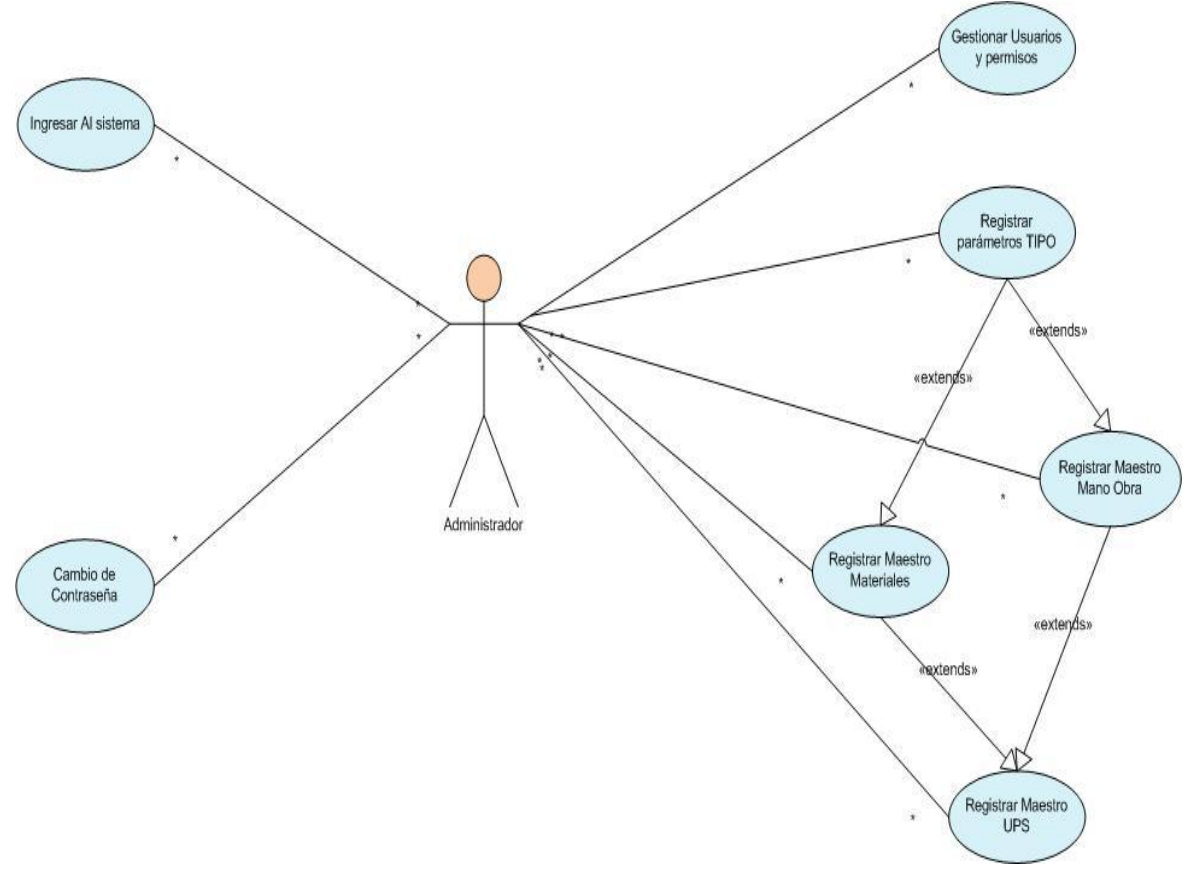

**Ilustración 6. Diagrama de casos de uso del usuario Administrador**

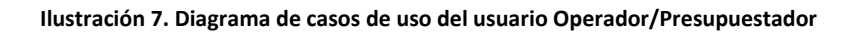

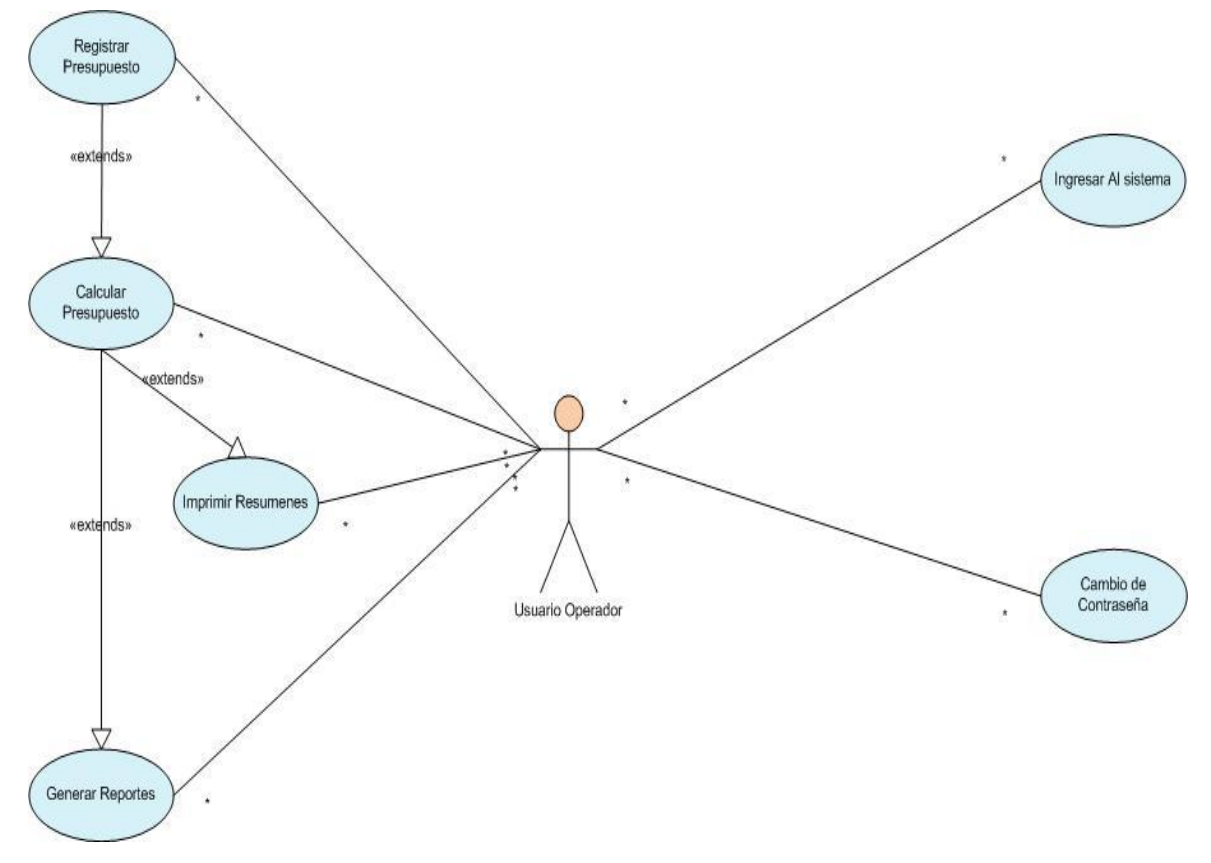

**Ilustración 8. Diagrama de casos de uso - Módulo de auditoría**

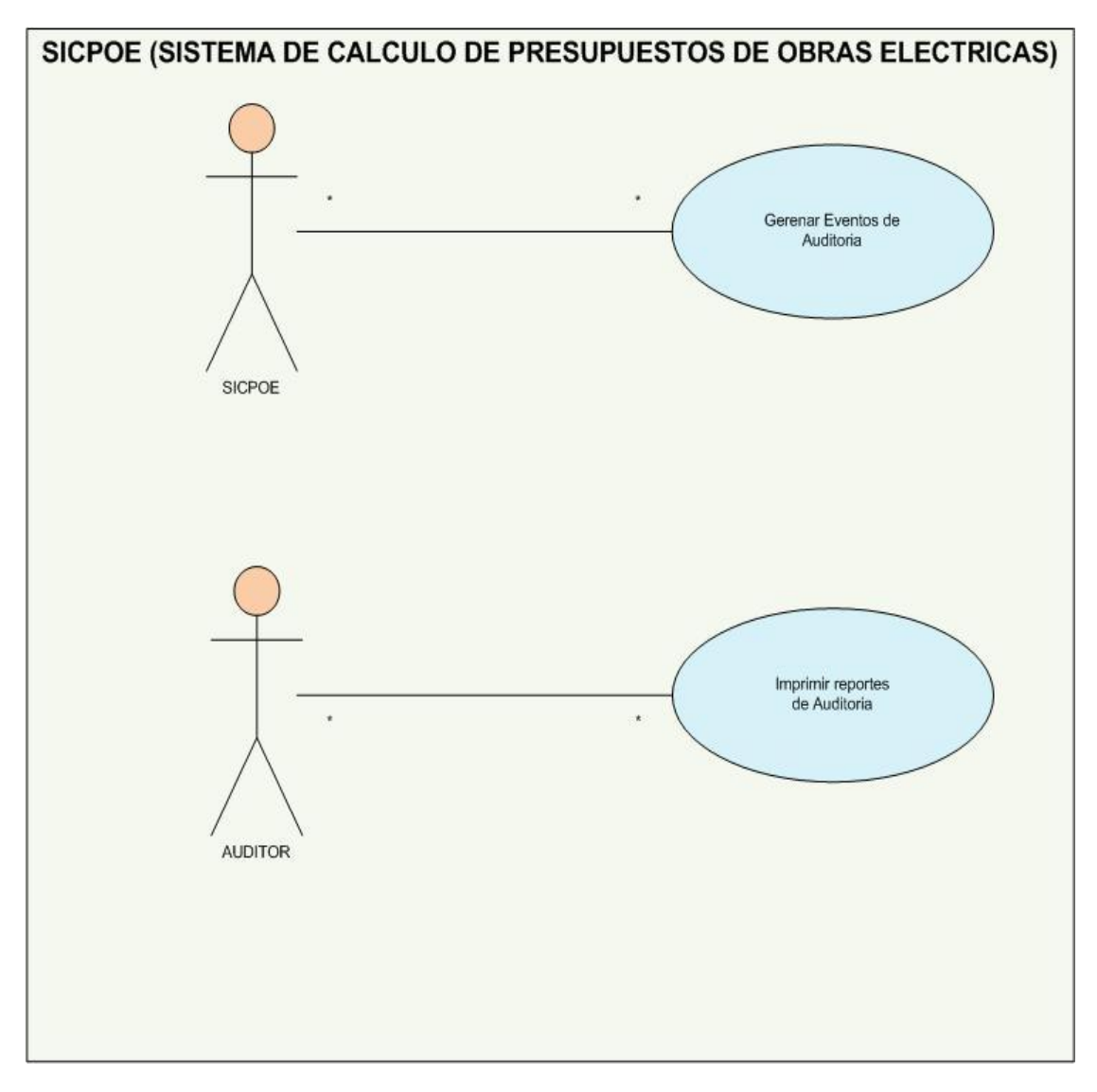

## **ESPECIFICACIONES DE CASOS DE USO.**

# *ESPECIFICACIÓN DEL CASO DE USO: INGRESAR AL SISTEMA*

#### *Descripción Breve*

El caso de uso describe la forma de acceder a las diferentes opciones que presenta el sistema.

#### *Flujo Básico de Eventos*

1. El usuario accede a través de un browser (Recomendado Google Chrome) a la dirección de acceso al sistema. La URL de acceso es <http://srvias:7778/forms/frmservlet?config=sicpoe>

**Ilustración 9. URL de acceso a la aplicación.**

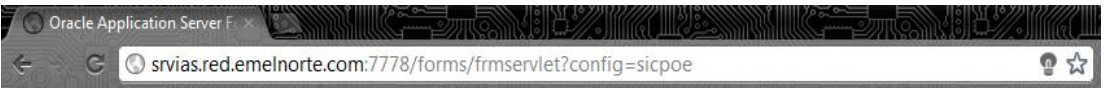

Fuente: Elaborado por el autor.

2. Se presenta al usuario una pantalla de acceso al sistema.

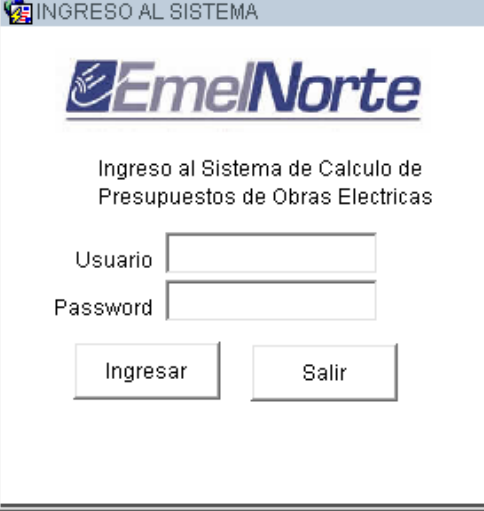

#### **Ilustración 10. Pantalla de ingreso al sistema**

Fuente: Elaborado por el autor.

- 3. El usuario debe estar creado en el sistema por un usuario de tipo Administrador, los usuarios no corresponden a usuarios de base de datos, corresponden a usuarios propios del sistema.
- 4. Cada usuario pertenece a un perfil específico por lo que es necesario que dicho perfil se encuentre activo para poder acceder al sistema.
- 5. Las contraseñas de los usuarios se encuentran encriptadas usando el algoritmo de encriptación MD5.
- 6. Al escribir todos los datos correctos se accede al sistema donde se muestra la siguiente pantalla.

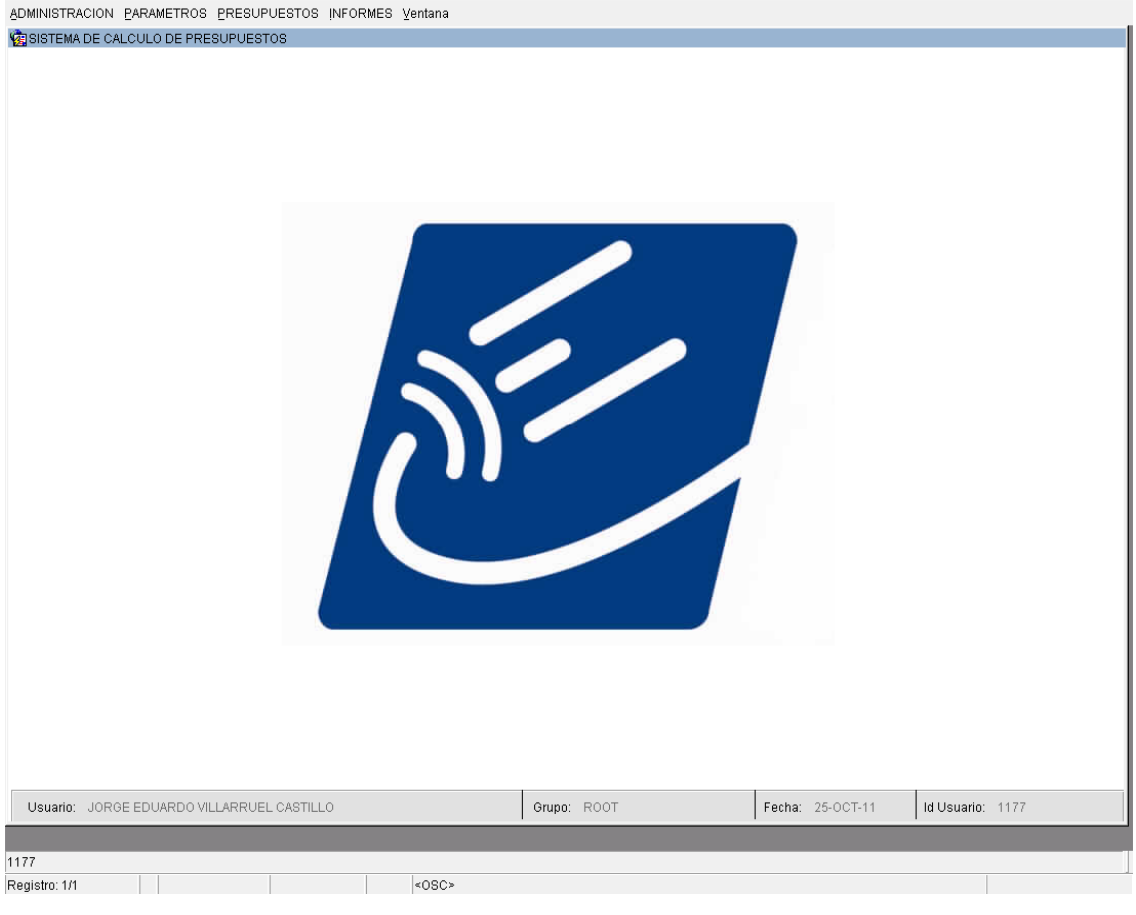

#### **Ilustración 11. Pantalla principal.**

- Fuente: Elaborado por el autor.
- 7. El sistema guarda un registro de la hora de ingreso al sistema.

8. La parte inferior de la pantalla muestra una pequeña barra de información que indica la fecha, el nombre completo del usuario que se encuentra en el sistema y a que perfil de usuario pertenece.

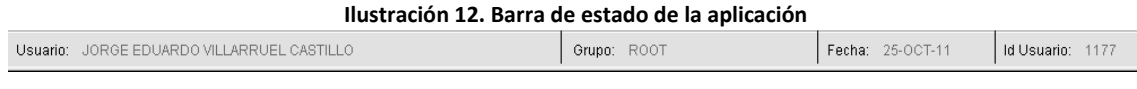

Fuente: Elaborado por el autor.

9. En la parte superior de la pantalla se encuentra el Menú del sistema con cada una de sus opciones.

#### **Ilustración 13. Opciones del menú "Administración"**

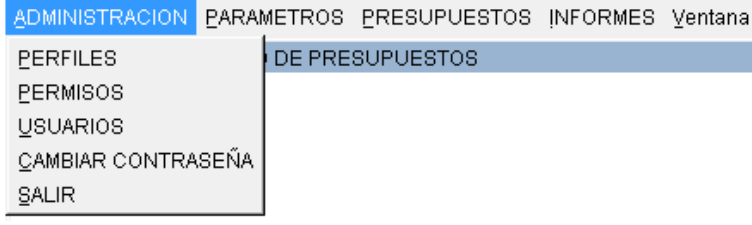

Fuente: Elaborado por el autor.

#### **Ilustración 14. Opciones del menú "Parámetros"**

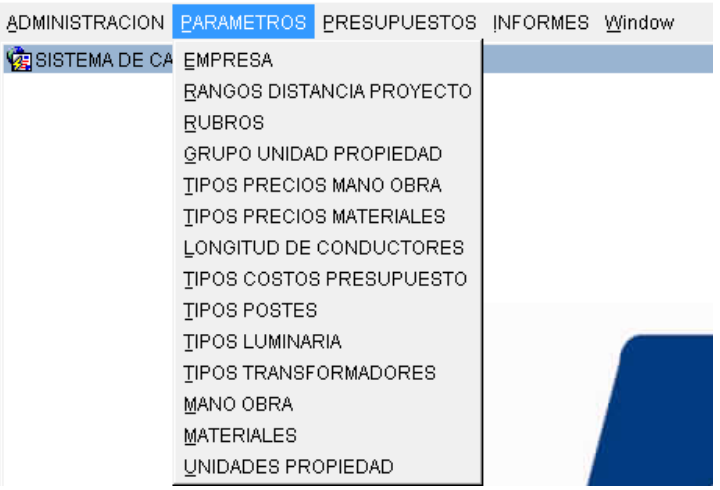

### *Flujos Alternativos*

# *Salida del Sistema*

- 1. El usuario no puede ingresar al sistema porque su cuenta se encuentra bloqueada o desactivada.
- 2. EL usuario no puede ingresar al sistema porque su perfil de usuario se encuentra desactivado.
- 3. El usuario no puede acceder al sistema porque no cuenta con los permisos de login.
- 4. El usuario en la pantalla de login hace clic en la opción salir, la cual desconecta a la aplicación del servidor de aplicaciones y cierra la conexión con la base de datos.
- 5. El sistema guarda un registro de la hora de desconexión.

# *Precondiciones*

Se requiere que el sistema se encuentre instalado y configurado tanto en el servidor.

# *ESPECIFICACIÓN DEL CASO DE USO: CAMBIO DE CONTRASEÑA*

### *Descripción Breve*

El caso de uso describe el cambio de contraseña del usuario que acaba de ingresar al sistema, para lo cual se toma en cuenta la encriptación MD5.

### *Flujo Básico de Eventos*

- 1. El usuario ingresa al sistema
- 2. El usuario ingresa al menú "Administración del Sistema".
- 3. El usuario ingresa a la pantalla "Cambiar Contraseña".

La ruta de acceso a la pantalla es: LOGIN  $\rightarrow$ ADMINISTRACIÓN $\rightarrow$ Cambiar Contraseña.

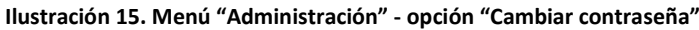

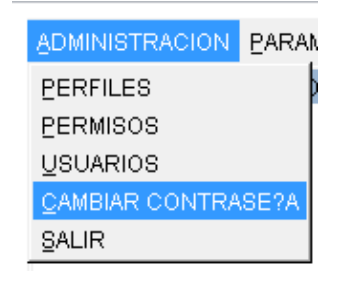

Fuente: Elaborado por el autor.

4. El sistema presenta la pantalla para el cambio de contraseña del usuario.

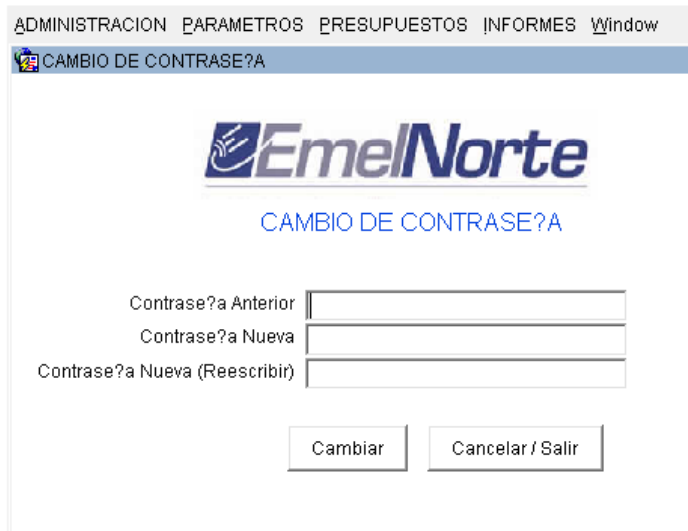

Fuente: Elaborado por el autor.

**Ilustración 16. Pantalla de cambio de contraseña.**

- 5. El usuario digita los datos ingresados.
- 6. El usuario presiona el botón "Cambiar" y el sistema encripta las contraseñas ingresadas por el usuario y las compara, luego de lo cual las registra en la base de datos y luego presenta el siguiente mensaje.

**Ilustración 17. Mensaje de cambio de contraseña**  $\overline{\mathbf{x}}$ Forms Password actualizada correctamente ۵ 0K

Fuente: Elaborado por el autor.

### *Flujos Alternativos*

#### *Cancelar el cambio de contraseña*

El usuario decide si desea cancelar el cambio de contraseña para lo cual el usuario presiona el botón "Cancelar".

### *Precondiciones*

#### *Ingresar al sistema*

Se debe ingresar previamente al sistema y tener el permiso sobre la pantalla a la cual se va a acceder.

# *ESPECIFICACIÓN DEL CASO DE USO: GESTIONAR USUARIOS Y PERMISOS*

#### *Descripción Breve*

El caso de uso describe la forma en que el usuario administrador realiza la gestión de usuarios y permisos del sistema, es decir la gestión de acceso y seguridad de la aplicación.

### *Flujo Básico de Eventos*

- 1. El usuario ingresa al sistema
- 2. El usuario ingresa al Menú "Administración"

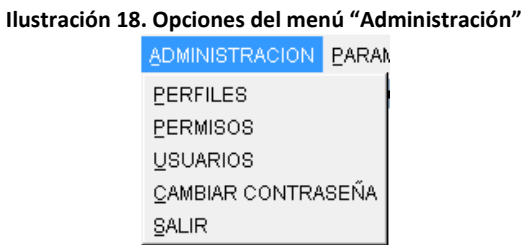

Fuente: Elaborado por el autor.

### *Gestión de Perfiles*

1. El usuario selecciona la opción del Menú "Perfiles" y se muestra la siguiente pantalla.

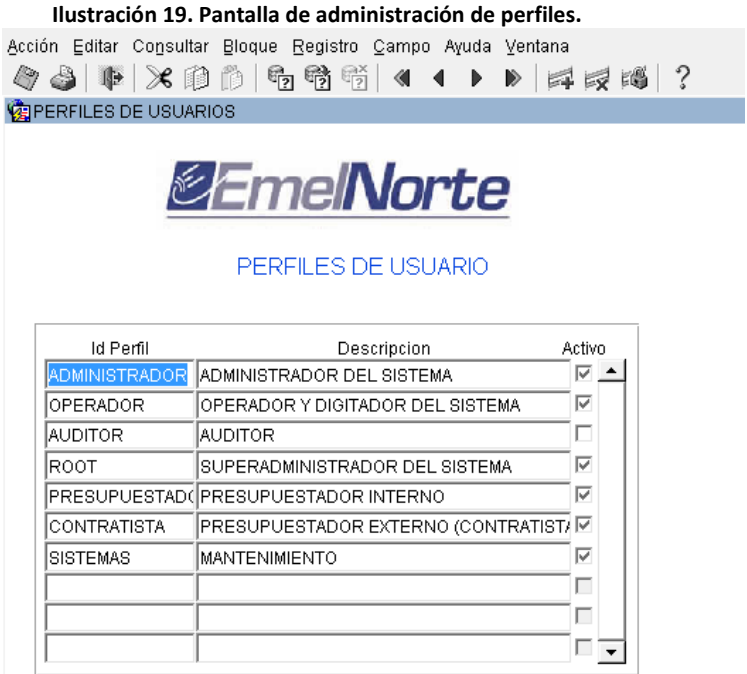

- 2. Aquí se puede ingresar datos del nombre del perfil de usuario y si este se encuentra activo o bloqueado.
- 3. En la pantalla se debe ingresar, editar, borrar e inactivar un perfil.
- 4. Guardar los cambios para reflejarlos en las pantallas posteriores

## *Gestión de Permisos*

1. El usuario selecciona la opción del Menú "Permisos" y se muestra la siguiente pantalla.

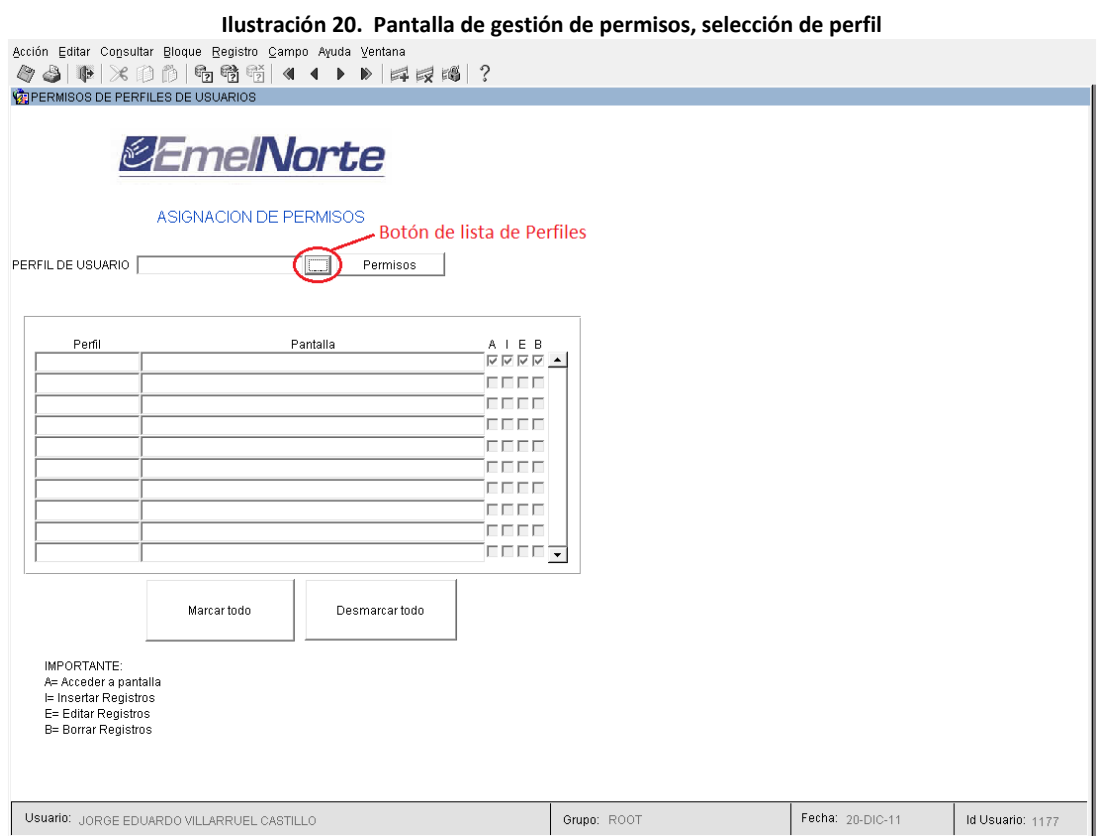

Fuente: Elaborado por el autor.

2. El usuario debe seleccionar de la lista de valores el tipo de perfil del cual desea modificar los permisos.

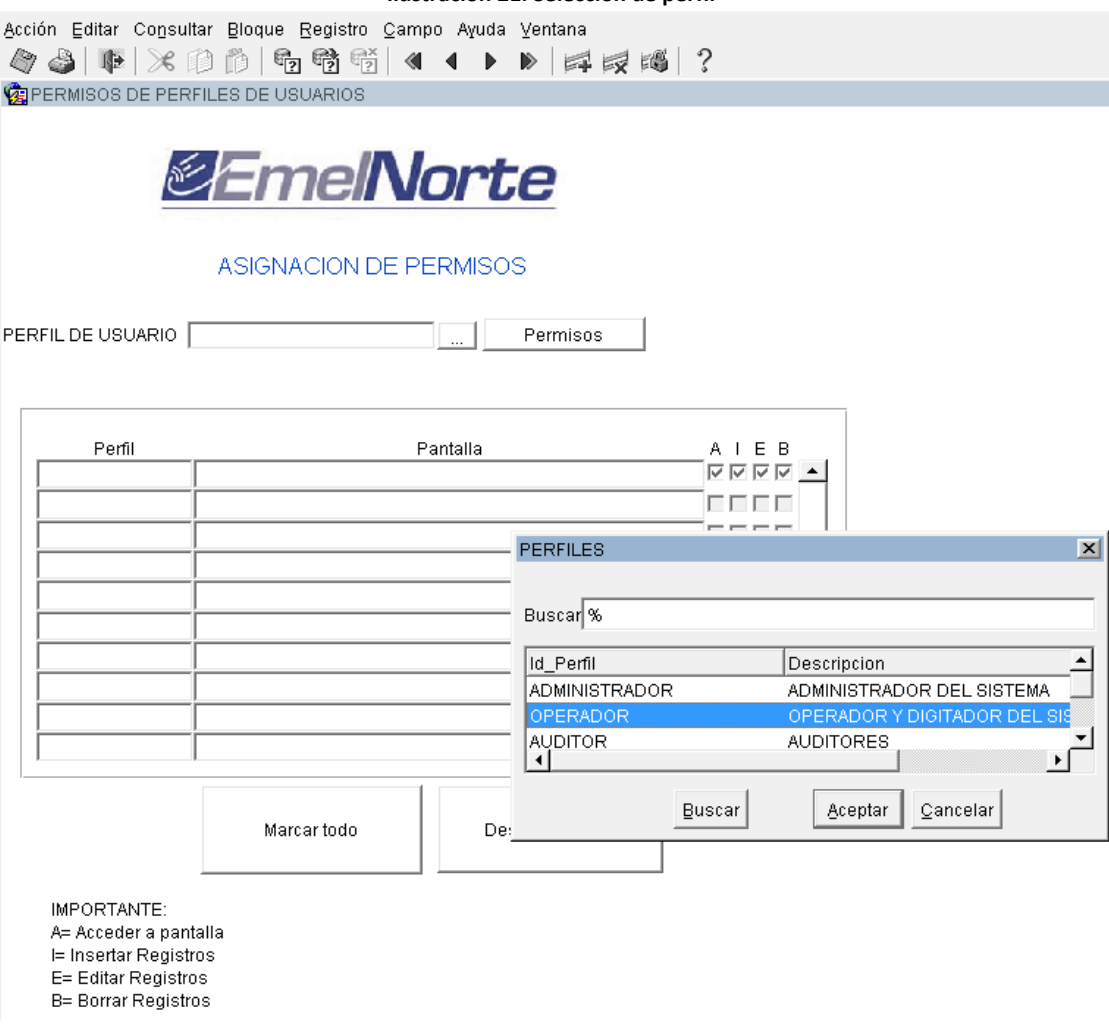

**Ilustración 21. Selección de perfil**

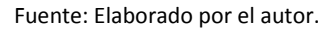

3. Para crear o editar los permisos de un Perfil, el usuario debe hacer clic en el botón "Permisos" para que estos se creen si no existen o se carguen si lo que se desea es editarlos.

#### **Ilustración 22. Asignación de permisos**

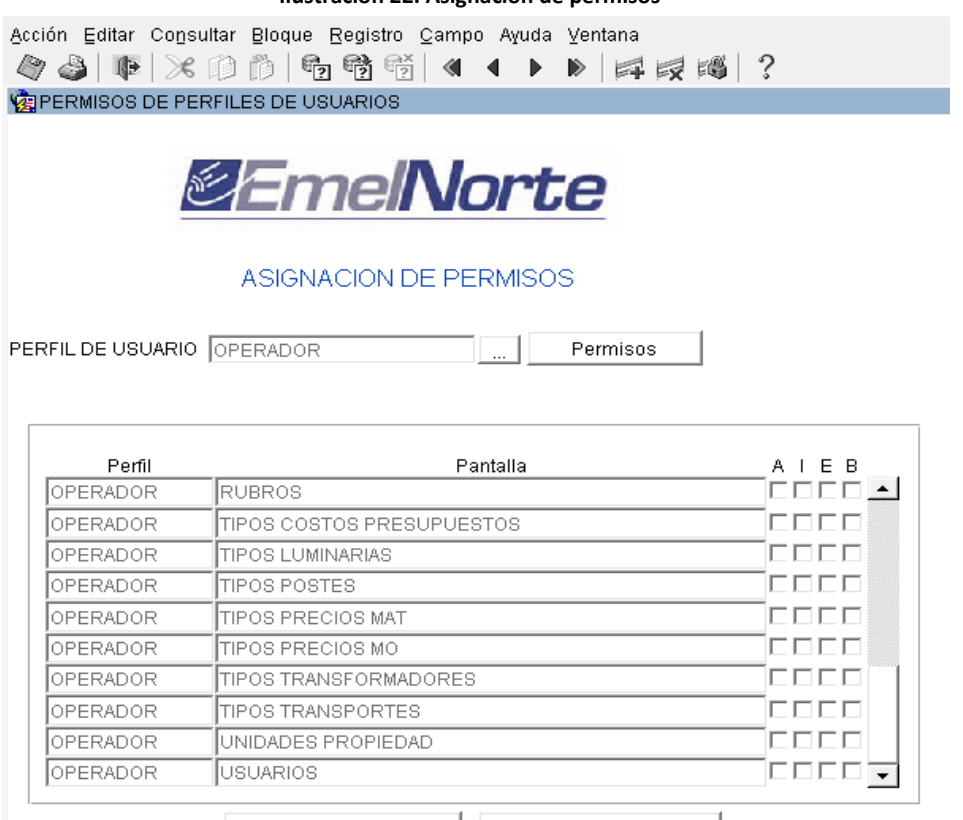

Marcar todo

Desmarcar todo

IMPORTANTE: A= Acceder a pantalla I= Insertar Registros E= Editar Registros B= Borrar Registros

Fuente: Elaborado por el autor.

- 4. El usuario debe elegir que permisos asignar para cada perfil sobre cada una de las pantallas de la aplicación.
- 5. Luego de hacer los cambios y asignaciones pertinentes el usuario guarda los cambios.

#### *Gestión de Usuarios*

- 1. El usuario selecciona la opción del Menú "Usuarios" y se muestra la siguiente pantalla.
- 2. El usuario cuenta con 3 opciones para la gestión de usuarios: Insertar, Actualizar y Buscar.

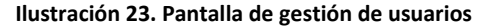

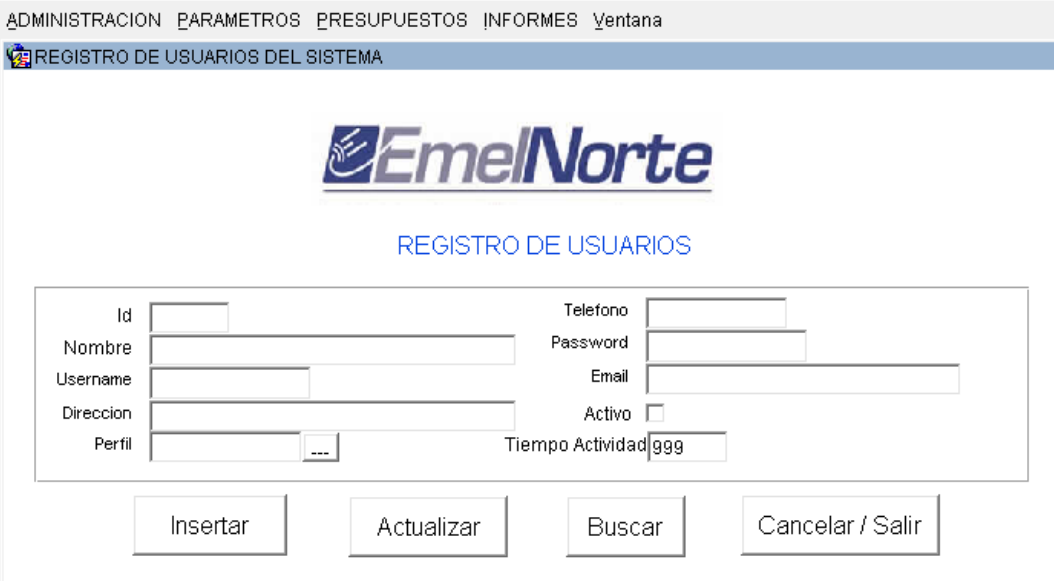

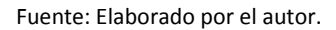

3. El usuario ingresará los datos personales del nuevo usuario que está creando, si es un usuario de la institución debe ingresar en código de empleado en el campo ID para poder recuperar la mayoría de los datos del sistema de NOMINA de la institución; si el usuario nuevo no pertenece a la institución se debe ingresar con un código posterior al 5000 en el campo ID.

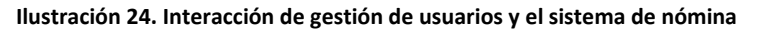

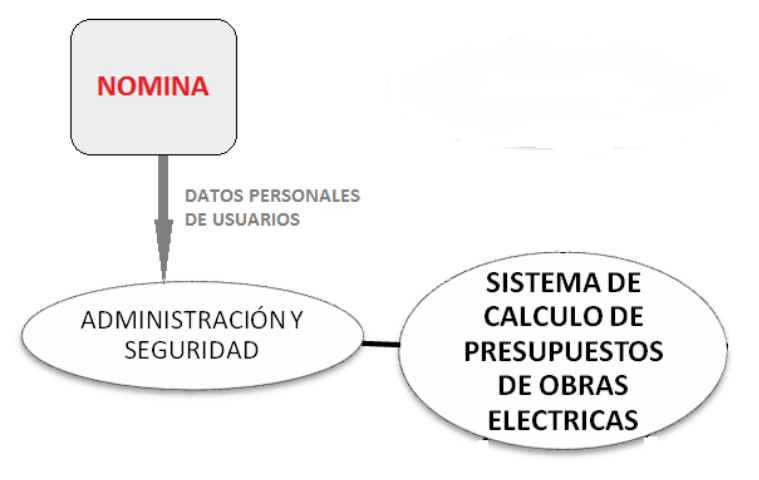

Fuente: Elaborado por el autor.

- 4. Luego de que los datos del nuevo usuario han sido llenados correctamente debemos hacer clic en el botón "Insertar"
- 5. El usuario puede modificar a otros usuarios para lo cual debe insertar el código del usuario a modificar el campo ID y presionar a continuación el botón

"Buscar", luego de lo cual los datos se cargarán en cada uno de los campos, el usuario puede modificar los mismos y luego de lo cual debe hacer clic en el botón "Actualizar".

### *Flujos Alternativos*

### *Salir del sistema.*

El usuario ingresa al Menú "Administración" y presiona el botón "Salir", el cual le enviará a la pantalla de Login y registrará un evento de salida del sistema.

#### *Precondiciones*

Ingresar al sistema con un usuario activo.

El perfil del usuario debe estar activo y tener los permisos suficientes para realizar estas acciones.

# *ESPECIFICACIÓN DEL CASO DE USO: REGISTRAR PARÁMETROS GENERALES*

### *Descripción Breve*

El caso de uso describe el registro de todos los parámetros pertenecientes al sistema, todos aquellos que lo hacen ser flexible y adaptable.

Estos parámetros son ingresados y no son modificados con frecuencia, por lo cual se consideran como parámetros generales del sistema.

## *Flujo Básico de Eventos*

El usuario ingresa al Menú "Parámetros" y selecciona cada una de las opciones que se muestran a continuación.

### *Registro de Parámetros Empresa*

- 1. El usuario elige la opción del Menú "Empresa"
- 2. El sistema muestra la siguiente pantalla.

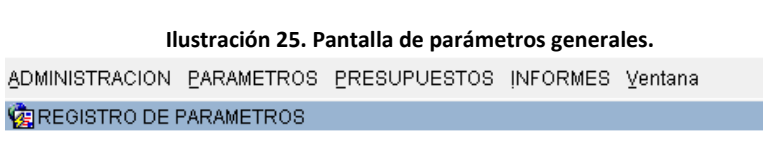

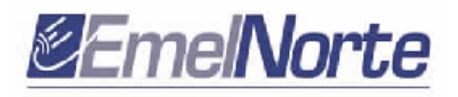

# REGISTRO DE PARAMETROS

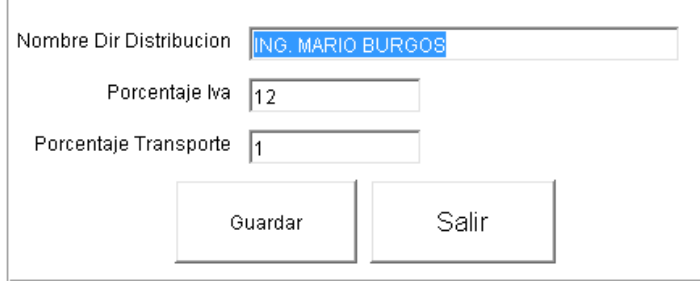

- 1. El usuario debe llenar cada uno de los campos de esta pantalla, los cuales son: Nombre del director de Distribución, Porcentaje IVA y Porcentaje Transporte Fijo.
- 2. El usuario hace clic en el botón "Guardar" guardando los cambios y el sistema realiza commit.
- 3. El sistema genera un evento auditable.
- 4. El usuario hace clic en el botón "Salir".

#### *Rangos Distancia Proyecto*

- 1. El usuario elige la opción del Menú "Rangos Distancias del Proyecto"
- 2. El sistema muestra la siguiente pantalla

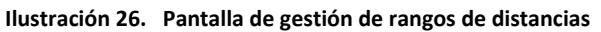

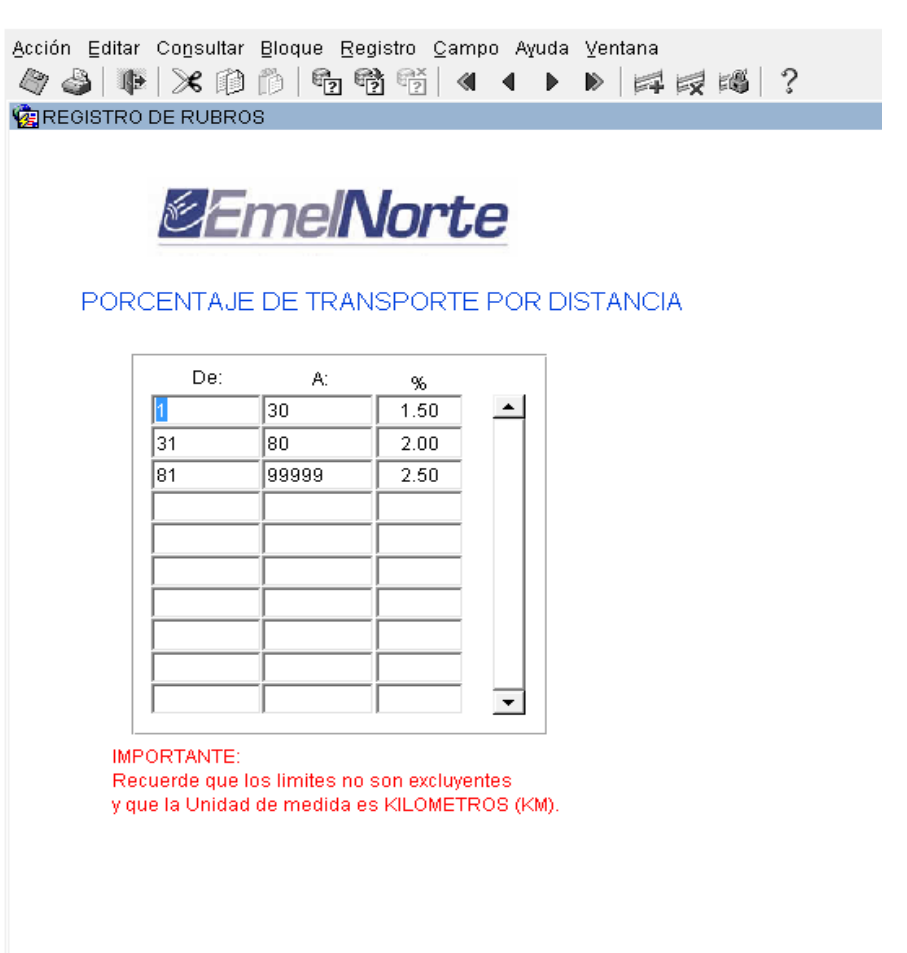

Fuente: Elaborado por el autor.

3. El usuario ingresa los datos solicitados.

- 4. El usuario guarda los cambios realizados.
- 5. El usuario puede tener las siguientes acciones en la pantalla: insertar, editar y borrar.
- 6. Luego de cada acción el usuario debe guardar los cambios.

### *Rubros*

- 1. El usuario elige la opción del Menú "Rubros"
- 2. El sistema muestra la siguiente pantalla.

### **Ilustración 27.Pantalla de gestión de rubros.**

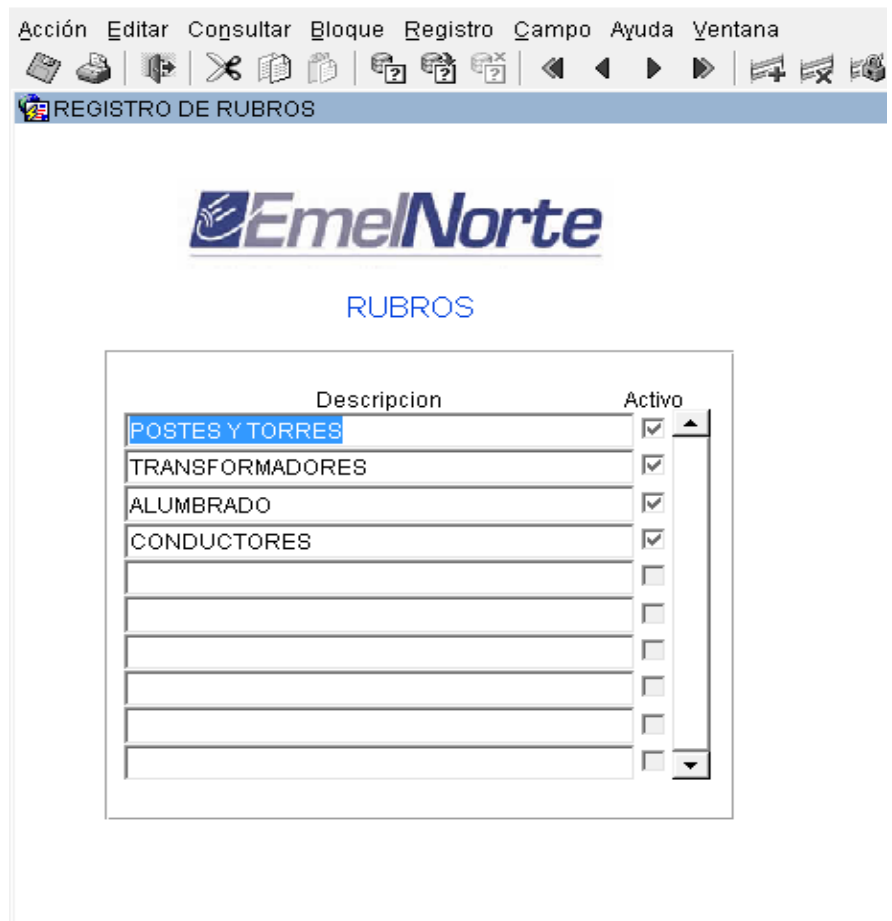

Fuente: Elaborado por el autor.

3. El usuario ingresa los datos solicitados en la pantalla.

- 4. El usuario guarda los cambios realizados.
- 5. En la pantalla el usuario puede realizar las siguientes acciones: insertar, editar y borrar.
- 6. Luego de cada una de las opciones el usuario debe guardar los cambios realizados.

### *Grupos Unidades Propiedad*

- 1. El usuario elige la opción del Menú "Grupos Unidades Propiedad".
- 2. El sistema muestra la siguiente pantalla.

#### **Ilustración 28. Pantalla de gestión de grupos de unidades de propiedad**

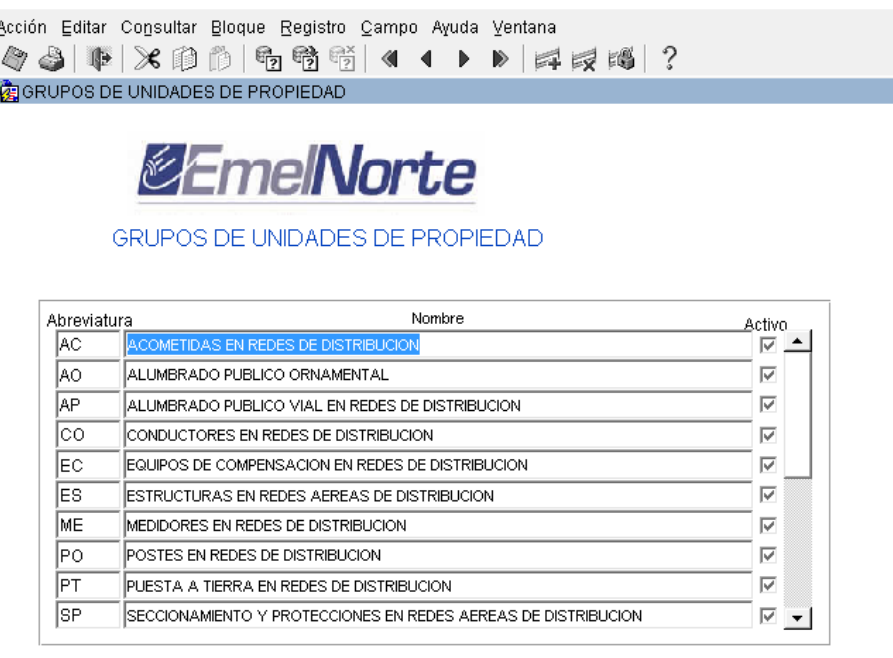

Fuente: Elaborado por el autor.

3. El usuario ingresa los datos solicitados en la pantalla de acuerdo a lo indicado por el Ministerio de Energía Renovable.

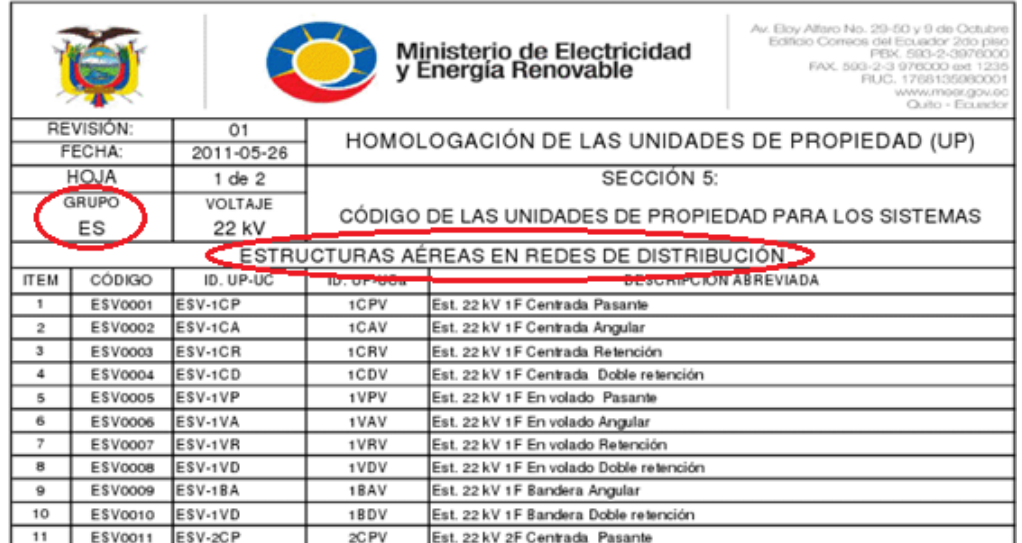

#### **Ilustración 29. Unidad de propiedad (Muestra)**

4. El usuario guarda los cambios realizados.

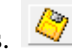

- 5. En la pantalla el usuario puede realizar las siguientes acciones: insertar, editar y borrar.
- 6. Luego de cada una de las opciones el usuario debe guardar los cambios realizados.

## *Tipos Precios Mano de Obra*

- 1. El usuario elige la opción del Menú "Tipos Precios Mano Obra"
- 2. El sistema muestra la siguiente pantalla.

#### **Ilustración 30. Pantalla de gestión de tipos de precios de mano de obra**

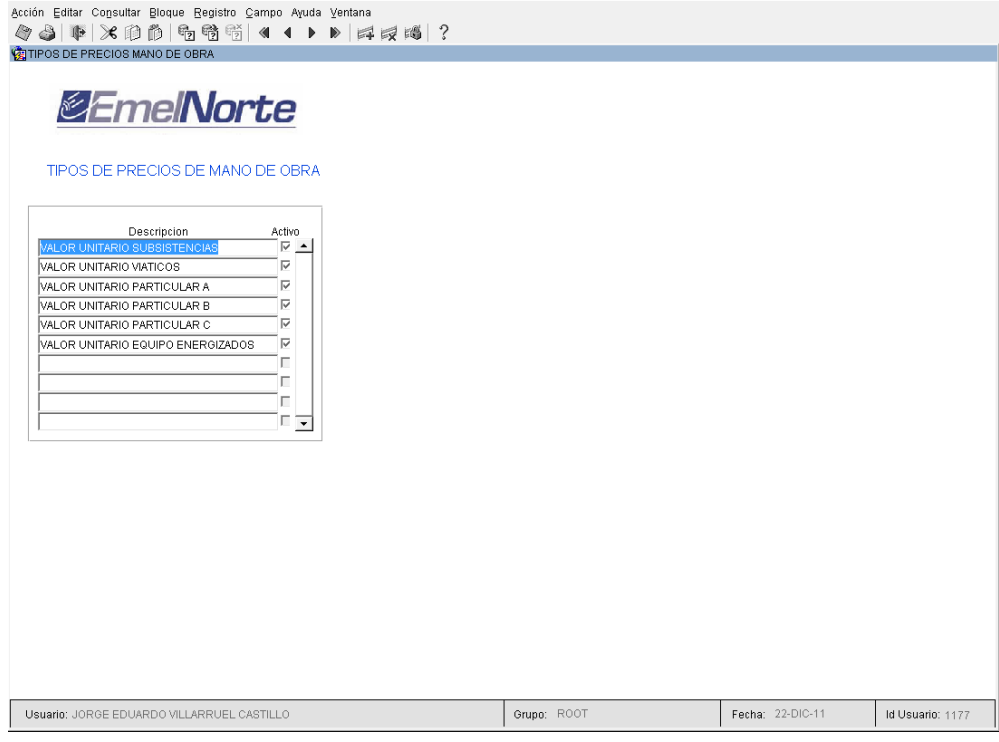

Fuente: Elaborado por el autor.

- 3. El usuario ingresa los datos solicitados en la pantalla, Emelnorte al realizar varias obras para diferentes destinatarias y con diferentes financiamientos, debe contemplar contar con varios tipos de precios para cada trabajo que se vaya a realizar y dependiendo del grupo que lo realice, por dicha razón se debe crear una pantalla para el registro de los diferentes tipos de precios de mano de obra.
- 4. El usuario guarda los cambios realizados.
- 5. En la pantalla el usuario puede realizar las siguientes acciones: insertar, editar y borrar.
- 6. Luego de cada una de las opciones el usuario debe guardar los cambios realizados.

### *Tipos Precios Materiales*

- 1. El usuario elige la opción del Menú "Tipos Precios Materiales"
- 2. El sistema muestra la siguiente pantalla.

#### **Ilustración 31. Pantalla de gestión de tipos de precios de materiales**

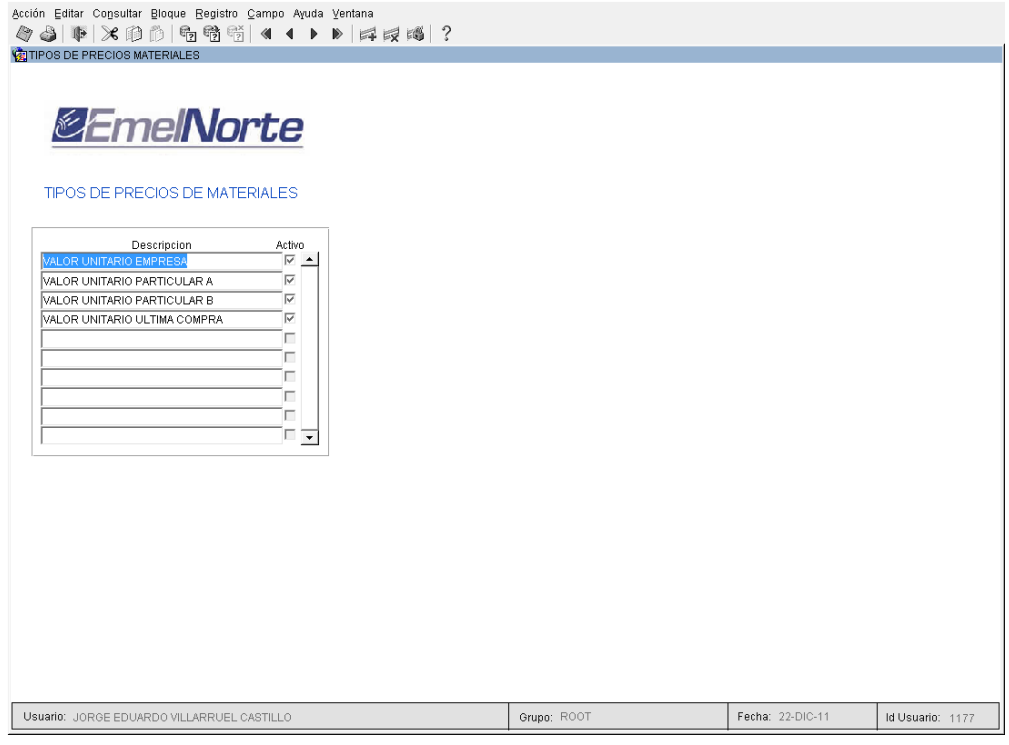

Fuente: Elaborado por el autor.

- 3. El usuario ingresa los datos solicitados en la pantalla, Emelnorte al realizar varias obras para diferentes destinatarias y con diferentes financiamientos, debe contemplar contar con varios tipos de precios para cada trabajo que se vaya a realizar y dependiendo del grupo que lo realice, por dicha razón se debe crear una pantalla para el registro de los diferentes tipos precios de materiales.
- 4. El usuario guarda los cambios realizados.
- 5. En la pantalla el usuario puede realizar las siguientes acciones: insertar, editar y borrar.
- 6. Luego de cada una de las opciones el usuario debe guardar los cambios realizados.

## *Tipos de Costos del Presupuesto*

- 1. El usuario elige la opción del Menú "Tipos Costos Presupuesto"
- 2. El sistema muestra la siguiente pantalla.

#### **Ilustración 32. Pantalla de tipos de costos de presupuestos**

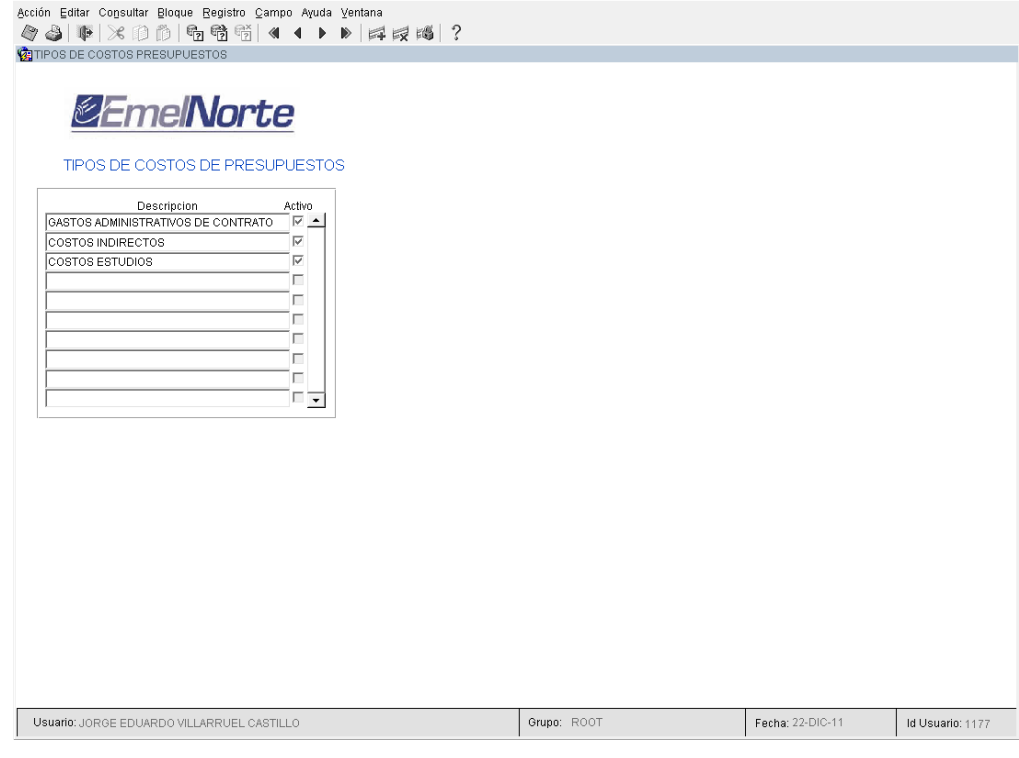

Fuente: Elaborado por el autor.

- 3. El usuario ingresa los datos solicitados en la pantalla.
- 4. El usuario guarda los cambios realizados.
- 5. En la pantalla el usuario puede realizar las siguientes acciones: insertar, editar y borrar.
- 6. Luego de cada una de las opciones el usuario debe guardar los cambios realizados

# *RESUMEN EJECUTIVO*

 $\otimes$ 

El usuario debe ingresar los datos para la generación de los reportes de resúmenes ejecutivos de los proyectos realizados por Emelnorte en las diferentes áreas de concesión.

Estos son resúmenes a Groso modo, para indicar a la administración la cantidad de material especial como postes, transformadores, conductor y luminaria usada en un proyecto.

#### *Longitud de Conductores*

1. El usuario elige la opción del Menú "Longitud Conductores"

2. El sistema muestra la siguiente pantalla.

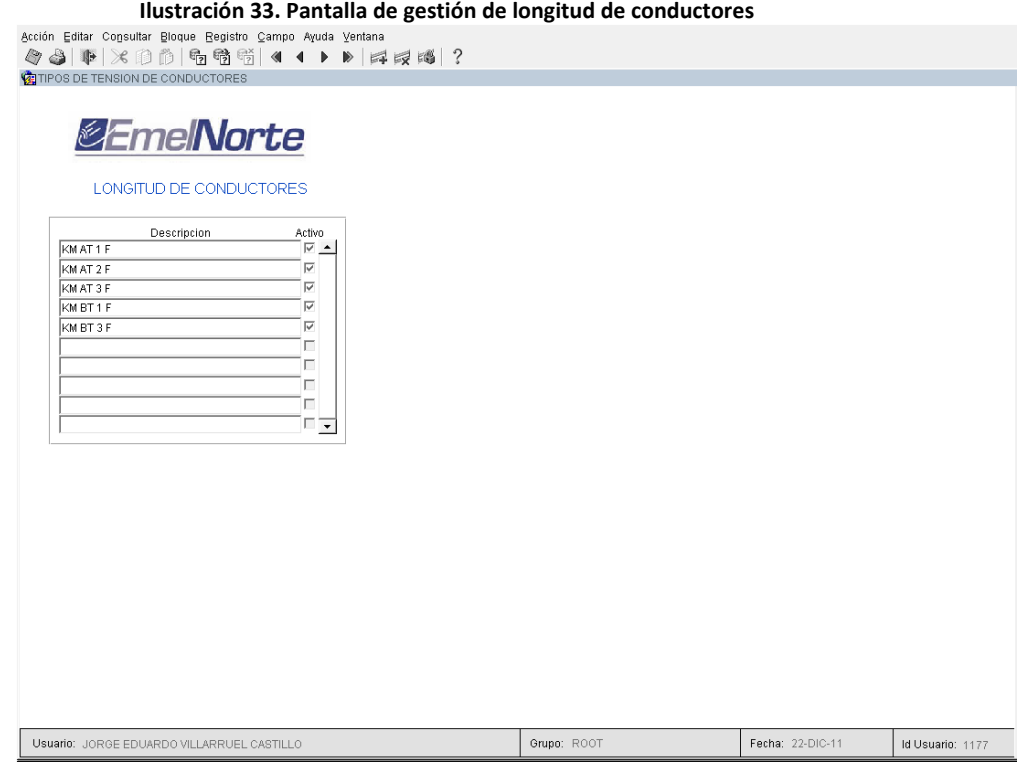

Fuente: Elaborado por el autor.

- 3. El usuario ingresa los datos solicitados en la pantalla.
- 4. El usuario guarda los cambios realizados.
- 5. En la pantalla el usuario puede realizar las siguientes acciones: insertar, editar y borrar.
- 6. Luego de cada una de las opciones el usuario debe guardar los cambios realizados.

## *Tipos Postes*

- 1. El usuario elige la opción del Menú "Tipos Postes"
- 2. El sistema muestra la siguiente pantalla.

#### **Ilustración 34. Pantalla de gestión de tipos de postes**

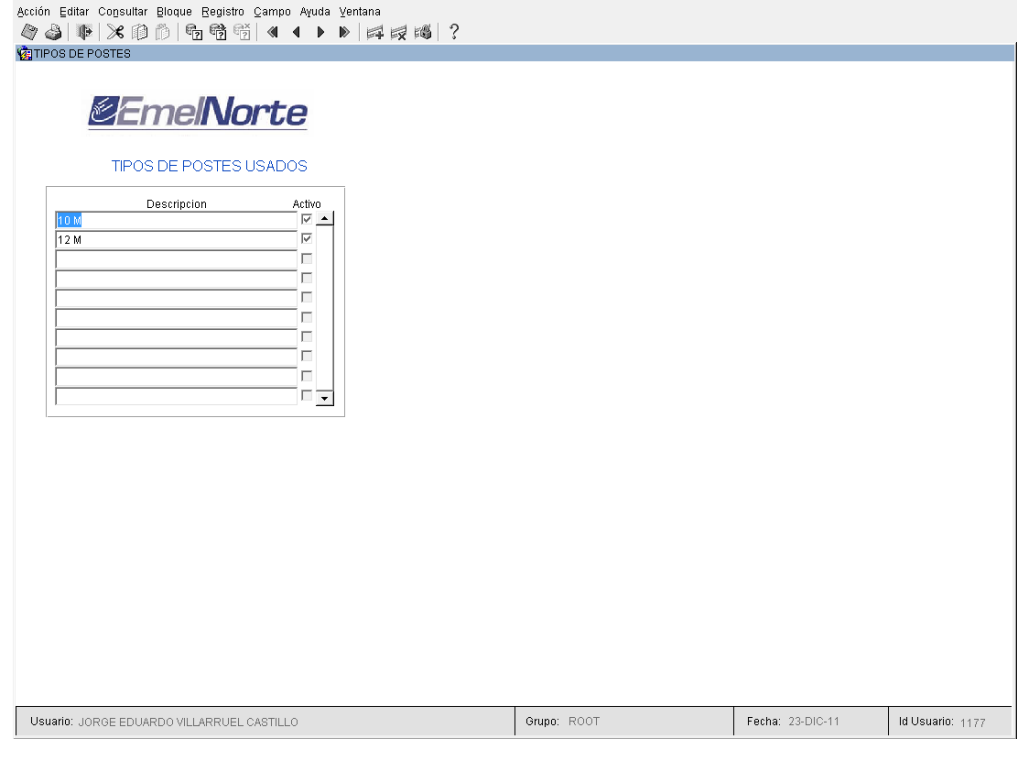

Fuente: Elaborado por el autor.

- 3. El usuario ingresa los datos solicitados en la pantalla.
- 4. El usuario guarda los cambios realizados.
- 5. En la pantalla el usuario puede realizar las siguientes acciones: insertar, editar y borrar.
- 6. Luego de cada una de las opciones el usuario debe guardar los cambios realizados.

## *Tipos Luminaria*

- 1. El usuario elige la opción del Menú "Tipos Luminaria"
- 2. El sistema muestra la siguiente pantalla.

#### **Ilustración 35. Pantalla de gestión de tipos de luminaria**

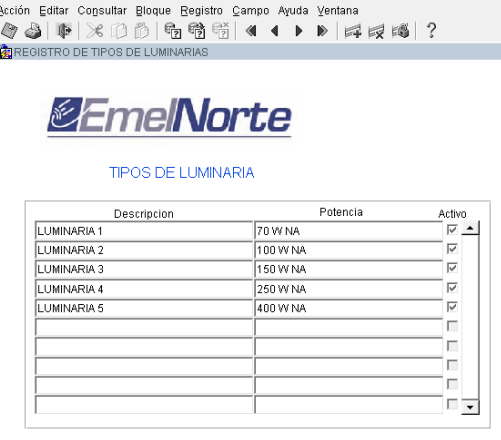

Fuente: Elaborado por el autor.

- 3. El usuario ingresa los datos solicitados en la pantalla.
- 4. El usuario guarda los cambios realizados.
- 5. En la pantalla el usuario puede realizar las siguientes acciones: insertar, editar y borrar.
- 6. Luego de cada una de las opciones el usuario debe guardar los cambios realizados.

#### *Tipos Transformadores*

- 1. El usuario elige la opción del Menú "Tipos Transformadores"
- 2. El sistema muestra la siguiente pantalla.

#### **Ilustración 36. Pantalla de tipos de transformadores**

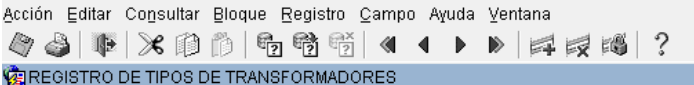

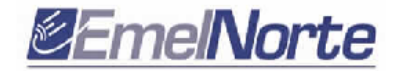

TIPOS DE TRANSFORMADORES

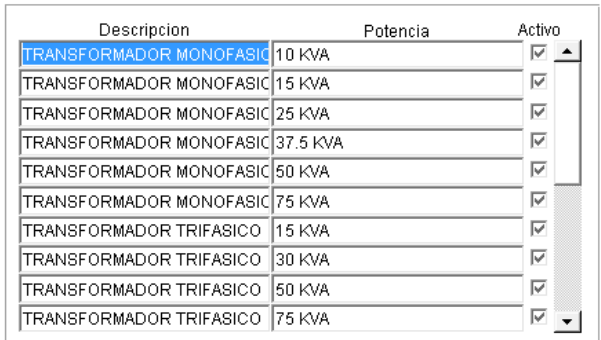

Fuente: Elaborado por el autor.

- 3. El usuario ingresa los datos solicitados en la pantalla.
- 4. El usuario guarda los cambios realizados.
- 5. En la pantalla el usuario puede realizar las siguientes acciones: insertar, editar y borrar.
- 6. Luego de cada una de las opciones el usuario debe guardar los cambios realizados.

*Registro de Nombres de Presupuestos*

- 1. El usuario elige la opción del Menú "Nombres Presupuestos"
- 2. El sistema muestra la siguiente pantalla.

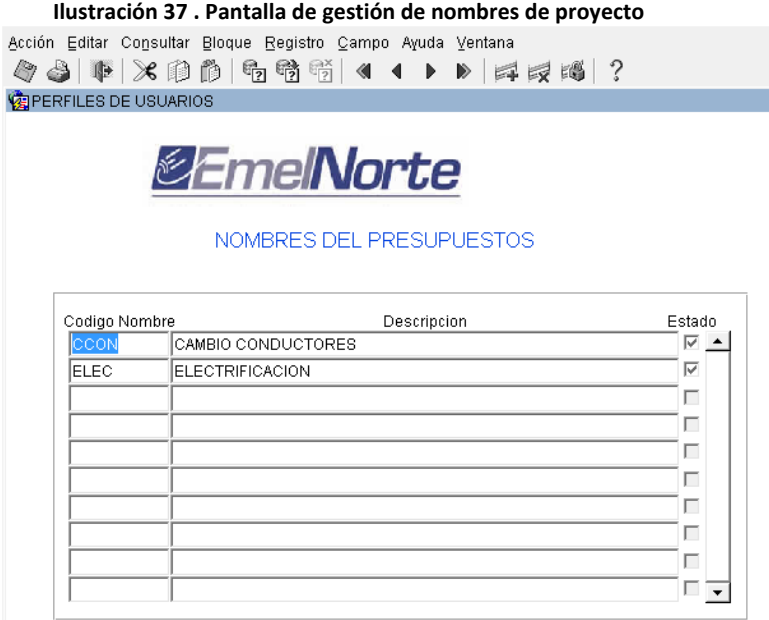

- 3. El usuario ingresa los datos solicitados en la pantalla.
- 4. El usuario guarda los cambios realizados.
- 5. En la pantalla el usuario puede realizar las siguientes acciones: insertar, editar y borrar.

**Luego de cada una de las opciones el usuario debe guardar los cambios realizados.** 

### *Precondiciones*

*Ingreso de empresas*

Se requiere el acceso al sistema.

El usuario debe pertenecer a un Perfil de Usuario con los suficientes permisos para acceder a estas pantallas y realizar las acciones nombradas.

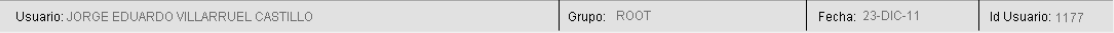

# *ESPECIFICACIÓN DEL CASO DE USO: REGISTRAR MAESTRO DE MATERIALES*

### *Descripción Breve*

El caso de uso describe la forma de registran los precios de los materiales de bodega concernientes a distribución y se relacionan por un tipo de rubro.

### *Flujo Básico de Eventos*

- 1. El usuario ingresa al Menú "Parámetros" y luego al submenú "Materiales"
- 2. El sistema muestra la siguiente pantalla

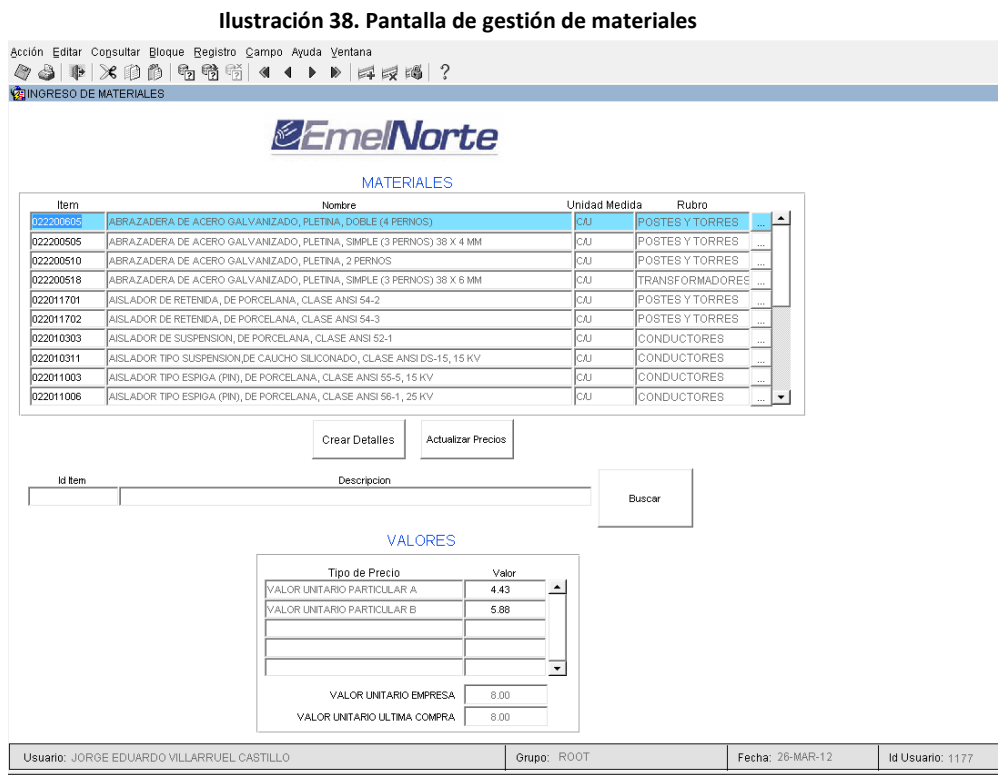

Fuente: Elaborado por el autor.

En la pantalla se puede visualizar el material con los respectivos valores unitarios para cada tipo, incluidos los tipos de valor unitario de empresa y el valor unitario de última compra, estos valores dependen directamente de la interrelación con los sistemas de BODEGA y ADQUISICIONES, en los cuales se manejan dichos precios.

3. En la pantalla, en el bloque Cabecera, se deben insertar los datos solicitados: Ítem, Rubro; los ítems están directamente enlazados al esquema de bodega, por lo que únicamente es necesario escribir el código del producto o en su defecto se debe presionar CRTL+L para desplegar una lista de valores en la que se pueden escoger o buscar el código del material requerido, los datos correspondientes a Nombre y Unidad de Medida son llenados automáticamente al obtener el código del ÍTEM. Los datos de RUBRO están disponibles al hacer clic en el botón que muestra la Lista de valores de Rubros, se debe escoger un tipo de rubro para cada uno de los materiales para poder relacionarlos para poder obtener los reportes deseados.

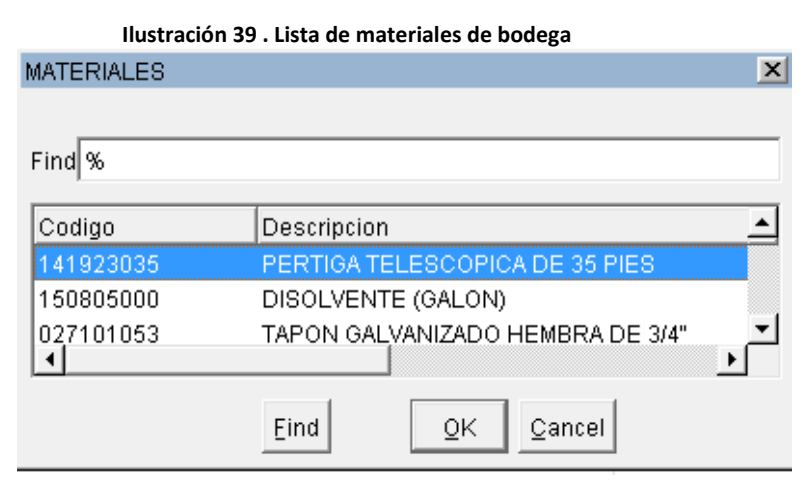

Fuente: Elaborado por el autor.

4. El usuario presiona el botón "Crear Detalles" para crear los detalles de los precios, estos precios se cargarán con valores sugerentes (Valor Unitario Empresa).

Crear Detailes

5. El Usuario modifica cada uno de los valores unitarios de los precios del material.

#### **Ilustración 40. Cuadro de valores de los materiales**

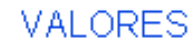

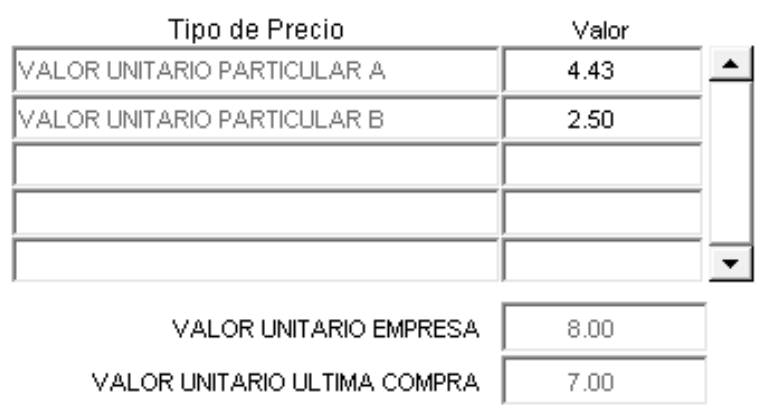

Fuente: Elaborado por el autor.

20

- 6. El usuario guarda los cambios realizados.
- 7. El sistema genera eventos auditables.
- 8. El sistema ejecuta commit.

*Flujos Alternativos*

*Modificar Valores Unitarios (Punto 5 del flujo base)*

- 1 El usuario ingresa a la pantalla de materiales.
- 2 El usuario decide si hace clic en el botón "Actualizar Precios", este botón cargará los valores sugeridos nuevamente en los campos de valores unitarios del material.

Actualizar Precios

3 El usuario modifica los valores unitarios del material.

#### **Ilustración 41. Cuadro de valores de los materiales**

# **VALORES**

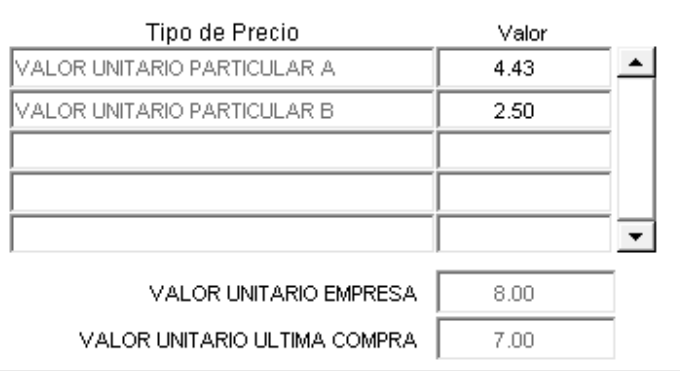

Fuente: Elaborado por el autor.

- 4 El usuario guarda los cambios realizados.
- 5 El sistema genera un evento auditable
- 6 El sistema realiza commit.

### *Subflujos*

*Mostrar lista de Materiales (Punto 3 del flujo base)*

- En el registro del material, el usuario selecciona la lista de valores de materiales de bodega.
- El sistema consulta la base de datos de materiales del sistema de bodega y genera la lista para ser visualizada por el usuario.

### *Precondiciones*

Es necesario que previamente el usuario haya ingresado al sistema y que su perfil de usuario cuente con los permisos necesarios para realizar dichas acciones.

Es necesario que previamente se hayan creado los precios de los materiales para asignar el valor unitario de los mismos.
# **ESPECIFICACIÓN DEL CASO DE USO: REGISTRAR MAESTRO DE MANO DE** *OBRA*

### *Descripción Breve*

El caso de uso describe la forma de registran los precios de la diferente Mano de Obra que se usará en las obras eléctricas concernientes a la Dirección de Distribución. La Mano de Obra debe relacionarse con cada uno de los rubros.

### *Flujo Básico de Eventos*

- 1 El usuario ingresa al Menú "Parámetros" y luego al submenú "Mano de Obra"
- 2 El sistema muestra la siguiente pantalla

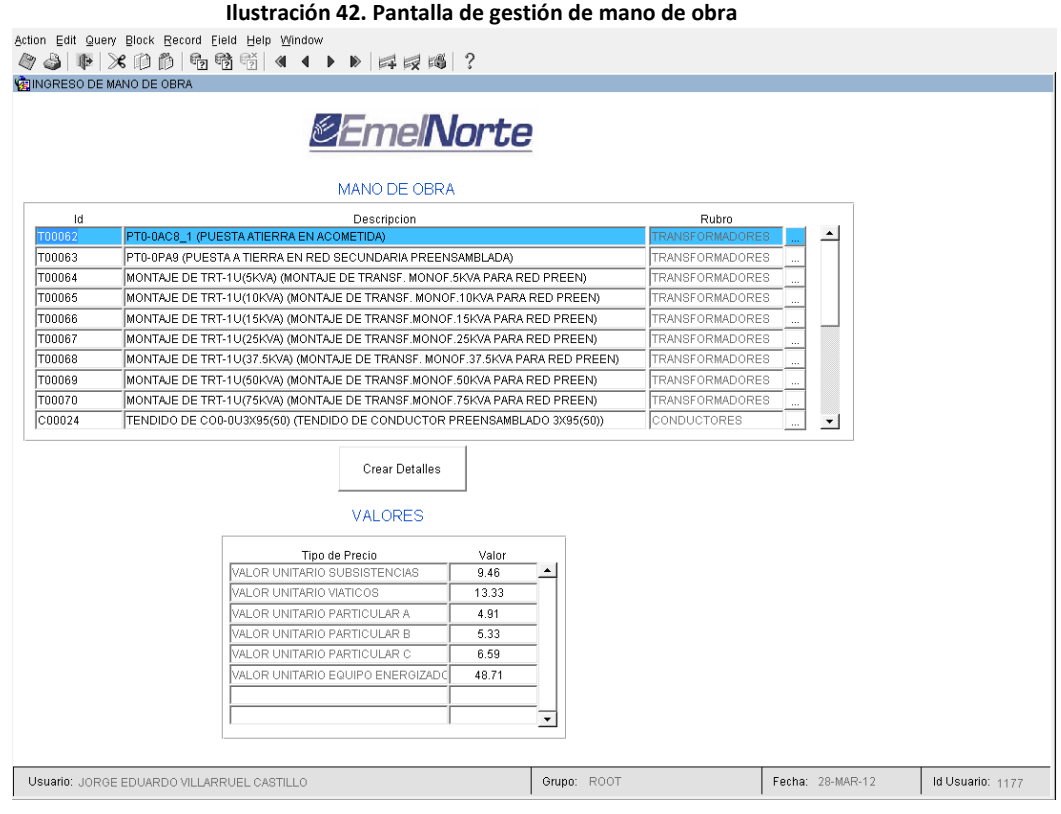

Fuente: Elaborado por el autor.

En la pantalla se puede visualizar la Mano de Obra con los respectivos valores unitarios para cada Tipo.

- 3 En la pantalla, en el bloque Cabecera, se deben insertar los datos solicitados: Id, Descripción y Rubro; Los datos de RUBRO están disponibles al hacer clic en el botón que muestra la Lista de valores de Rubros, se debe escoger un tipo de rubro para cada uno de los materiales para poder relacionarlos para poder obtener los reportes deseados.
- 4 El usuario presiona el botón "Crear Detalles" para crear los detalles de los precios, estos precios se cargarán con valores en 0 para su posterior modificación o asignación.

Crear Detailes

5 El Usuario modifica cada uno de los valores unitarios de los precios de la Mano de Obra.

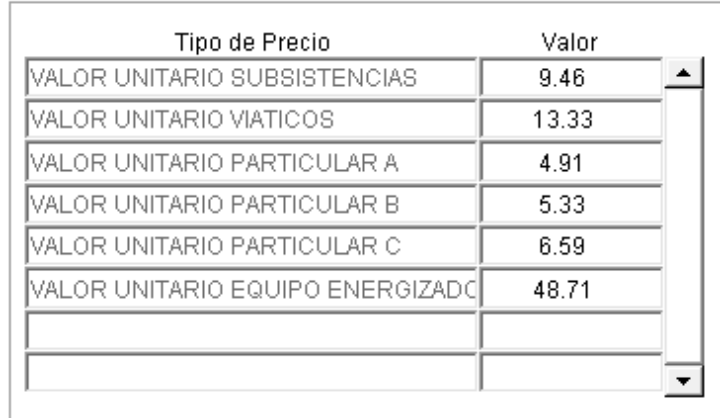

**Ilustración 43. Cuadro de valores de mano de obra VALORES** 

Fuente: Elaborado por el autor.

- 6 El usuario guarda los cambios realizados.
- 7 El sistema genera eventos auditables.
- 8 El sistema ejecuta commit.

### *Flujos Alternativos*

*Modificar Valores Unitarios (Punto 5 del flujo base)*

- 1 El usuario ingresa a la pantalla de materiales.
- 2 El usuario modifica los valores unitarios de la Mano de Obra.

## **Ilustración 44. Cuadro de valores de mano de obra VALORES**

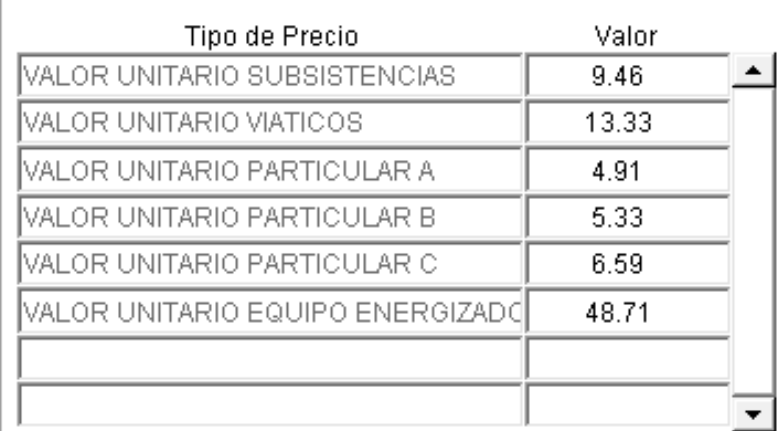

Fuente: Elaborado por el autor.

- 3 El usuario guarda los cambios realizados.
- 4 El sistema genera un evento auditable
- 5 El sistema realiza commit.

## *Precondiciones*

Es necesario que previamente el usuario haya ingresado al sistema y que su perfil de usuario cuente con los permisos necesarios para realizar dichas acciones.

Es necesario que previamente se hayan creado los diferentes precios de Mano de Obra para asignar el valor unitario de los mismos.

# **ESPECIFICACIÓN DEL CASO DE USO: REGISTRO DE MAESTRO DE** *UNIDADES DE PROPIEDAD*

### *Descripción Breve*

El caso de uso describe la forma en que el usuario realiza el registro de las unidades de propiedad con sus diferentes materiales y mano de obra que la conforman.

## *Flujo Básico de Eventos*

- 1 El usuario ingresa al Menú "Parámetros" y elige el submenú "Unidades de Propiedad".
- 2 El sistema muestra la siguiente pantalla.

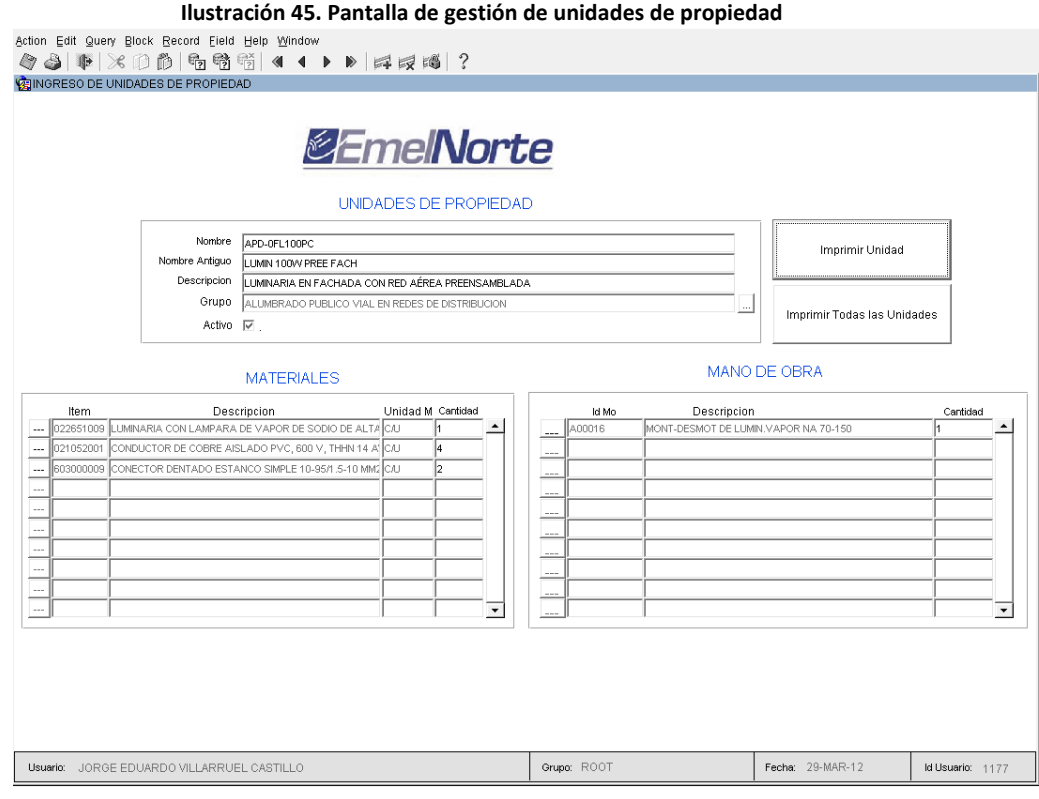

Fuente: Elaborado por el autor.

- 3 El usuario debe ingresar los datos de la cabecera y seleccionar el grupo al que pertenece.
- 4 El Usuario debe escoger los materiales que conforman la unidad de propiedad, para lo cual debe hacer clic en el botón para que se muestre el listado de materiales.

|                                                     | Ilustración 46. Listado de materiales empresa |          |
|-----------------------------------------------------|-----------------------------------------------|----------|
| <b>MATERIALES</b>                                   |                                               | $\times$ |
|                                                     |                                               |          |
| Find %                                              |                                               |          |
|                                                     |                                               |          |
| Descripcion                                         | Id Item                                       | Unidad   |
| ABRAZADERA DE ACERO GALVANIZADO, PLETI              | 022200510                                     | СÆ       |
| ABRAZADERA DE ACERO GALVANIZADO, PLETI              | 022200605                                     | СN       |
| ABRAZADERA DE ACERO GALVANIZADO, PLETI              | 022200505                                     | СÆ       |
| ABRAZADERA DE ACERO GALVANIZADO, PLETI              | 022200518                                     | C/U      |
| AISLADOR DE RETENIDA, DE PORCELANA, CL              | 022011701                                     | СIJ      |
| AISLADOR DE RETENIDA, DE PORCELANA, CL              | 022011702                                     | C/U      |
| AISLADOR DE SUSPENSION, DE PORCELANA,  022010303    |                                               | C/U      |
| AISLADOR TIPO ESPIGA (PIN), DE PORCELANA, 022011003 |                                               | СN       |
| AISLADOR TIPO ESPIGA (PIN), DE PORCELANA, 022011006 |                                               | C/U      |
| AISLADOR TIPO ROLLO, DE PORCELANA, CLAS 022014001   |                                               | СIJ      |
| AISLADOR TIPO SUSPENSION,DE CAUCHO SIL 022010311    |                                               | C/U      |
| BASTIDOR (RACK) DE ACERO GALVANIZADO, 1 022055001   |                                               | СſU      |
| BASTIDOR (RACK) DE ACERO GALVANIZADO, 2 022055002   |                                               | СN       |
| BASTIDOR (RACK) DE ACERO GALVANIZADO, 3 022055003   |                                               | СſU      |
|                                                     |                                               |          |
| <u>ο</u> κ<br>Eind                                  | Cancel                                        |          |

Fuente: Elaborado por el autor.

5 El usuario indica la cantidad del material que conforma la unidad de propiedad.

| <b>MATERIALES</b> |                                                                     |                   |    |  |
|-------------------|---------------------------------------------------------------------|-------------------|----|--|
| Item              | Descripcion                                                         | Unidad M Cantidad |    |  |
|                   | 022651009 LUMINARIA CON LAMPARA DE VAPOR DE SODIO DE ALTA CAU       |                   |    |  |
| $---$             | [021052001   CONDUCTOR DE COBRE AISLADO PVC, 600 V, THHN 14 A'  C/U |                   | 14 |  |
| $---$             | [603000009   CONECTOR DENTADO ESTANCO SIMPLE 10-95/1.5-10 MM2   C/U |                   | l2 |  |
| $= - -$           |                                                                     |                   |    |  |
| $- - -$           |                                                                     |                   |    |  |
| $- - -$           |                                                                     |                   |    |  |
| $- - - -$         |                                                                     |                   |    |  |
| $- - -$           |                                                                     |                   |    |  |
| $- - - -$         |                                                                     |                   |    |  |
|                   |                                                                     |                   |    |  |

**Ilustración 47. Materiales de la unidad de propiedad**

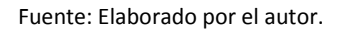

6 El Usuario debe escoger la Mano de Obra que conforma la unidad de propiedad, para lo cual debe hacer clic en el botón para que se muestre el listado de Mano de Obra manejada.

| Find %         |                                           |  |
|----------------|-------------------------------------------|--|
|                |                                           |  |
| ld Mo          | Descripcion<br>ALQUILER DE GRUA POR HORAS |  |
| P0001<br>A0001 | ALQUILER DE REFLECTOR C/U                 |  |
| P0002          | ALQUILER GRUA 0,5 H                       |  |
| P0003          | ALQUILER POR HORA(HELICOPTERO)            |  |
| P0004          | ANCLAJE DE TERRENO DURO                   |  |
| P0005          | ANCLAJE DE TERRENO NORMAL                 |  |
| P0006          | APERTURA DE TROCHA                        |  |
| P0007          | APERTURA DE ZANJA PARA RED SUBTERRANEA    |  |
| P00046         | ARMADA DE TAT-OTD (TENSOR A TIERRA AT Y   |  |
| P0008          | ARMADA DE ACOMETIDA                       |  |
| P0009          | ARMADA DE ESCALINATAS                     |  |
| PRE0001        | ARMADA DE ESTRUCTURA DRP-M                |  |
| PRE0003        | ARMADA DE ESTRUCTURA DRRP PREENSAMB       |  |
| P00016         | ARMADA DE ESTRUCTURA ESD-1ED (DRR1)       |  |

Fuente: Elaborado por el autor.

7 El usuario indica la cantidad del Mano de Obra que conforma la unidad de propiedad

### **Ilustración 49. Mano de obra de la unidad de propiedad**

## MANO DE OBRA

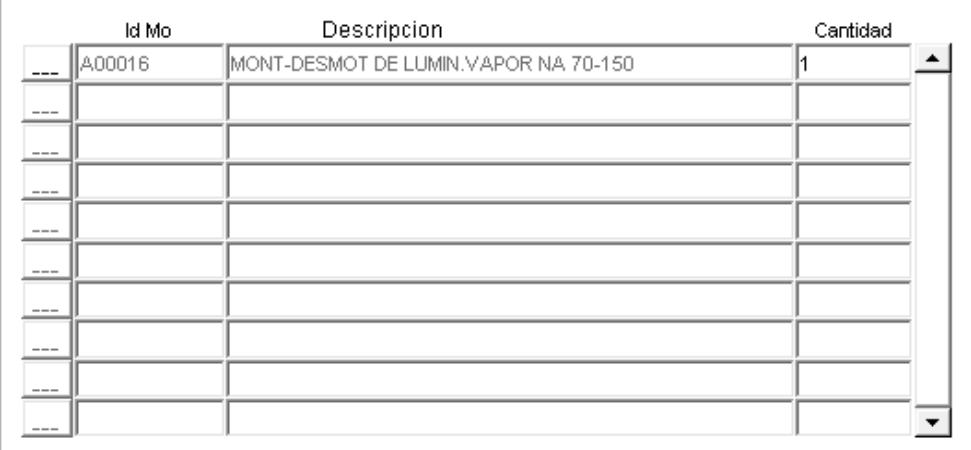

Fuente: Elaborado por el autor.

- 8 El usuario guarda los cambios realizados
	-

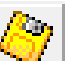

9 El sistema realiza commit.

10 El usuario ahora puede imprimir la Unidad actual que acaba de ingresar o la que se encuentra visualizando, para lo cual debe hacer clic en el botón "Imprimir Unidad".

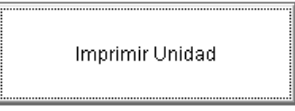

11 El usuario puede imprimir el listado completo de las Unidades de propiedad, para lo cual debe hacer clic en el botón de "Imprimir Todas las Unidades".

Imprimir Todas las Unidades

## *Precondiciones*

Se requiere que el usuario pertenezca a un perfil de usuario con los suficientes permisos de acceso para realizar esta acción.

## *ESPECIFICACIÓN DEL CASO DE USO: REGISTRAR PRESUPUESTO*

#### *Descripción Breve*

El caso de uso describe la forma en que el usuario realiza el registro del presupuesto de una obra eléctrica, indica la forma como el usuario debe llenar los campos y la manera de hacerlo en un orden establecido a fin de no ocasionar problemas en el cálculo de los valores.

#### *Flujo Básico de Eventos*

- 1 El usuario ingresa al Menú "Presupuesto"
- 2 El sistema muestra la siguiente pantalla.

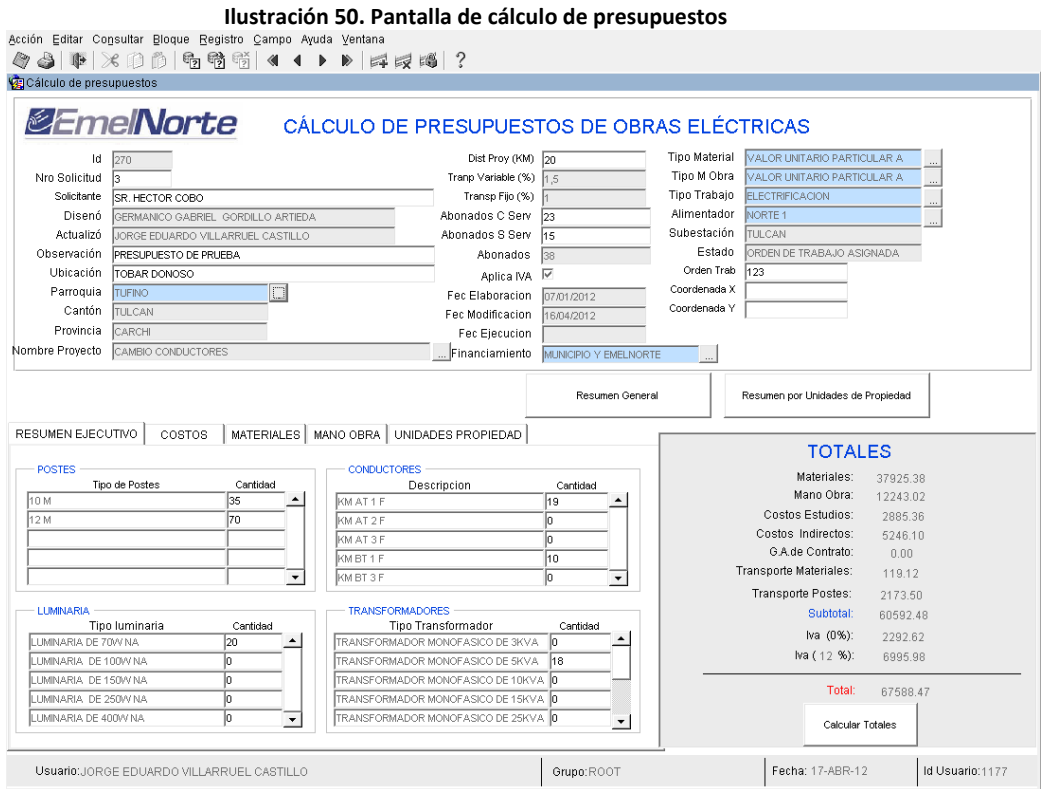

Fuente: Elaborado por el autor.

En la pantalla se debe ingresar tanto los datos de la cabecera como los detalles de la misma, se intenta que el ingreso de información se realice lo mas rapido posible, para lo cual se tienen muchos campos generados y otros elegidos de la base de datos.

3 El usuario debe crear un nuevo registro.

4 El sistema muestra la cabecera vacía lista para el registro de la misma.

Los campos de la cabecera se muestran en diferentes colores, diferenciando así lo que en cada uno de ellos el usuario puede hacer (Escribir información, seleccionar información)

El campo de color BLANCO indica que el usuario debe escribir la información correspondiente para llenarlo.

El campo de color GRIS indica que el sistema genera automáticamente la información pertinente para ese campo, esto se realiza al guardar la información.

El campo de color AZUL indica que el usuario puede debe escoger el valor del campo de una lista de valores, para lo cual debe hacer clic en el botón que se encuentra a la derecha del campo.

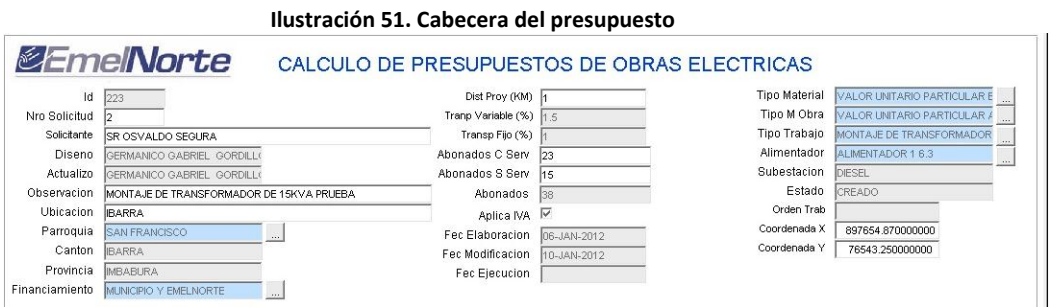

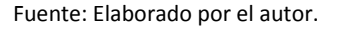

- 5 El sistema debe integrarse tanto con los sistemas de Datos Generales (Lista de valores de Localidades) y Avalúo (Lista de valores de Alimentadores y Estaciones) para obtener todos los datos de la cabecera.
- 6 Una vez Ingresados y seleccionados los datos solicitados en la cabecera el usuario debe hacer clic en el botón "Insertar Detalles", el sistema selecciona los datos del resumen técnico y los carga en los detalles de "Postes, Conductores, Luminaria y Transformadores" así mismo debe seleccionar el listado de los tipos de costos asociados hasta la fecha y cargarlos para poder asignar valores a los mismos.

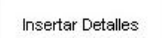

7 El usuario ingresa los valores de cantidad requeridos en cada uno de los campos

de la pestaña "Resumen Ejecutivo".

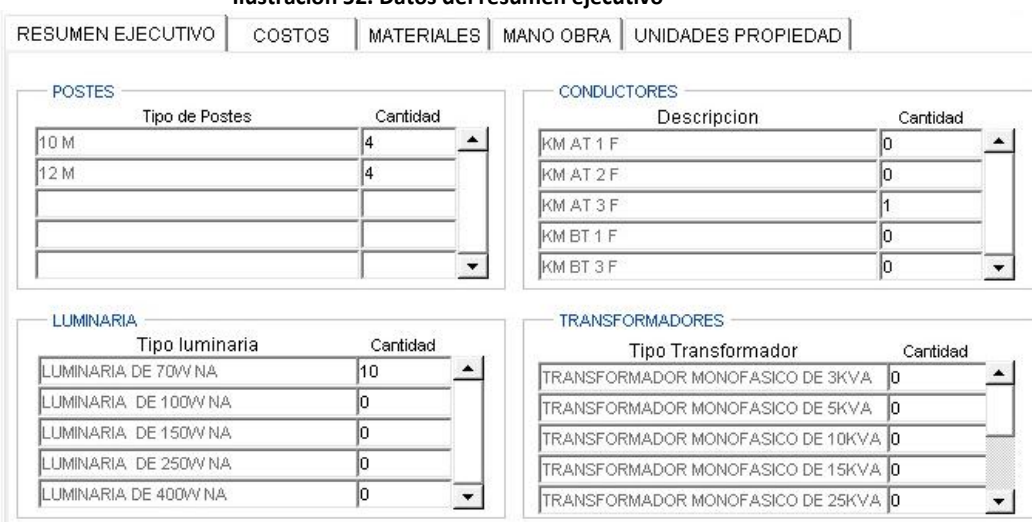

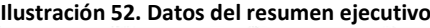

Fuente: Elaborado por el autor.

8 El usuario asigna los valores requeridos en los campos de la pestaña "Costos".

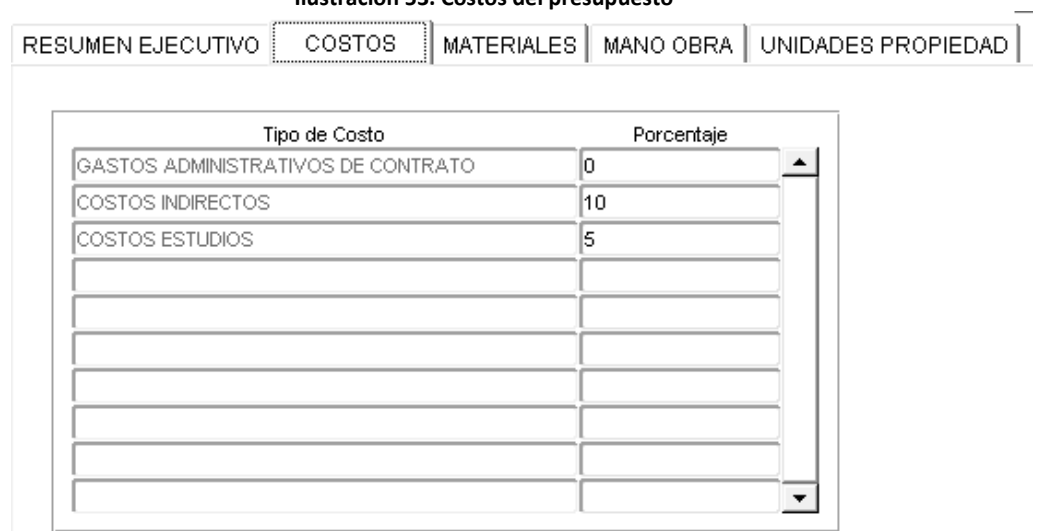

#### **Ilustración 53. Costos del presupuesto**

Fuente: Elaborado por el autor.

9 El usuario decide si registrar los Materiales y la Mano de Obra de manera manual o desea registrarlos mediante las Unidades de Propiedad.

## *Registro de Materiales:*

i.<br>Kata

1 El usuario ingresa en la pestaña "Materiales" mostrándose la siguiente pantalla.

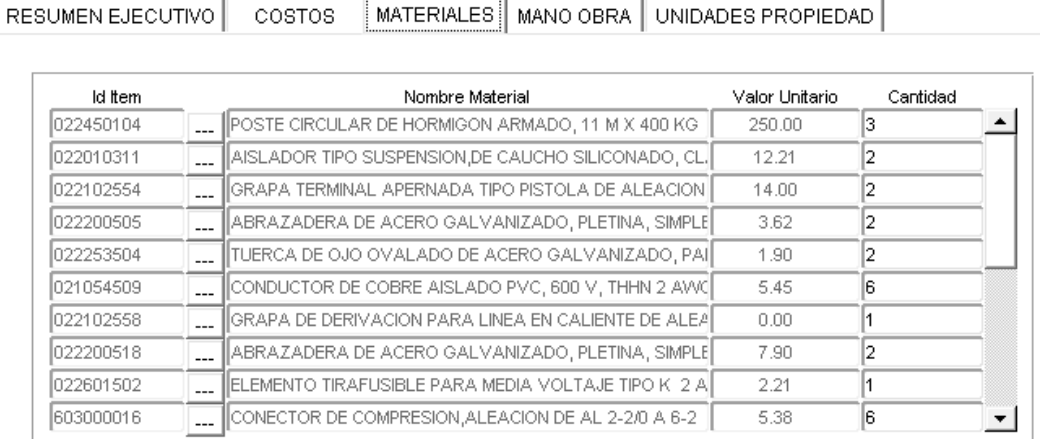

#### **Ilustración 54. Gestión de materiales del presupuesto**

Fuente: Elaborado por el autor.

2 El usuario hace clic en el botón de la Lista de Materiales y selecciona uno.

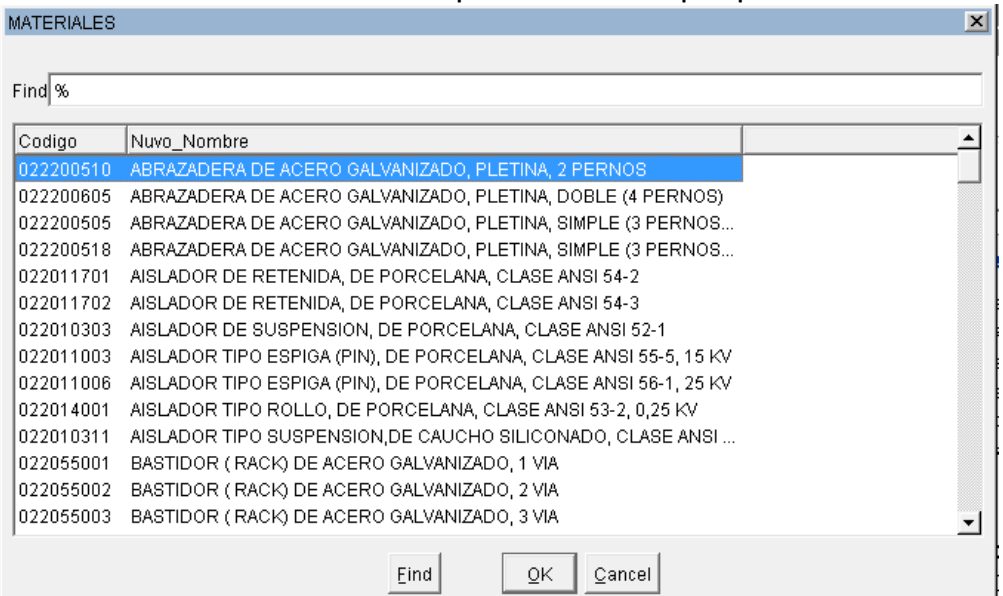

**Ilustración 55. Listado de materiales para la creación de un presupuesto**

Fuente: Elaborado por el autor.

3 El sistema se integra con las bases de datos de bodega para obtener los datos pertenecientes al material: código ítem, descripción y valor unitario. El valor unitario es cargado de acuerdo al tipo de Material seleccionado en la cabecera del presupuesto.

- 4 El usuario ingresa la cantidad del material requerido.
- 5 El usuario repite los pasos las veces que sean necesarias.

### *Registro de Mano de Obra:*

1 El usuario ingresa a la pestaña de "Mano de Obra" mostrándose la siguiente pantalla.

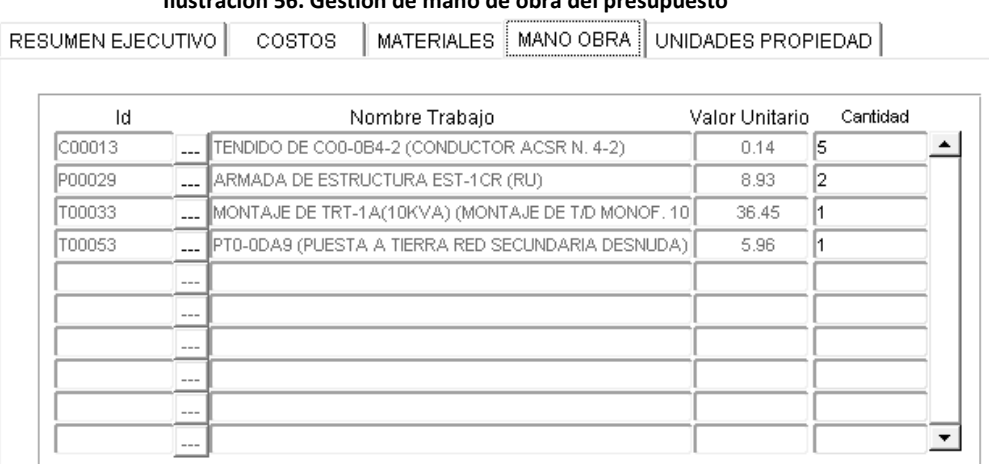

**Ilustración 56. Gestión de mano de obra del presupuesto**

Fuente: Elaborado por el autor.

2 El usuario hace clic en el botón de la Lista de Mano de Obra y selecciona una.

#### **Ilustración 57. Listado de mano de obra usado en la creación de un presupuesto**

| Mano Obra |                                                             |        | $\vert x \vert$ |
|-----------|-------------------------------------------------------------|--------|-----------------|
| Find %    |                                                             |        |                 |
| ld Mo     | Descripcion                                                 | Valor  |                 |
| T00062    | PT0-0AC8 1 (PUESTA ATIERRA EN ACOMETIDA).                   | 4.91   |                 |
| T00063    | PT0-0PA9 (PUESTA A TIERRA EN RED SECUNDARIA PREENSAMBLADA)  | 4.91   |                 |
| T00064    | MONTAJE DE TRT-1U(5KVA) (MONTAJE DE TRANSF, MONOF,5KVA PAR  | 33.42  |                 |
| T00065    | MONTAJE DE TRT-1U(10KVA) (MONTAJE DE TRANSF, MONOF,10KVA P  | 36.45  |                 |
| T00066    | MONTAJE DE TRT-1U(15KVA) (MONTAJE DE TRANSF.MONOF.15KVA PA  | 36.45  |                 |
| T00067    | MONTAJE DE TRT-1U(25KVA) (MONTAJE DE TRANSF.MONOF.25KVA PA  | 40.1   |                 |
| T00068    | MONTAJE DE TRT-1U(37.5KVA) (MONTAJE DE TRANSF, MONOF.37.5KV | 40.1   |                 |
| T00069    | MONTAJE DE TRT-1U(50KVA) (MONTAJE DE TRANSF.MONOF.50KVA PA  | 44.55  |                 |
| T00070    | MONTAJE DE TRT-1U(75KVA) (MONTAJE DE TRANSF.MONOF.75KVA PA  | 38.96  |                 |
| C00024    | TENDIDO DE CO0-0U3X95(50) (TENDIDO DE CONDUCTOR PREENSA     | .32    |                 |
| T00074    | MONTAJE DE TRT-3V(75KVA) (MONTAJE DE TRANSF.TRIF.75KVA)     | 100.24 |                 |
| T00075    | MONTAJE DE TRT-3V(90KVA) (MONTAJE DE TRANSF.TRIF.90KVA)     | 116.87 |                 |
| T00079    | MONTAJE DE TRT-3V(50KVA) (MONTAJE DE TRANSF.TRIF.50KVA)     | 100.24 |                 |
| T00080    | MONTAJE DE TRT-30(30KVA) (MONTAJE DE TRANSF.TRIF.30KVA)     | 66.83  |                 |
|           | QK<br>Eind<br>Cancel                                        |        |                 |

Fuente: Elaborado por el autor.

- 3 El sistema obtiene los datos pertenecientes a la Mano de Obra: código, descripción, valor unitario. El valor unitario es cargado de acuerdo al tipo de Mano de Obra seleccionado en la cabecera del presupuesto.
- 4 El usuario ingresa la cantidad de la Mano de Obra requerida.
- 5 El usuario repite los pasos las veces que sean necesarias.

#### *Registro por Unidades de Propiedad:*

1 El usuario ingresa a la pestaña de "Unidades de Propiedad" para poder tener un ingreso de materiales y mano de obra rápido, mostrándose la siguiente pantalla.

#### **Ilustración 58. Gestión de unidades de propiedad del presupuesto**

RESUMEN EJECUTIVO COSTOS MATERIALES MANO OBRA UNIDADES PROPIEDAD

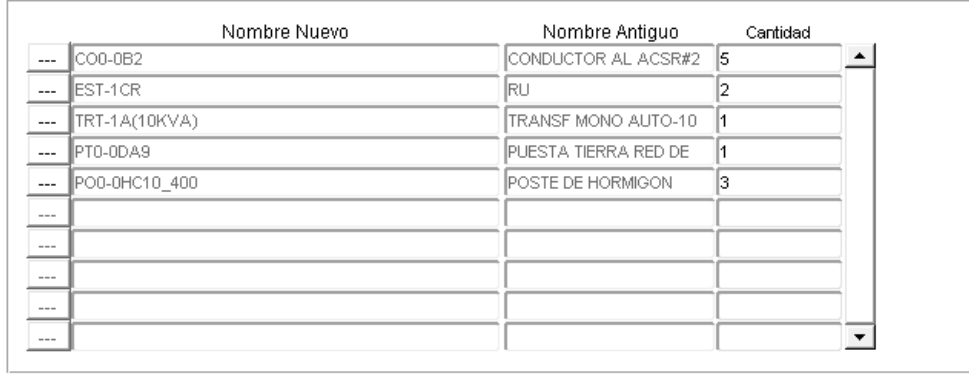

ACEPTAR

Fuente: Elaborado por el autor.

- 2 El usuario hace clic en el botón de la Lista de Unidades de Propiedad y selecciona una.
- 3 El sistema carga los datos de nombre actual, nombre anterior de la unidad.

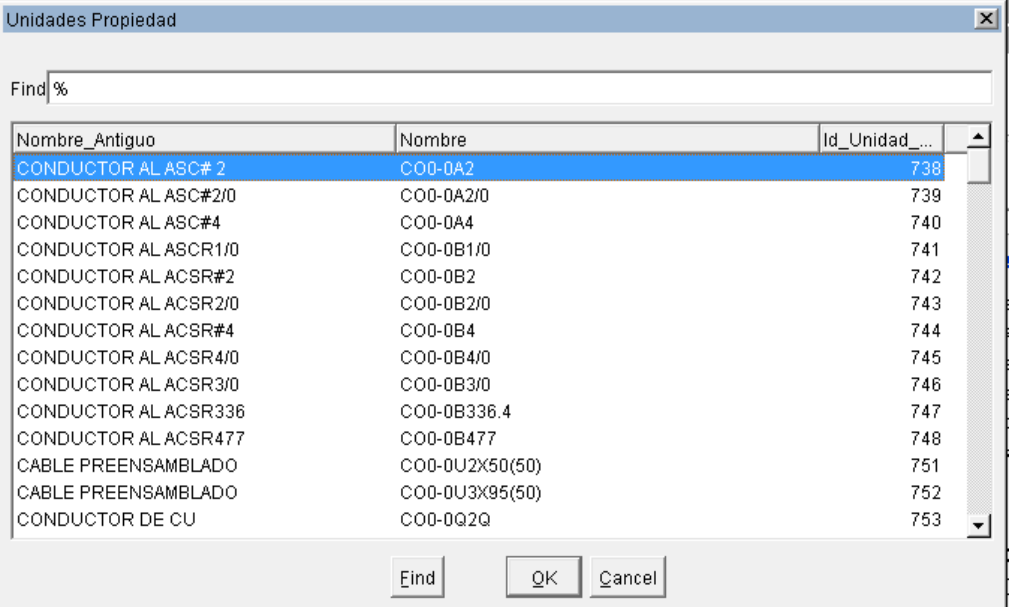

**Ilustración 59. Listado de unidades de propiedad usadas en la creación de un presupuesto**

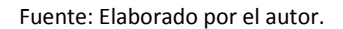

- 4 El usuario ingresa la cantidad deseada para cada unidad.
- 5 El usuario repite la las acciones de selección de unidades de propiedad cuantas veces lo crea conveniente.
- 6 El usuario una vez que ha terminado de ingresar las unidades de propiedad debe hacer clic en el botón "Aceptar"

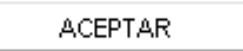

7 El sistema obtiene el listado de todos los materiales asociados a cada una de las unidades de propiedad y multiplica sus cantidades por la cantidad de UPS ingresadas, el sistema previamente verifica que se obtenga los materiales de las unidades creadas recientemente o modificadas recientemente si ya se ingresaron con anterioridad no las procesa de esta manera; si el material existe lo suma al existente, caso contrario lo ingresa como uno nuevo.

**Ilustración 60. Reporte PDF de una Unidad de propiedad**

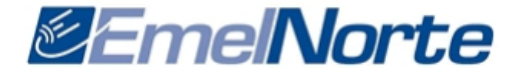

EMPRESA ELECTRICA REGIONAL NORTE EMELNORTE S.A DIRECCION DE DISTRIBUCION DEPARTAMENTO DE INGENIERIA Y CONTRUCCIONES, MANTENIMIENTO

#### UNIDAD PROPIEDAD

Nombre: APD-OFL100PC Nombre Anterior LUMIN 100W PREE FACH Descripcion: LUMINARIA EN FACHADA CON RED AÉREA PREENSAMBLADA Grupo: ALUMBRADO PUBLICO VIAL EN REDES DE DISTRIBUCION

#### **MATERIALES**

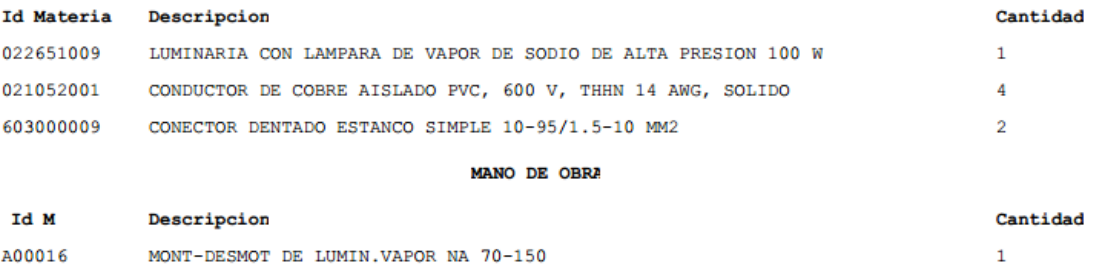

Fuente: Elaborado por el autor.

- 8 El sistema repite el paso anterior para los ítems de mano de Obra.
- 9 El sistema repite los pasos anteriores cada vez que se haga clic en el botón aceptar.
- 10 El usuario guarda los cambios realizados **.**

## *Flujos Alternativos*

#### *Actualización de Precios*

1 El usuario regresa a la cabecera del presupuesto y selecciona un nuevo tipo de Material

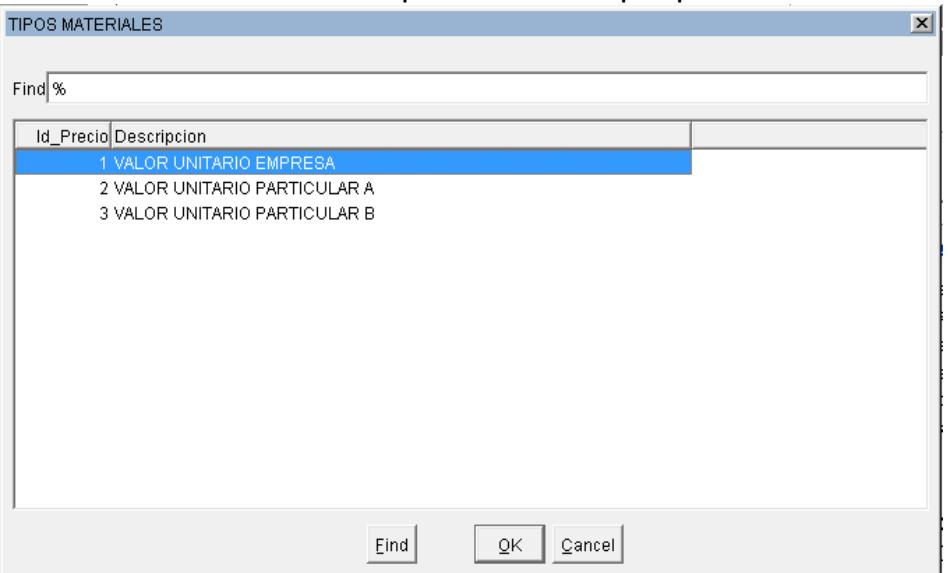

**Ilustración 61. Posibles tipos de materiales del presupuesto**

Fuente: Elaborado por el autor.

2 El usuario selecciona un nuevo tipo de Mano de Obra

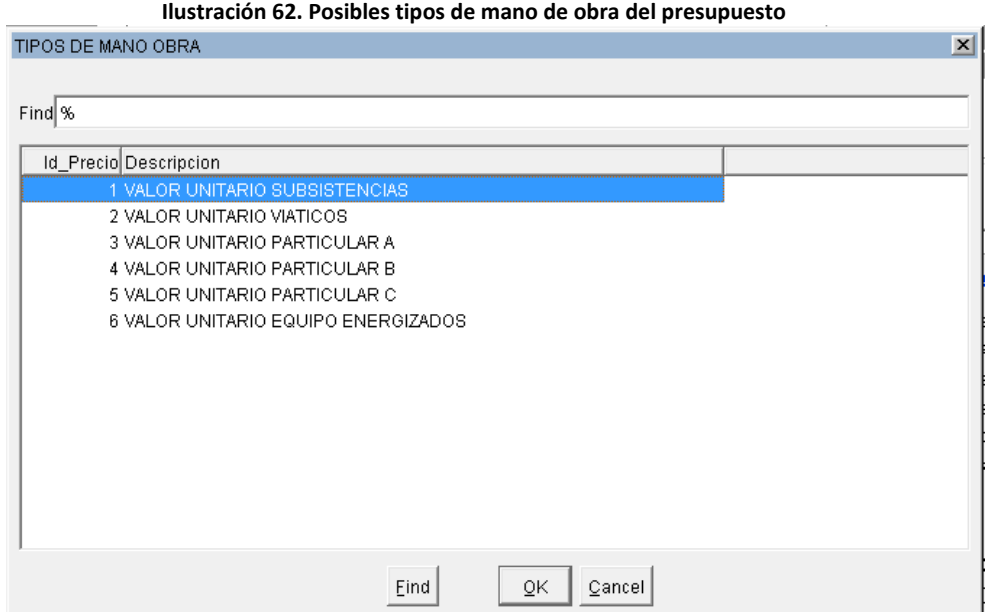

Fuente: Elaborado por el autor.

- 3 El usuario presiona el botón "Calcular Totales"
- 4 El sistema toma el tipo de material y mano de obra y lo usa para refrescar los valores de cada uno de los ítems ingresados.

## *Precondiciones*

### *Tener registrado los parámetros.*

Se requiere que todos los parámetros anteriores como Mano de Obra, Materiales y sus precios se encuentren debidamente ingresados, asimismo se requieren que los datos del resumen ejecutivo y unidades de propiedad se encuentren correctamente registrados.

El usuario debe pertenecer a un perfil con permisos suficientes de acceso al sistema y al menú con permisos suficientes para realizar estas acciones.

#### *Post condiciones*

#### *Cálculo de Totales*

Luego de haber ingresado los datos de manera correcta, el usuario puede realizar el cálculo de totales del presupuesto que se acaba de ingresar.

# *ESPECIFICACIÓN DEL CASO DE USO: CALCULAR TOTALES*

#### *Descripción Breve*

El caso de uso describe la manera como se calculan los totales del presupuesto ingresado.

#### *Flujo Básico de Eventos*

1 El usuario va al cuadro donde se muestran los totales del presupuesto.

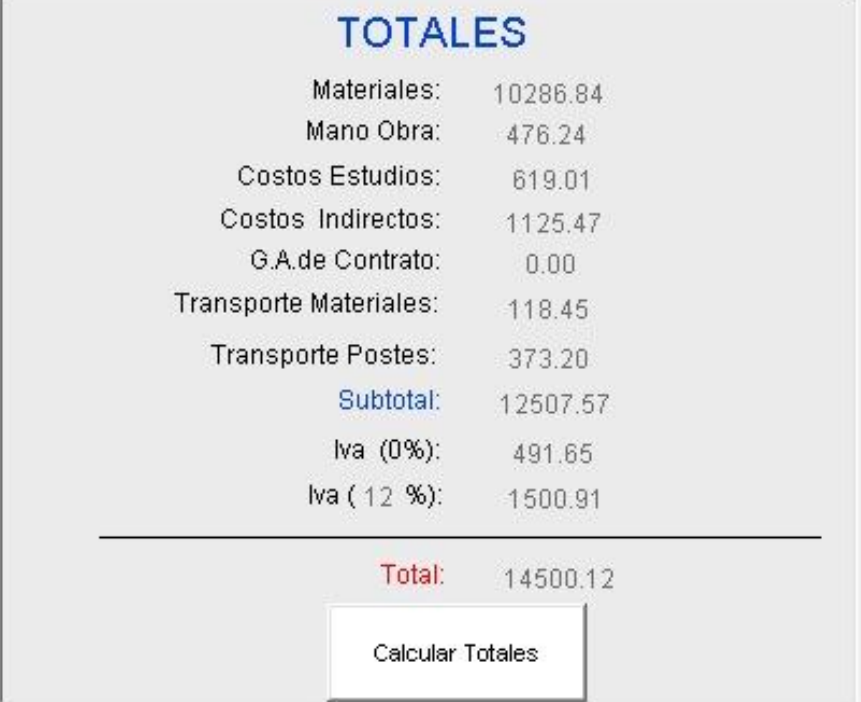

**Ilustración 63. Totales desglosados del presupuesto**

Fuente: Elaborado por el autor.

2 El usuario presiona el botón "Calcular Totales".

Calcular Totales

- 3 El sistema calcula los totales de la siguiente manera.
	- a) MATERIALES: este campo representa la sumatoria de todos los materiales del presupuesto sin excepción.
	- b) MANO DE OBRA: este campo representa la sumatoria de los ítems de Mano de Obra del presupuesto excepto aquellos que inicien con la palabra "TRANSPORTE" y que en su descripción contengan la palabra "POSTE".
- c) TRANSPORTE DE MATERIALES: es la sumatoria de todos los materiales excepto aquellos en los cuales en su descripción inicien con la palabra "POSTE". Luego de lo cual de esta sumatoria se debe obtener el porcentaje de **transporte fijo** (1%) y luego multiplicarlo por los valores de **transporte variable** (1.5, 2, 2.5 dependiendo de la distancia del proyecto)
- d) TRANSPORTE POSTES: es la sumatoria de todos los ítems de mano de Obra que en su descripción contengan la palabra "POSTE" y que inicien con la palabra "TRANSPORTE".
- e) COSTOS INDIRECTOS: es la sumatoria de los siguientes ítems: MATERIALES, MANO DE OBRA, TRANSPORTE DE MATERIALES, TRANSPORTE POSTES; luego de dicha suma se debe multiplicar por el porcentaje de costos indirectos. (a+b+c+d) \* 10%
- f) COSTOS ESTUDIOS: es la sumatoria de los ítems anteriores y multiplicados por el porcentaje de costos de estudios del proyecto: (a+b+c+d+e) \* 5%
- g) GASTOS ADMINISTRATIVOS: es la sumatoria de los ítems anteriores y multiplicados por el porcentaje costos administrativos. (a+b+c+d+e+f) \* 5%
- h) SUBTOTAL: es la suma de los ítems anteriores.  $(a+b+c+d+e+f+g)$
- i) IVA 0%: es la suma de los ítems TRANSPORTE DE MATERIALES Y TRANSPORTE POSTES. (c+d)
- j) IVA 12%: es la resta del SUBTOTAL y el IVA 0% y multiplicado por el porcentaje IVA (h-i) \* 12%
- k) TOTAL es la suma de los ítems SUBTOTAL e IVA 12%:

#### *Precondiciones*

#### *Registrar Presupuesto*

El usuario debe tener acceso al sistema y debe tener permisos suficientes para realizar estas acciones; además debe registrar todos los datos indicados en el caso de uso anterior.

#### *Pos condiciones*

#### *Impresión de Resúmenes*

El usuario luego de calcular los totales del presupuesto puede imprimir los resúmenes del presupuesto y de las unidades de propiedad usadas para este presupuesto.

## *ESPECIFICACIÓN DEL CASO DE USO: IMPRIMIR RESÚMENES*

#### *Descripción Breve*

El caso de uso describe la manera de imprimir los reportes generados a partir de un presupuesto.

#### *Flujo Básico de Eventos*

1 El usuario ingresa a la pantalla de Cálculo de Presupuestos y bajo la cabecera puede encontrar los botones de Impresión.

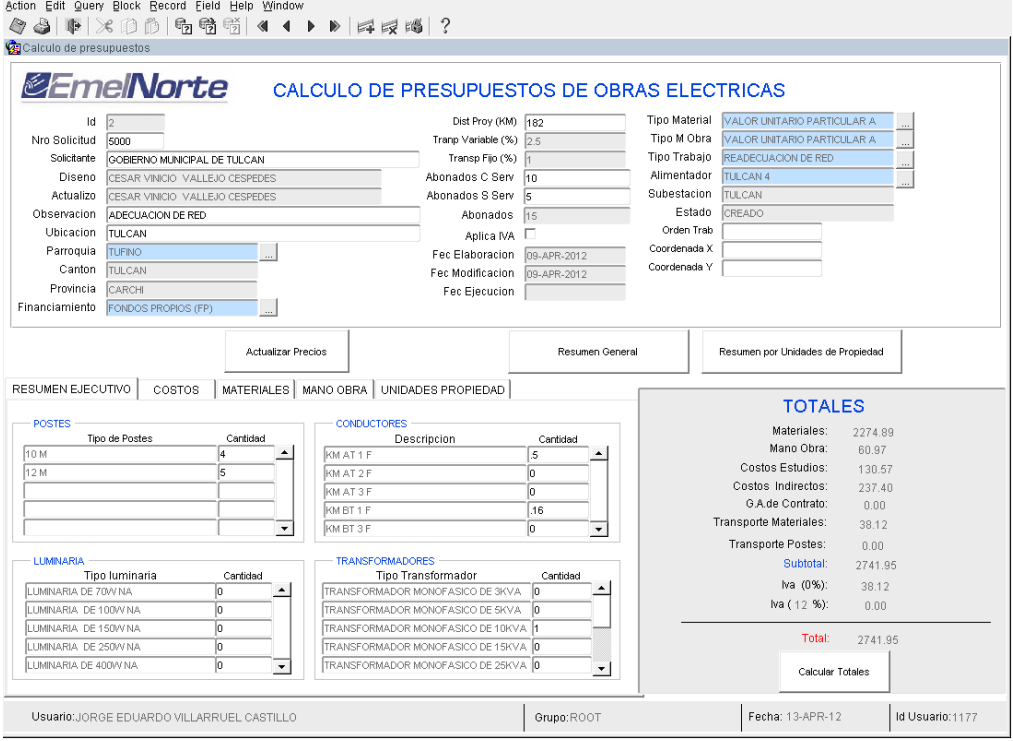

#### **Ilustración 64. Pantalla de cálculo de presupuestos**

Fuente: Elaborado por el autor.

2 El usuario hace clic en el botón "Resumen General".

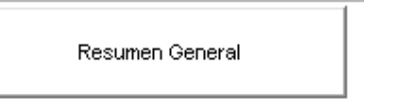

- 3 El sistema guarda los cambios realizados hasta el momento en el presupuesto.
- 4 El sistema vuelve a calcular los totales del presupuesto y genera un archivo de reporte PDF.
- 5 El sistema muestra el reporte en una nueva pestaña/ventana del navegador.
- 6 El usuario hace clic en el botón "Resumen por Unidades de Propiedad"·

Resumen por Unidades de Propiedad

- 7 El sistema recopila la información de todas las unidades ingresadas para ese presupuesto.
- 8 El sistema genera un reporte en un archivo de reporte en formato PDF.
- 9 El sistema muestra el reporte en una nueva pestaña/ventana del navegador.

## *Precondiciones*

Se requiere que el usuario tenga acceso al sistema y pertenezca a un perfil que tenga activas estas funciones.

Se requiere que todos los datos de los presupuestos se encuentren correctamente ingresados.

Se requiere que el usuario haya calculado los totales del presupuesto y que haya guardado los cambios realizados.

## *ESPECIFICACIÓN DEL CASO DE USO: GENERAR REPORTES*

### *Descripción Breve*

El caso de uso describe la impresión de reportes del sistema en cuanto a presupuestos, materiales, costos, resumen ejecutivo, etc.

*Flujo Básico de Eventos*

#### *Imprimir informes de Presupuestos*

- 1 El usuario ingresa al Menú "REPORTES"
- 2 El usuario ingresa al Submenú "Informes de Presupuestos" donde se muestra la siguiente pantalla.

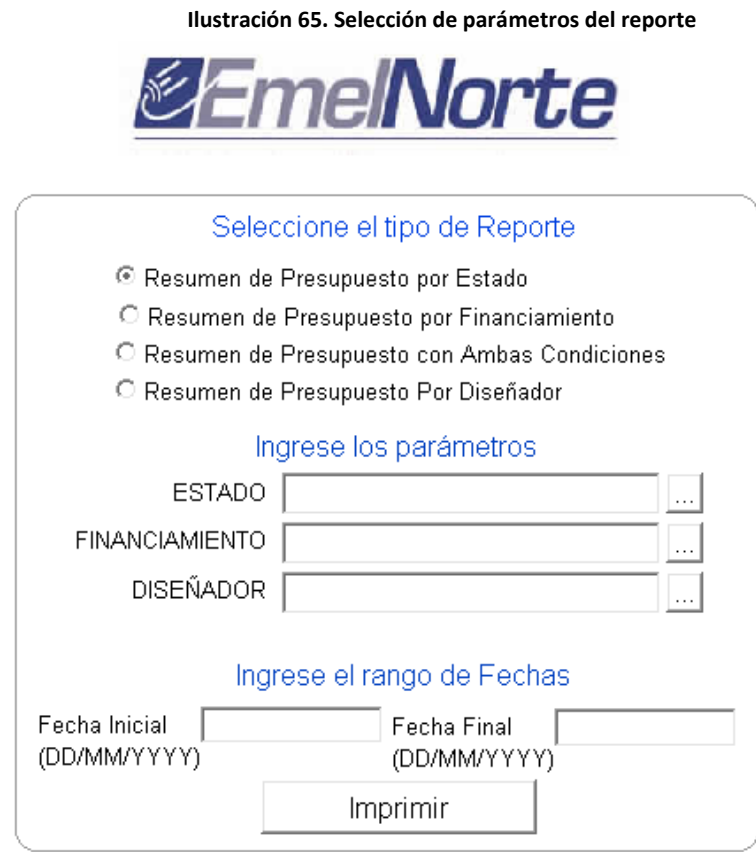

Fuente: Elaborado por el autor.

- 3 El usuario elige el tipo de reporte que desea mostrar
- 4 El usuario ingresa los parámetros solicitados para cada tipo de reporte presentado
- 5 El usuario hace clic en el botón "Imprimir".

6 El sistema muestra el reporte elegido.

### *Imprimir Resumen Materiales / Mano de Obra*

- 1 El usuario ingresa al Menú "REPORTES"
- 2 El usuario ingresa al Submenú "Resumen Materiales / Mano de Obra" donde se muestra la siguiente pantalla.

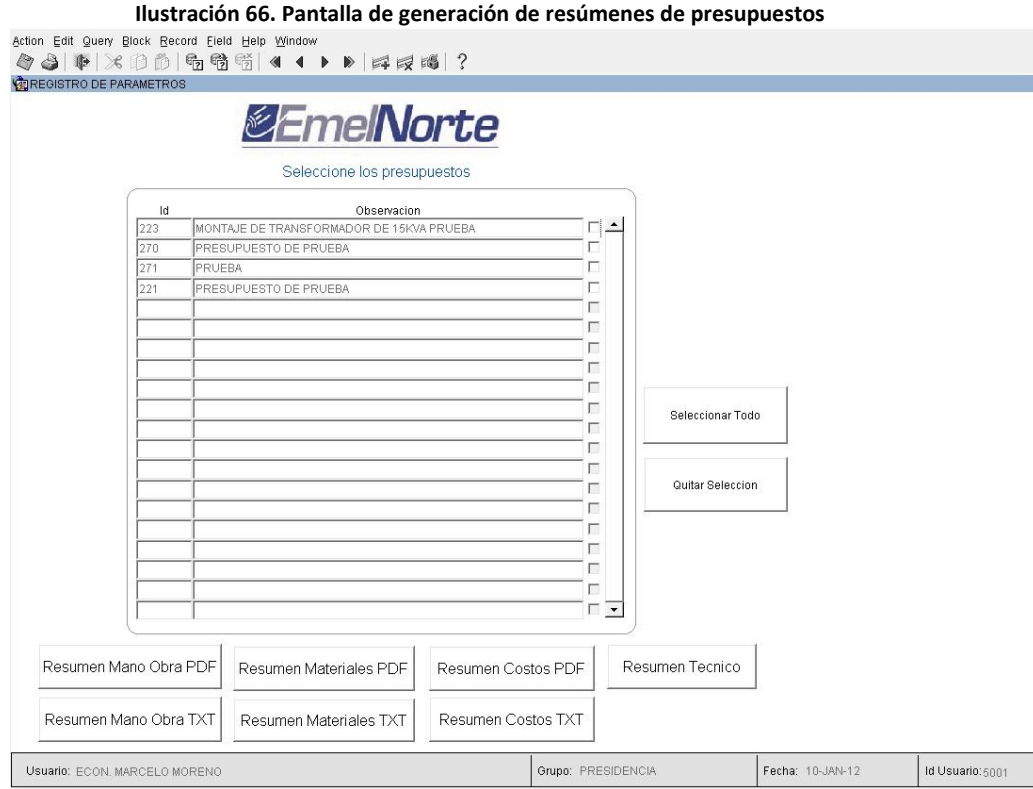

Fuente: Elaborado por el autor.

- 3 El usuario selecciona el o los presupuestos de los cuales desea obtener los reportes.
- 4 El usuario hace clic en el botón "Resumen Mano Obra PDF", el sistema imprime un reporte en formato PDF.
- 5 El usuario hace clic en el botón "Resumen Mano Obra TXT", el sistema imprime un reporte en un formato de archivo plano.
- 6 El usuario hace clic en el botón "Resumen Materiales PDF", el sistema imprime un reporte en formato PDF
- 7 El usuario hace clic en el botón "Resumen Materiales TXT", el sistema imprime un reporte en un formato de archivo plano.
- 8 El usuario hace clic en el botón "Resumen Costos PDF", el sistema imprime un reporte en formato PDF
- 9 El usuario hace clic en el botón "Resumen Costos TXT", el sistema imprime un reporte en un formato de archivo plano.
- 10 El usuario hace clic en el botón "Resumen Técnico", el sistema imprime un reporte en formato PDF

## *Precondiciones*

El usuario debe tener acceso al sistema y a pertenecer a un perfil que cuente con los permisos suficientes para realizar la acción.

Debe existir ingresado al menos un presupuesto para poder realizar la impresión de los reportes mencionados.

## *ESPECIFICACIÓN DEL CASO DE USO: GENERAR EVENTOS AUDITABLES*

#### *Descripción Breve*

El caso de uso describe la generación de eventos auditables en cada una de las aplicaciones del sistema.

#### *Flujo Básico de Eventos*

- 1 El usuario ingresa al sistema.
- 2 El usuario realiza cada una de las operaciones y opciones para las que cuenta con el acceso respectivo.
- 3 El sistema registra todos los eventos a partir de las acciones realizados por el usuario.
- 4 El sistema guarda una confirmación de realización de los eventos de la aplicación.

#### *Precondiciones*

Se requiere que los usuarios tengan acceso al sistema y tengan los permisos para acceder a cada una de las pantallas que generan eventos auditables.

#### *Post condiciones*

El sistema puede obtener un registro de los eventos auditados.

## *ESPECIFICACIÓN DEL CASO DE USO: IMPRIMIR REPORTES DE AUDITORÍA*

### *Descripción Breve*

El caso de uso describe el proceso de Impresión de los reportes de auditoría del sistema.

## *Flujo Básico de Eventos*

- 1 El usuario ingresa a los reportes de auditoría con la siguiente ruta [http://srvias.red.emelnorte.com:7778/forms/frmservlet?config=sicpoe\\_au](http://srvias.red.emelnorte.com:7778/forms/frmservlet?config=sicpoe_au)d
- 2 El usuario elige el tipo de reporte que desea imprimir.
- 3 El usuario ingresa los parámetros para generar el reporte.
- 4 El usuario da clic en el botón "Imprimir".

### *Flujos Alternativos*

El usuario sale de la pantalla de impresión de reportes de auditoría.

### *Precondiciones*

El usuario debe conocer la ruta de acceso para los reportes de auditoría.

El sistema debe guardar las acciones realizadas por los usuarios a fin de generar los reportes de auditoría del mismo.

**4.6. Vista Lógica de base de datos**

**MODELO LÓGICO**

## **MODELO RELACIONAL**

### **4.7. Diccionario de datos.**

Ver el segundo anexo del presente trabajo de grado.

## **4.8. Pruebas**

## **PLAN DE PRUEBAS**

## INTRODUCCIÓN

#### *Propósito*

Definir las metas y los objetivos de las pruebas realizadas en el proyecto, a su vez de obtener la aceptación y aprobación de las partes interesadas.

#### *Alcance*

Este artefacto aplica para el desarrollo del proyecto SICPOE.

#### *Referencias*

- Visión
- Casos de uso
- Plan de desarrollo de software

### REQUERIMIENTOS PARA LAS PRUEBAS

#### *Acceso a base de datos*

Verificar el acceso al esquema de base de datos de SICPOE. Verificar la recuperación y actualización de datos.

### *Evaluación funcional*

Verificar Ingreso al sistema Verificar Registro de Perfiles Verificar Registro de Permisos Verificar Registro de Usuarios Verificar Cambio de Contraseña Verificar Registro de Parámetros Empresa Verificar Registro de Rangos Distancia Proyecto Verificar Registro de Rubros Verificar Registro de Grupos Unidades de Propiedad Verificar Registro de Tipos Precios Mano de Obra Verificar Registro de Tipos Precios Materiales Verificar Registro de Longitud de Conductores Verificar Registro de Tipos Costos Presupuestos Verificar Registro de Tipos Postes Verificar Registro de Tipos Transformadores Verificar Registro de Tipos de Luminaria Verificar Registro de Nombres Presupuesto Verificar Registro de Mano de Obra Verificar Registro de Materiales Verificar Registro de Unidades de Propiedad Verificar Registro de Solicitantes

### *Documento de Visión*

Plataforma a utilizarse: Oracle Developer Suite 10g.

*Interfaz de usuario*

Verificar la facilidad de navegación a través de una serie de pantallas de muestra.

### ESTRATEGIA DE PRUEBAS

La estrategia presenta el enfoque recomendado para realizar las pruebas, las técnicas que se utilizarán y el criterio para saber cuándo se ha completado la prueba.

*Tipos de Pruebas*

*Pruebas de Integridad de Datos*

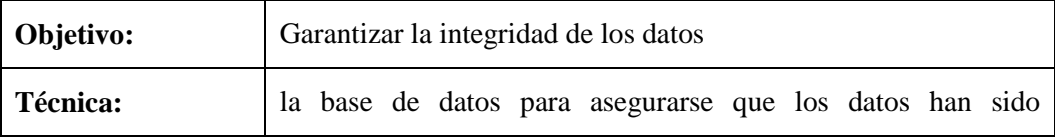

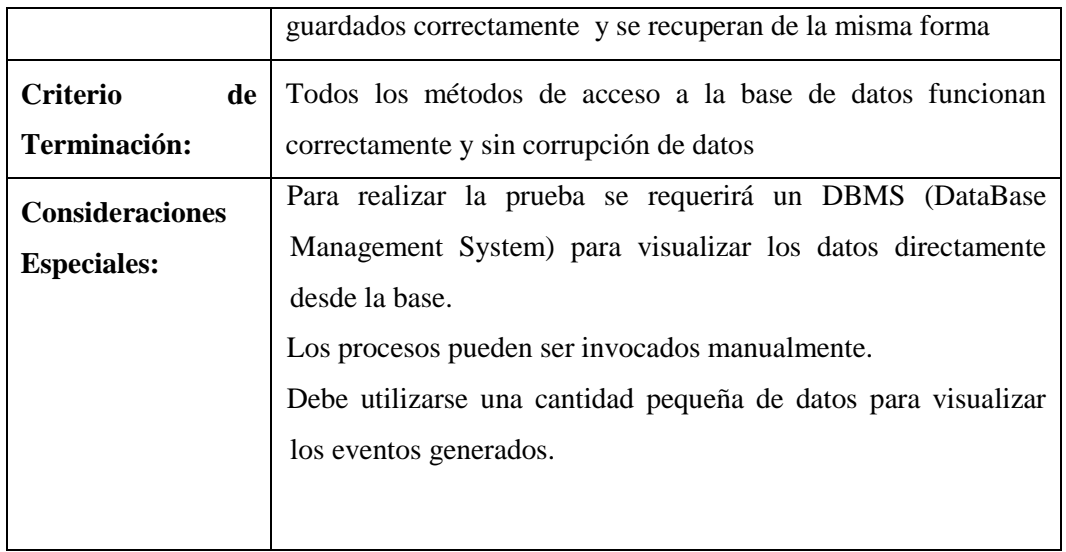

## *Pruebas del Sistema*

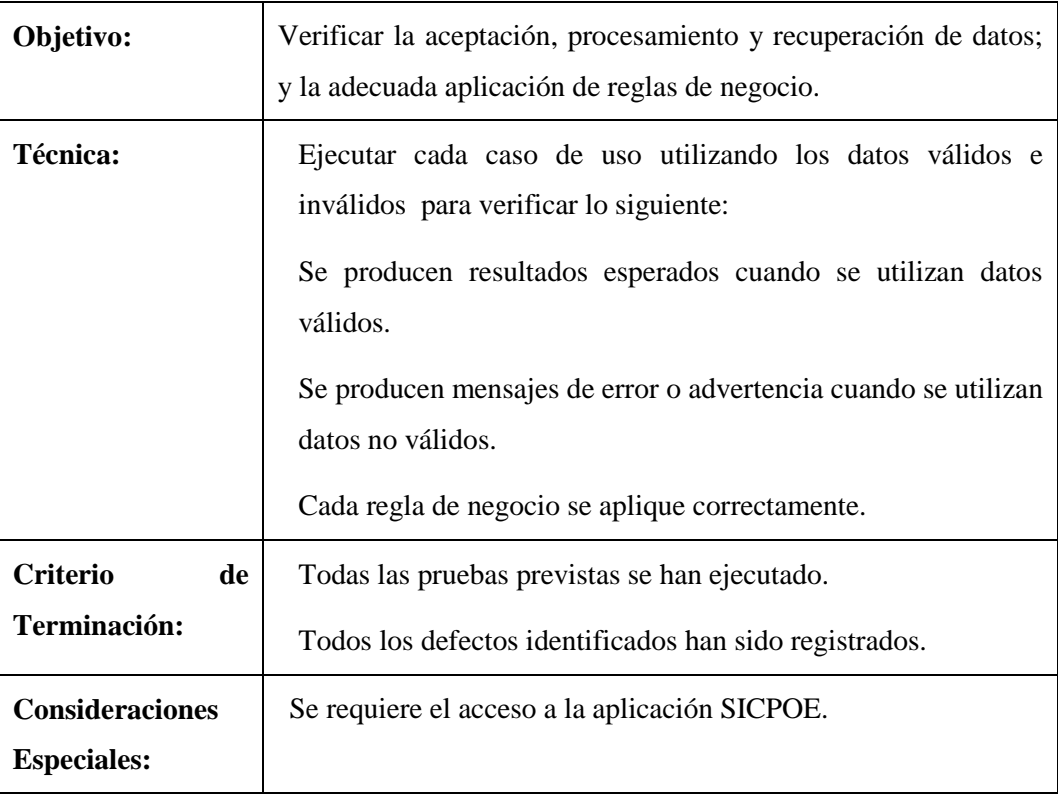

## *Pruebas del ciclo del negocio*

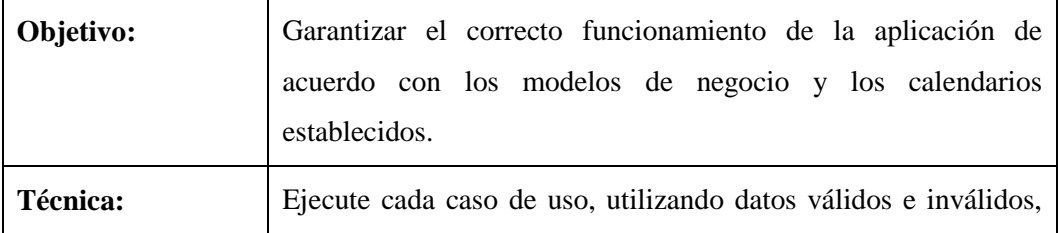

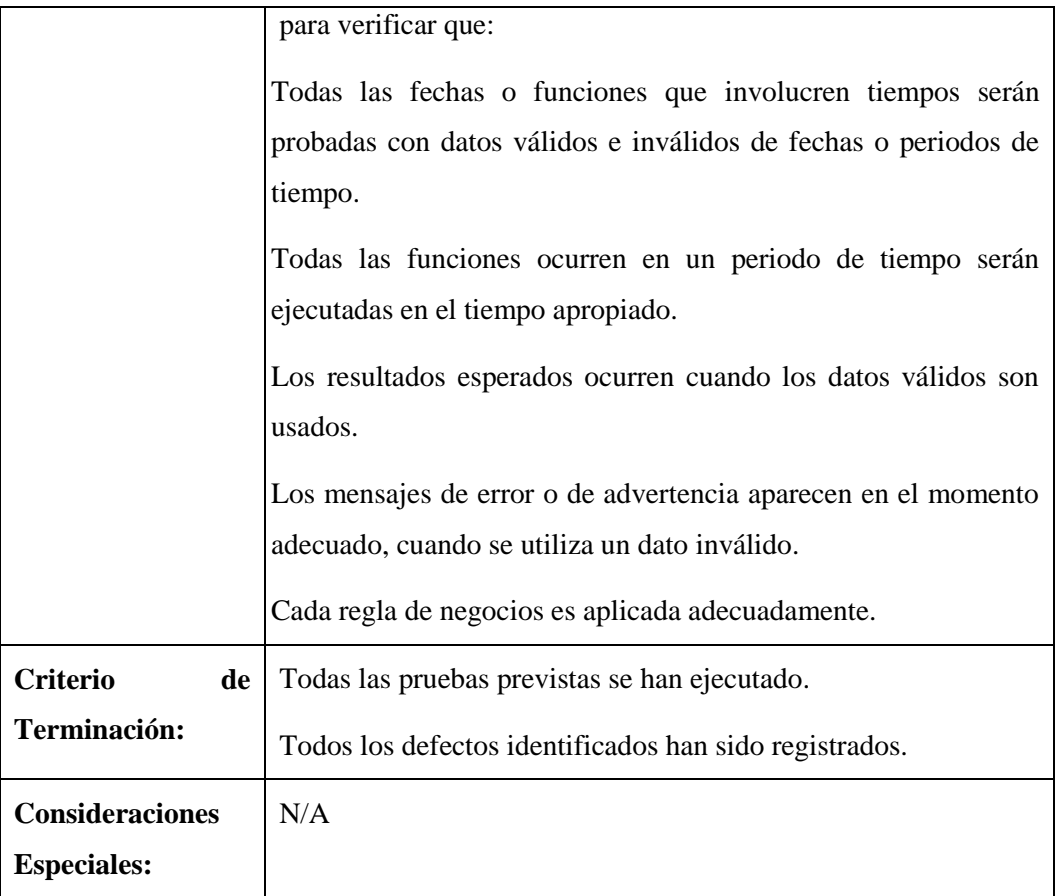

# *Pruebas de Interfaz de Usuario*

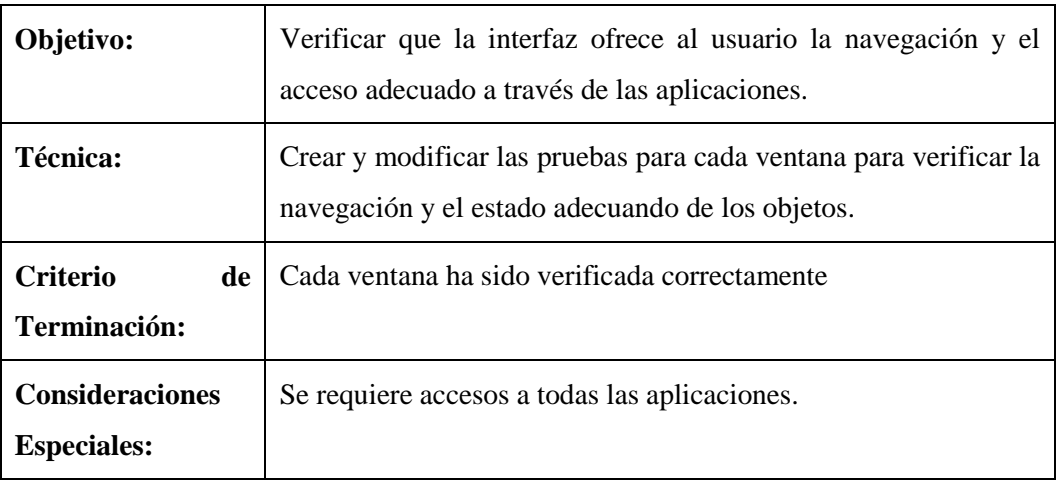

# *Pruebas de Seguridad y Control de Acceso*

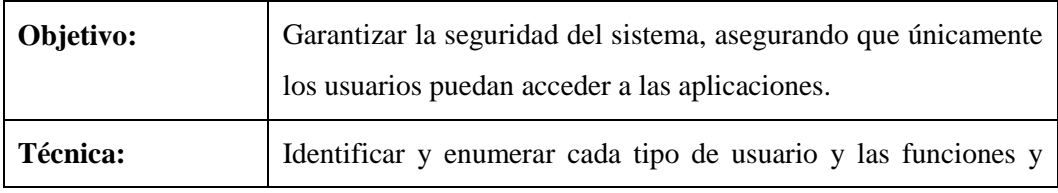

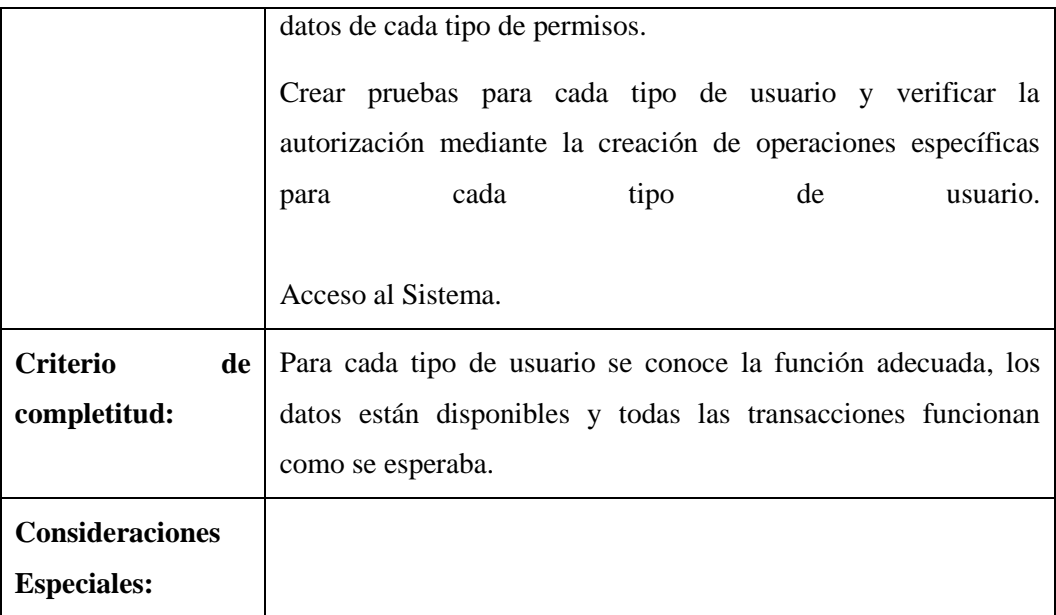

# HERRAMIENTAS

- Google Chrome
- TOAD
- Oracle Developer Suite
- Oracle Data Modeler

## RECURSOS

En esta sección se presenta los recursos principales para las pruebas:

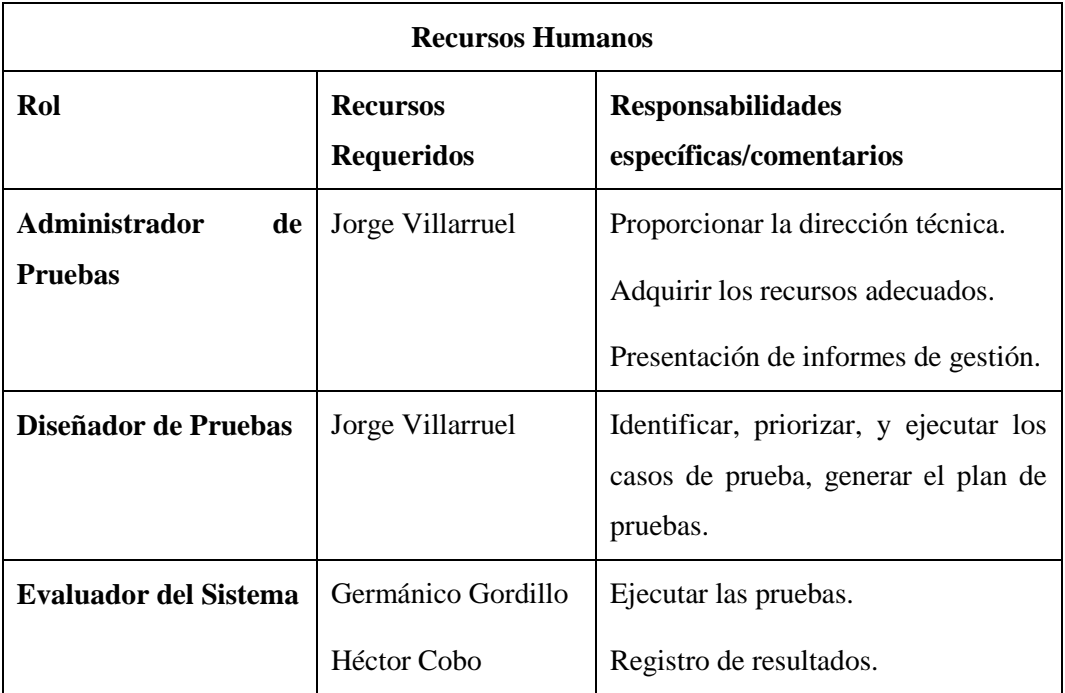

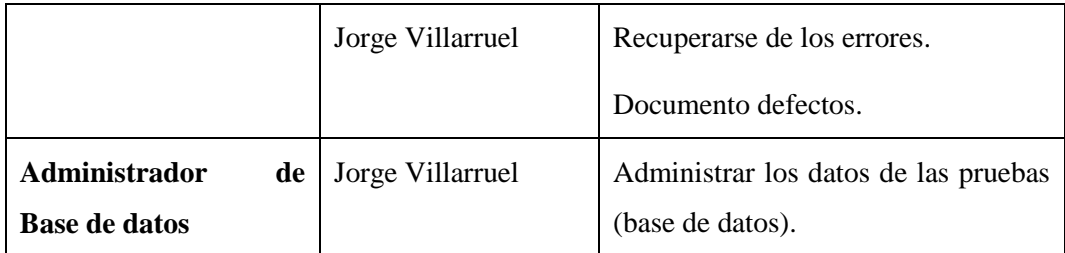

## **ACTAS DE PRUEBAS**

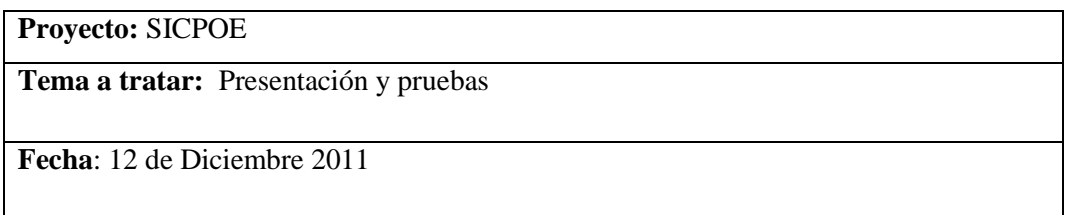

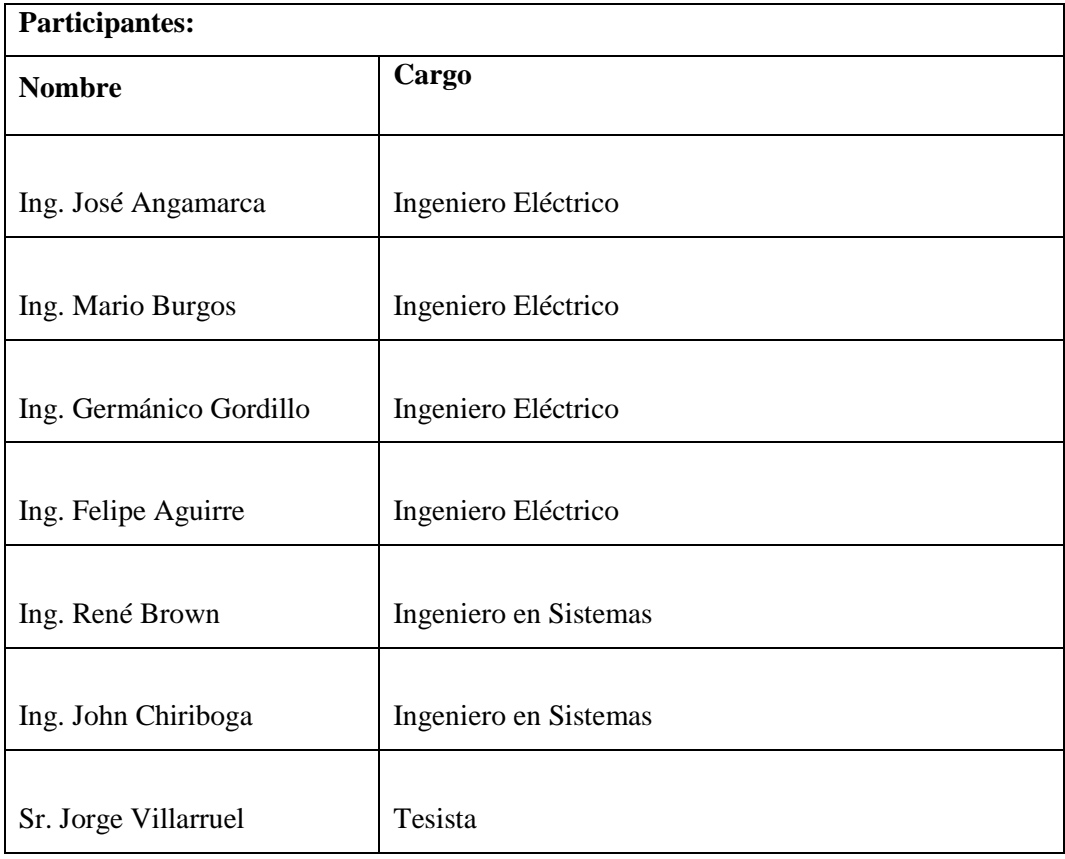

# **Observaciones:**

Se realiza la presentación del sistema, el cual arroja observaciones para la parte de informes o reportes, con lo cual se inicia el proceso de entrega final del sistema y

pruebas del mismo, luego de este proceso y de haber corregido las posibles novedades que en él se suscitaran se procederá a firmar el acta de entrega total del sistema.

Las observaciones son las siguientes:

- Escribir nombres completos de los Menús.
- Aumentar un precio en el manejo de los presupuestos, el cual debe tener tratamiento similar al precio empresa, este precio es "Valor Unitario Ultima Compra"
- Revisar un error en el cálculo de los totales del presupuesto.
- Aumentar un detalle de Mano de Obra en las Unidades de Propiedad.
- Incluir un rango de fechas en los reportes de "Estados y Financiamientos".
- Incluir un reporte por "Diseñador"
- El listado de materiales de los presupuestos deben salir únicamente los que se encuentran ingresados con sus precios.

Se fijan plazos para la entrega de las correcciones y para las pruebas que se están realizando; para las correcciones en el sistema se fija el plazo de 3 días a partir del martes 13 de diciembre para la corrección de dichos errores y/o implementación de nuevos requerimientos obtenidos. En cuanto a las pruebas de alimentación del sistema se fija 1 semana para realizarlas. Con lo que se fija la fecha del martes 20 de diciembre para una presentación final y para iniciar con el proceso de capacitación.

## **Responsabilidades asumidas:**

La dirección de distribución se compromete a realizar las pruebas del sistema a fin de encontrar falencias y observaciones que puedan ser corregidas con prontitud.

La dirección de Sistemas se compromete a realizar las correcciones debidas para presentarlas en la siguiente reunión.

## **Proyecto:** SICPOE

**Tema a tratar:** Presentación y pruebas

**Fecha:** 19 de Diciembre 2011

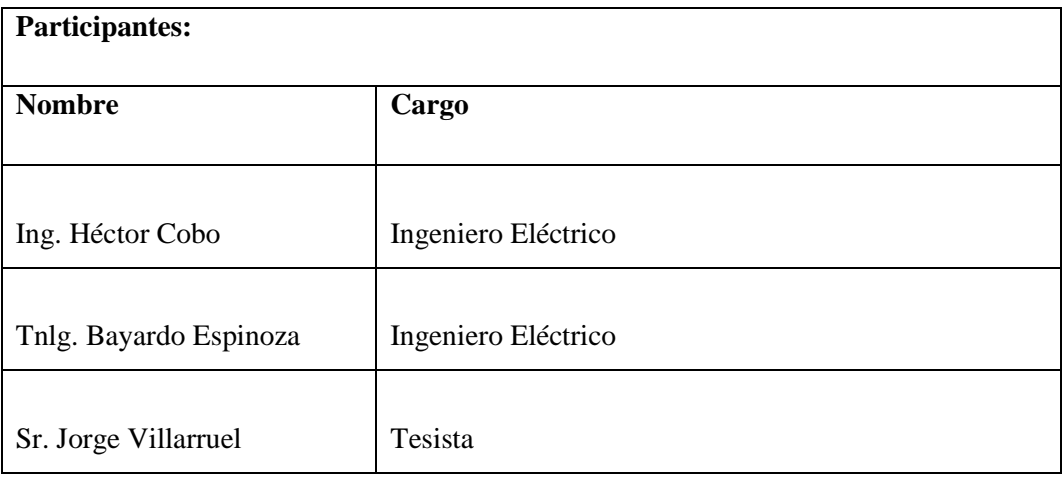

## **Observaciones:**

Al haber iniciado el proceso de ingreso de información al sistema de Cálculo de Presupuestos de Obras Eléctricas se encontraron las siguientes observaciones.

- Los precios promedios para los ítems no siempre salían con un valor.
- Las pantallas de "Mano de Obra" y "Materiales" se deben modificar para presentar nombres completos en los campos, además de ver una manera en que se pinte el registro actual que se está visitando.
- Se necesita que se habilite la opción de Borrado de los ítems.

Estos inconvenientes fueron resueltos conjuntamente con los planteados en el acta anterior.

Se detalla las soluciones:

- Para los valores de los materiales se investigó con el Sr. Ángel Landeta a fin de conocer cómo se realiza la valoración de un Ítem de Bodega.
- Se habilito el borrado de Ítems y se explicó que se borraran siempre y cuando no hayan sido ocupados, además ese permiso estará bajo la responsabilidad del administrador del sistema encargado de asignar los permisos respectivos.
**Proyecto:** SICPOE Sistema de Cálculo de Presupuestos de Obras Eléctricas

**Tema a tratar:** Pruebas.

**Fecha:** 09-04-2012

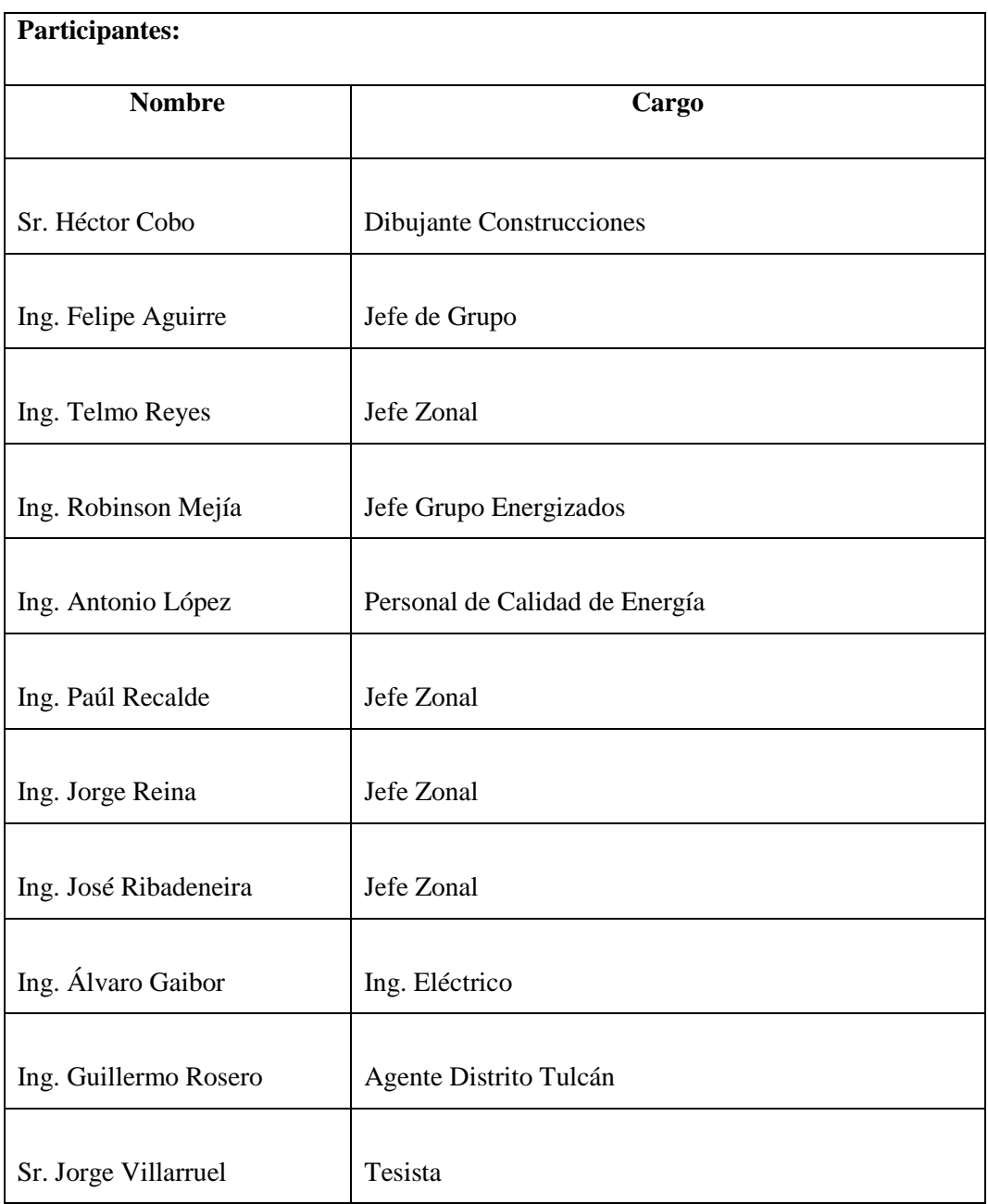

## **Observaciones:**

La presentación y capacitación de la aplicación se lleva sin mayor complicación pero indicando nuevos requerimientos funcionales del sistema, los mismos que se detallan a continuación.

- El compañero Héctor Cobo solicita que se incluya un campo en el que se pueda ubicar el nombre del proyecto, hay que recalcar que dicho nombre está establecido por los organismos de control.
- Los compañeros Felipe Aguirre y Telmo Reyes solicitan que no se elimine el mecanismo de carga de la Mano de Obra de la Unidad de Propiedad y que esto se realice de manera manual.
- El compañero Felipe Aguirre solicita que exista un solo botón para las acciones de "Actualizar Precios" y "Calcular Totales."
- El compañero Robinson Mejía solicita que se agregue la posibilidad de crear un presupuesto mixto que pueda incluir, tanto precios de mano de Obra de grupos de trabajos en frio como también mano de obra de grupos energizados.
- El compañero Felipe Aguirre solicita que se incluya en los reportes un filtro por zona.
- El compañero Telmo Reyes solicita que se pueda realizar copias completas del presupuesto.

#### **4.9. Despliegue del Sistema**

Emelnorte S.A cuenta con un gran data center en el que se puede encontrar un servidor web dedicado a las aplicaciones Oracle 10g, por lo cual el despliegue del sistema se realiza de una manera relativamente rápida, a continuación se detalla la manera de realizar el despliegue de la aplicación.

- 1) En el servidor de aplicaciones Oracle (srvias) creamos la estructura de carpetas de la aplicación (Menús, formas, reportes, librerías e imágenes).
- 2) A continuación debemos configurar un archivo "sicpoe.env"agregando la ruta de cada uno de las carpetas creadas en el paso anterior (FORMS\_PATH=). Además se debe editar el archivo formsweb.cfg con el siguiente código:

[sicpoe] baseHTMLjinitiator=basejpi.htm envFile=sicpoe.env form=frm\_login.fmx userid=usuario/password@servicio Ambos archivos se encuentran en la ruta <ORACLE\_HOME>/forms/server/

- 3) Añadimos el script de compilación configurado previamente con los datos de conexión a la base de datos de la aplicación.
- 4) Mediante una consola en el servidor corremos el script y compilamos las formas y menús (>> sh compileforms.sh).
- 5) Luego de compilar cada uno de los módulos de la aplicación debemos probarla accediendo a la misma mediante la ruta. <http://srvias.red.emelnorte.com:7778/forms/frmservlet?config=sicpoe>

#### **4.10. Capacitación al personal.**

Luego de haber terminado el proceso de implementación y haber realizado las pruebas respectivas del funcionamiento del sistema, se procede a la capacitación del personal que hará uso del mismo.

A continuación se muestra el acta de la capacitación.

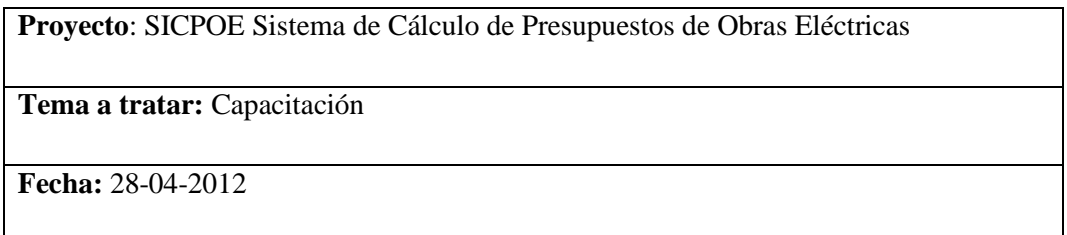

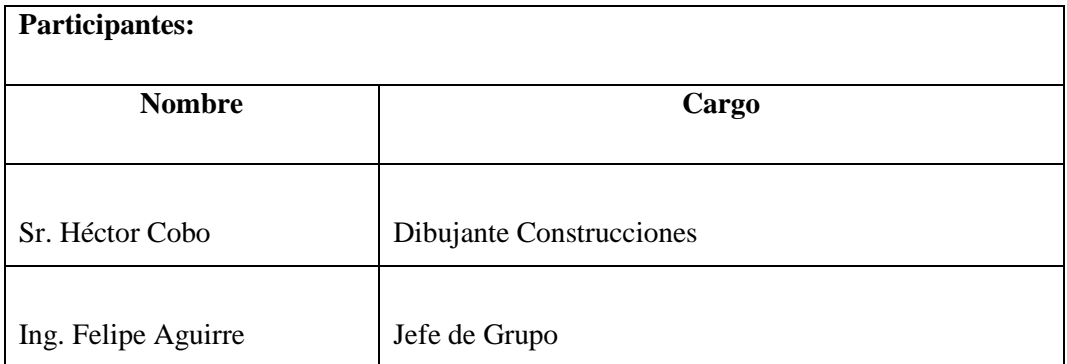

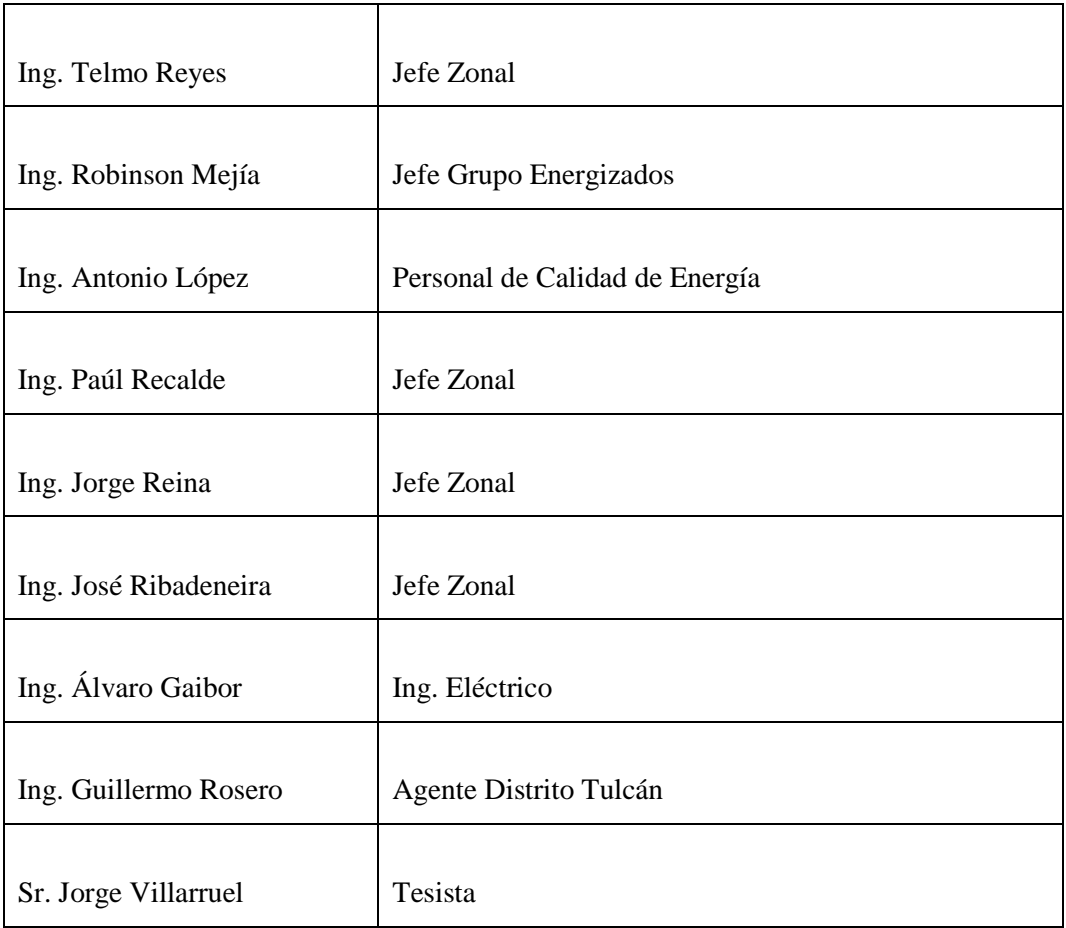

### **Observaciones:**

Luego de corregir las observaciones y haber realizado las pruebas internas y externas respectivas se realiza la respectiva capacitación al personal de Emelnorte, dirección de distribución, los cuales se muestran conformes con el sistema.

#### **4.11. Levantamiento de la Información.**

El levantamiento de la información inicial se realizó con el personal de la dirección de Distribución, específicamente con los señores Bayardo Espinoza y Héctor Cobo, administradores funcionales del sistema.

La información de los materiales y sus valores, requeridos para que el sistema funcione fue depurara por el personal del departamento de Construcciones conjuntamente con el personal de Bodegas.

## **CAPÍTULO V**

*En este capítulo se indican las conclusiones y recomendaciones obtenidas luego de la realización de este proyecto, de igual manera, se sugieren posibles temas de tesis para los compañeros de la facultad que hagan uso de este documento en sus consultas.*

## **5. CONCLUSIONES Y RECOMENDACIONES**

#### **5.1. Conclusiones**

Al finalizar este proyecto de tesis, se obtienen las siguientes conclusiones.

Se consiguió que la aplicación se integre con los demás sistemas de la empresa, logrando así que los datos de materiales no fueran ingresados nuevamente en el sistema de presupuestos e impidiendo que dichos datos sean manipulados por cualquier persona; la empresa cuenta con el sistema de bodegas, nómina, comercial y avalúos, por lo tanto se vea una completa necesidad de interactuar con los mismos, y mediante la integración de este sistema se evita que los datos tengan que estar repetidos en cada uno de ellos y las búsquedas de información relacionada demoren menos tiempo y sin errores.

Se logra que se genere seguridad y responsabilidad en los usuarios al acceder y usar el sistema, ya que todos los eventos que se den a partir de la aplicación son registrados en el módulo de auditoría.

El proyecto de tesis fue cumplido a cabalidad y se lograron implementar todos los requerimientos de la institución.

Se obtienen los datos de manera centralizada en el data center de la institución y no de manera individual y personal como se tenía en cada uno de los clientes. En el sistema anterior los datos de los presupuestos se encontraban instaladas en cada uno de los computadores de los usuarios del mismo, el sistema anterior fue realizado en Microsoft Access siendo así desarrollado como una aplicación de Escritorio con su propia base de datos local, en el sistema actual se cuenta con una base de datos centralizada en un data center de Emelnorte la cual es muy segura y se accede mediante la red interna de la institución, la base de datos es Oracle Enterprise, lo cual ofrece muchas funcionalidades de seguridad y de integridad de los datos.

El uso de las herramientas Oracle facilita enormemente el desarrollo de aplicaciones y sobre todo reduce el tiempo ocupado en el desarrollo, se integra al 100% con la base de datos y agilita el diseño de pantallas que interactúen con bases de datos.

Al terminar la aplicación se obtiene una aplicación web que se accede mediante un cliente de internet, siendo así que no se tiene que instalar ninguna aplicación adicional en las máquinas de cada uno de los usuarios.

En el transcurso del desarrollo se encontraron varios inconvenientes con los usuarios, por lo que se pudo observar siempre el usuario es reacio a colaborar en el desarrollo de un proyecto en especial cuando tiene que adaptarse a un gran cambio.

El uso de la metodología de desarrollo RUP facilita el desarrollo del proyecto ya que lo organiza y lo ordena de modo que permite que todo el mantenimiento y soporte al sistema se pueda realizar sin ningún inconveniente, ya que toda la información referente al sistema se encuentra debidamente documentada.

#### **5.2. Análisis de Impacto.**

Luego de haber desarrollado este proyecto de tesis, se obtienen los siguientes resultados mostrados en un cuadro de análisis de impacto.

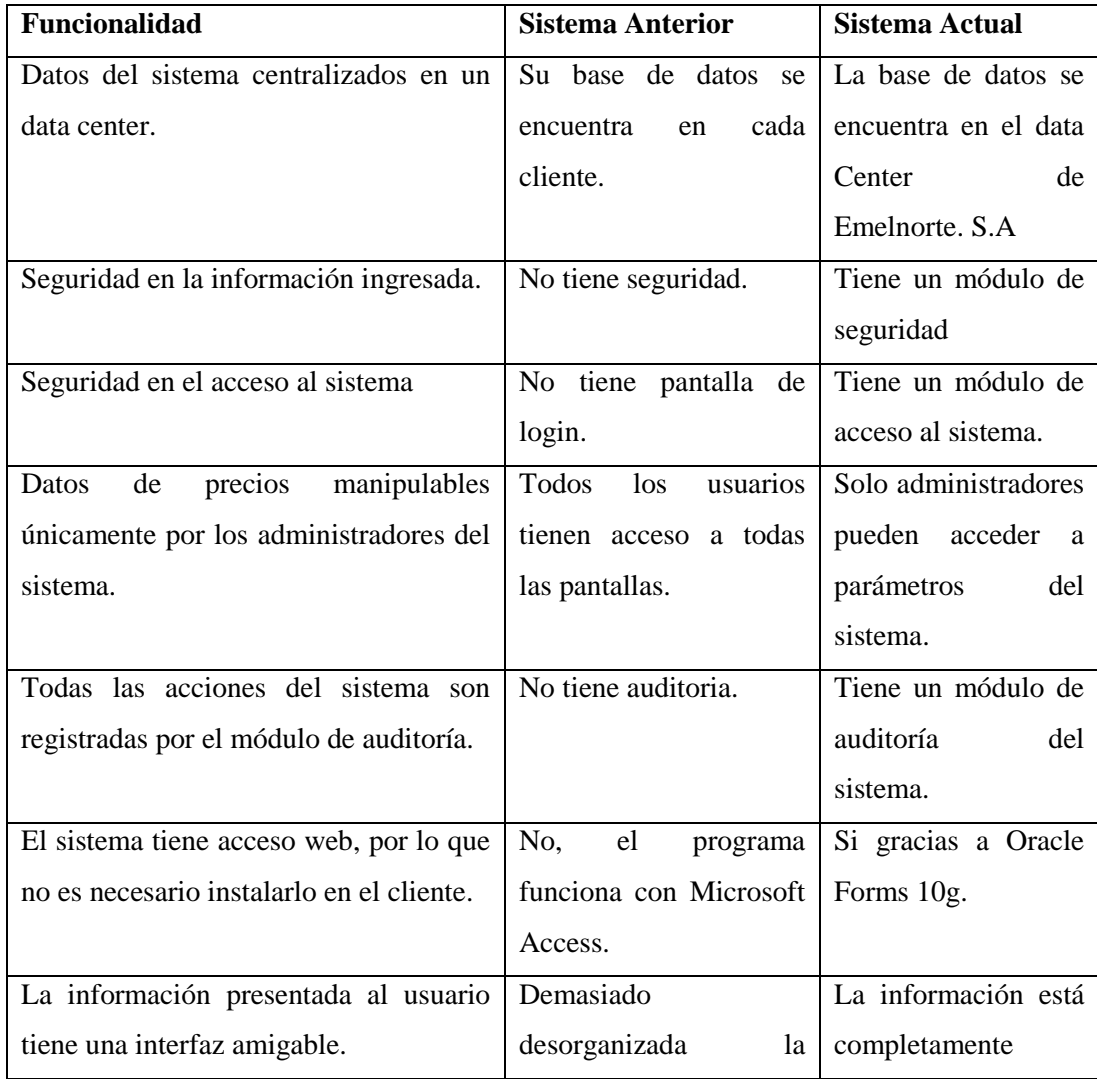

#### **Tabla 13. Análisis de impactos**

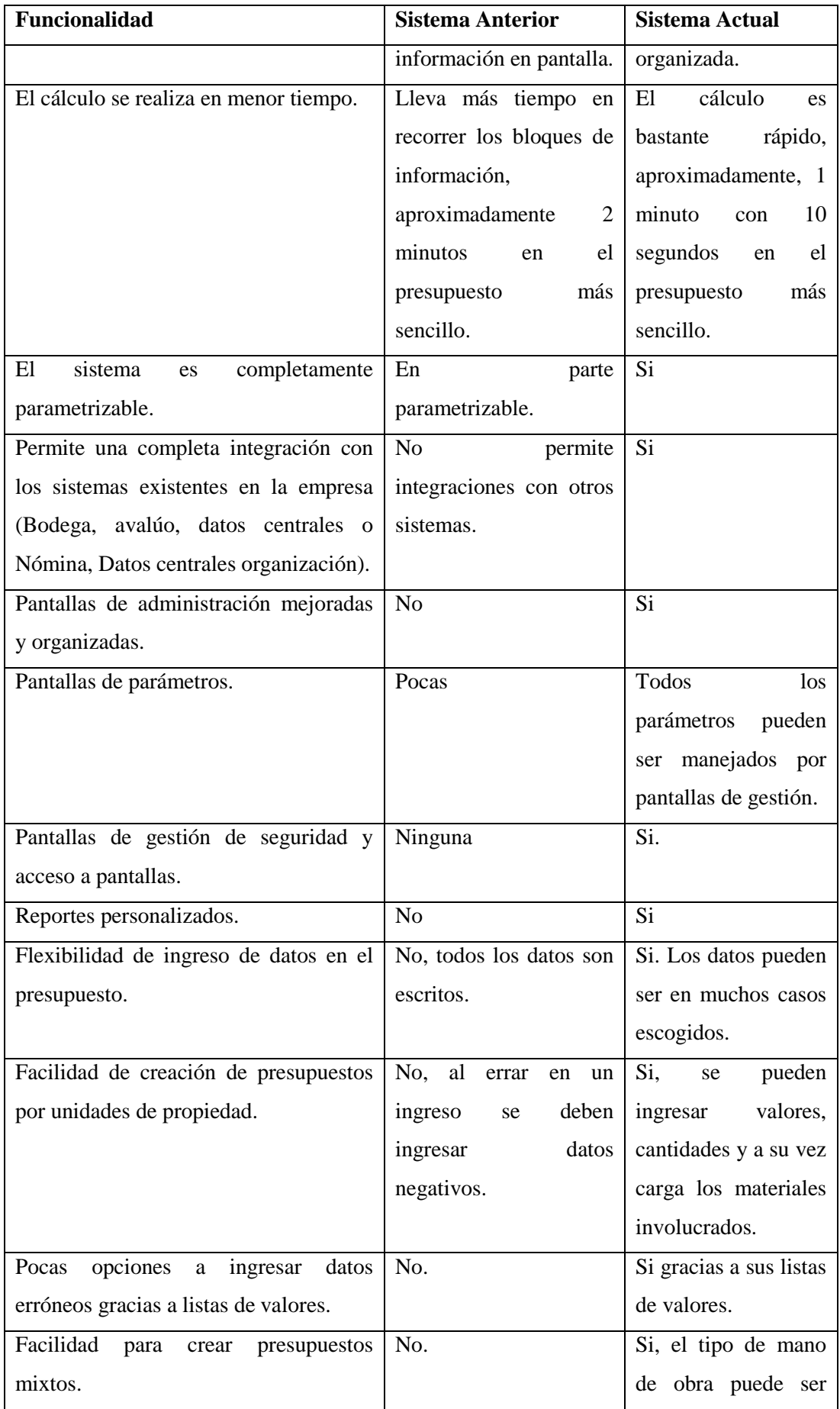

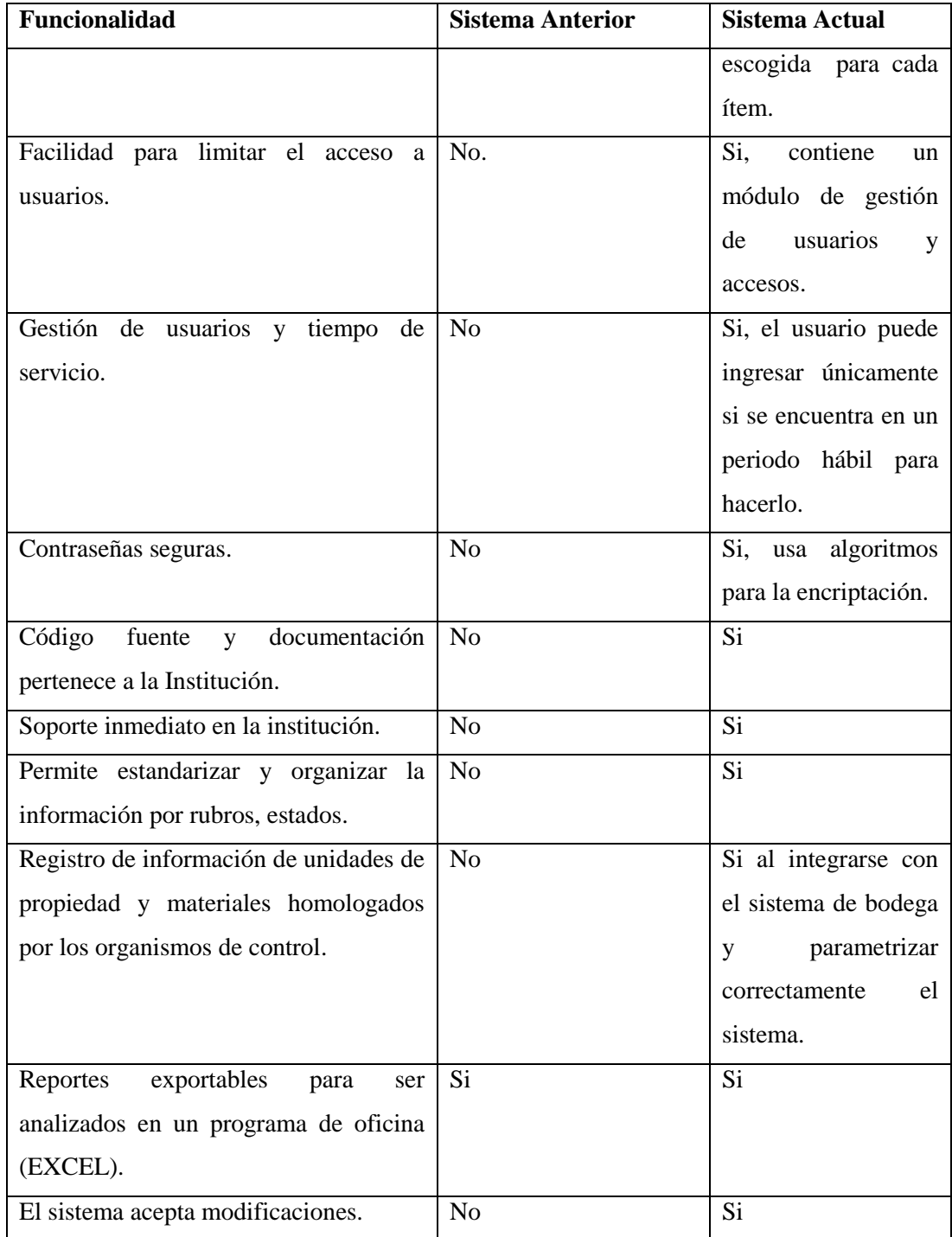

Fuente: Elaborado por el autor.

#### **5.3. Recomendaciones**

Luego de la realización de este proyecto se pueden dar las siguientes recomendaciones.

#### *Para la Universidad:*

- Profundizar la enseñanza en los temas relacionados a trabajo en equipo, captación de requerimientos, relaciones interpersonales y facilidad de palabra. Estos temas son muy importantes en el desarrollo de aplicaciones, en especial en su fase inicial y de construcción en la que interviene directamente el usuario.
- Brindar mayores facilidades a los alumnos que se encuentran cursando la materia de Tesis de grado ya que el tiempo es demasiado corto y al ser demasiado exigentes en la aprobación de los temas y en el contenido y extensión de las mismas el estudiante tiende a sobrepasar el tiempo de desarrollo de sus proyectos.

Entre estas facilidades podrían estar las siguientes:

- Sugerir temas de tesis.
- Asesorar al estudiante en cuanto a herramientas que debe usar, ya que existen muchos estudiantes que eligen una sin tener el suficiente conocimiento de la misma, al cabo de un tiempo éste se da cuenta que la curva de aprendizaje de la herramienta le llevará más del tiempo indicado para ello, dando lugar a que su tesis tenga poco o mucho retraso en su entrega.
- Ofrecer tutorías continuas, no solo por parte del director de tesis, sino también por parte del demás cuerpo docente de la facultad.
- La facultad debe tomar en cuenta que gran parte de los estudiantes tienen que estudiar y trabajar al mismo tiempo, siendo así que muchas veces no se puede adaptar a un horario normal de tutorías en el transcurso de la semana, una posible alternativa sería crear horarios alternativos en las noches y fines de semana que sirvan de guía y tutoría para las tesis de grados.
- Utilizar los medios virtuales y las herramientas de tecnologías de la información y elearning en las tutorías respecto a tesis, crear foros de discusión que permitan responder dudas y revisar avances de los proyectos planteados.

#### *Para la Institución:*

 Unificar y organizar de mejor manera los criterios del personal del área solicitante del proyecto, ya que el desarrollo tuvo varios inconvenientes a causa de la ambigüedad de criterios entre el personal de área de Construcciones de la Empresa Eléctrica Regional Norte.

- Organizar un equipo encargado exclusivamente de la captación de requerimientos para los distintos sistemas solicitados.
- Crear un grupo de profesionales exclusivo del desarrollo de aplicaciones, que dedique el 100% de su tiempo a esta actividad.
- Concientizar al personal de la Empresa en el aspecto de unidad institucional, el desarrollo de una aplicación no solo involucra al personal de Sistemas, sino que también involucra a personal de las distintas áreas, mucho más cuando estas aplicaciones son de carácter integrador; una empresa se levanta como tal como una empresa con la unidad de todos sus individuos apoyándose entre sí.
- Integrar este sistema con el sistema contable y de avalúos para mantener los datos actualizados y reales en ambos sistemas.
- Integrar en lo posible con el sistema de órdenes de trabajo para generar automáticamente las órdenes de trabajo a partir del presupuesto.
- Permitir que el acceso al sistema a los contratistas externos a la institución para realizar a su vez las debidas fiscalizaciones y contar con los datos exactos del presupuesto.
- Crear versiones sobre los presupuestos, en los cuales se registre el mismo presupuesto con diferentes versiones según se realicen los cambios en el presupuesto, esto serviría para efectos de auditoría y control y a la vez serviría para poder revertir las versiones según sea necesario.
- Migrar el sistema a un lenguaje de programación 100% orientado a objetos, como es el caso de Java, además de ser libre y cumplir con los nuevos estándares de desarrollo planteados para la institución; además permite obtener mejoras en la interfaz, facilidades de acceso mediante cualquier navegador web, posibilidades de reutilización de código, entre otras.

#### **5.4. Glosario de términos.**

- **Auditoría del sistema.** Es una herramienta para facilitar posteriormente el trabajo de los auditores informáticos, en el cual se registra a manera de bitácora toda la información relevante acerca de cambios o manipulación de información en el sistema.
- **Autenticación.** Es el acto de establecimiento o confirmación de algo (o alguien) como auténtico.
- **Base de datos.** Es un conjunto de datos pertenecientes a un mismo contexto y almacenados sistemáticamente para su posterior uso.
- **CONELEC.** Siglas usadas para referirse a Consejo Nacional de Electricidad.
- **Escalabilidad.** Es la propiedad deseable de un sistema, una red o un proceso, que indica su habilidad para extender el margen de operaciones sin perder calidad, o bien manejar el crecimiento continuo de trabajo de manera fluida, o bien para estar preparado para hacerse más grande sin perder calidad en los servicios ofrecidos.

En general, también se podría definir como la capacidad del sistema informático de cambiar su tamaño o configuración para adaptarse a las circunstancias cambiantes.

- **FERUM.** Siglas usadas para referirse al Fondo de Electrificación Rural-Urbano Marginal
- **Interfaz.** Es todo método, función o programa que permite conectar los datos de los sistemas existentes con este proyecto.
- **Login.** Es el momento de autentificación al ingresar a un servicio o sistema.
- **MEER.** Siglas usadas para referirse a Ministerio de Electricidad y Energía Renovable.
- **Parámetros.** Es un tipo de variable que es recibida por una función, procedimiento o subrutina.
- **Presupuesto.** Es el valor aproximado que le costará a Emelnorte la realización de una obra de electrificación.
- **Release.** Nueva versión de una aplicación informática.
- **RUP.** Proceso Unificado de Rational (*Rational Unified Process* en inglés, habitualmente resumido como RUP) es un proceso de desarrollo de software y junto con el Lenguaje Unificado de Modelado UML, constituye la metodología estándar más utilizada para el análisis, implementación y documentación de sistemas orientados a objetos.
- **SICPOE.** Son las siglas utilizadas para referirse al sistema desarrollado, Sistema de Cálculo de Presupuestos de Obras Eléctricas.
- **Stakeholder.** Son todos aquellos interesados o involucrados en un problema determinado, y que necesitan una solución óptima. Desde el punto de vista del desarrollo de sistemas, un "*stakeholder*" es aquella persona o entidad que está interesada en la realización de un proyecto o tarea, auspiciando el mismo ya sea mediante su poder de decisión o de financiamiento, o a través de su propio esfuerzo.
- **Unidad de propiedad.** Es un conjunto organizado de materiales que conforme a las regulaciones del Ministerio de Electricidad y energía renovable pueden ser registradas como parte de los activos de la empresa.

#### **5.5. Posibles Temas de Tesis.**

Luego de haber realizado este proyecto de tesis se encuentra los siguientes posibles temas de tesis que se pueden realizar dentro y fuera de la institución auspiciante:

- Adicionar un "Módulo genérico de auditoría que se acople a los sistemas futuros a desarrollarse en la Empresa Eléctrica Regional Norte".
- Adicionar un "Módulo genérico de seguridad, control de acceso a sistemas y manejo de usuarios para los sistemas a desarrollarse a futuro en la Empresa Eléctrica Regional Norte".
- Rediseñar e implementar el sistema de Bodegas de la Empresa Eléctrica Regional Norte.
- Implementar un completo sistema de gestión documental en la Empresa Eléctrica Regional Norte.
- Desarrollar e Implementar un sistema genérico de trámites para completar el ERP institucional.

# **BIBLIOGRAFÍA**

#### **LIBROS**

Academia Oracle. (2007). *IV Congreso Internacional de Ingeniería de Computación y Sistemas.* Perú.

Gabillaud, J. *Oracle 11g. SQL, PL/SQL, SQL\*PLUS.* ENI Ediciones.

Heurtel, O. *Oracle 11g. Administración.* ENI Ediciones.

Martínez de Llarduia, J. C. *Administración de Oracle 11g.* Síntesis Editorial.

Muñoz Chaparro, A. (2012). *Oracle 11g PL/SQL. Curso práctico de formación.* RC Libros.

VV AA. (2011). *Programación en Oracle 11g SQL, SQL\*PLUS y PL/SQL.* Ra-ma Editorial.

## **ENLACES ELECTRÓNICOS**

- ALEGSA. (2012). *Diccionario de informática. Definición de Aplicación Web.* Recuperado el 15 de Septiembre de 2011, de http://www.alegsa.com.ar/Dic/aplicacion%20web.php
- ALEGSA. (2012). *Diccionario de informática. Definición de Login.* Recuperado el 17 de Junio de 2012, de http://www.alegsa.com.ar/Dic/login.php
- Basurto, C. K. (4 de Mayo de 2006). *Testeando Aplicaciones Oracle Forms 10G con Load Runner.* Recuperado el 30 de Diciembre de 2012, de http://www.adictosaltrabajo.com/tutoriales/tutoriales.php?pagina=oraclefor ms
- Oracle. (s.f.). *Oracle Business Intelligence Beans 10g.* Recuperado el 29 de Octubre de 2011, de http://www.oracle.com/technetwork/middleware/bbibeans/overview/index-100745.html
- Oracle. (s.f.). *Oracle Designer 10g Release 2.* Recuperado el 15 de Septiembre de 2011, de http://www.oracle.com/technetwork/developertools/designer/overview/index-082236.html
- Oracle. (s.f.). *Oracle Designer 10g Release 2.* Recuperado el 15 de Septiembre de 2011, de http://www.oracle.com/technetwork/developertools/designer/overview/index-082236.html
- Oracle. (s.f.). *Oracle Developer Suite.* Recuperado el 15 de Septiembre de 2011, de http://www.oracle.com/technetwork/developer-tools/developersuite/overview/index.html
- Oracle. (s.f.). *Oracle Forms Services 11g.* Recuperado el 15 de Septiembre de 2011, de http://www.oracle.com/technetwork/developer-tools/forms/overview/index-098877.html
- Oracle. (s.f.). *Oracle JDeveloper.* Recuperado el 15 de Septiembre de 2011, de http://www.oracle.com/technetwork/developer-tools/jdev/overview/index-094652.html
- Oracle. (s.f.). *Oracle Reports Services 11g.* Recuperado el 15 de Octubre de 2011, de http://www.oracle.com/technetwork/middleware/reports/overview/index-100240.html
- Universidad de Murcia ATICA. (23 de Mayo de 2012). *Crear Modelo de Datos con Oracle Data Modeler.* Recuperado el 30 de Diciembre de 2012, de http://www.um.es/atica/oracle-data-modeler
- Wikipedia . (s.f.). *Oracle Database.* Recuperado el 15 de Noviembre de 2011, de http://es.wikipedia.org/wiki/Oracle\_Database
- Wikipedia. (2011). *Aplicación Web.* Recuperado el 30 de Agosto de 2011, de http://es.wikipedia.org/wiki/Aplicaci%C3%B3n\_web
- Wikipedia. (2011). *Base de datos.* Recuperado el 30 de Agosto de 2011, de http://es.wikipedia.org/wiki/Base\_de\_datos
- Wikipedia. (Octubre de 2011). *Casos de Uso.* Recuperado el 11 de Octubre de 2011, de http://es.wikipedia.org/wiki/Caso\_de\_uso
- Wikipedia. (2012). *Escalabilidad.* Recuperado el 17 de Junio de 2012, de http://es.wikipedia.org/wiki/Escalabilidad
- Wikipedia. (s.f.). *Gestión de Configuración de Software.* Recuperado el 19 de Septiembre de 2011, de http://es.wikipedia.org/wiki/Gesti%C3%B3n\_de\_configuraci%C3%B3n\_de\_soft ware
- Wikipedia. (s.f.). *Oracle Discoverer.* Recuperado el 22 de Octubre de 2011, de http://en.wikipedia.org/wiki/Oracle\_Discoverer
- Wikipedia. (2012). *Stakeholder.* Recuperado el 17 de Junio de 2012, de http://es.wikipedia.org/wiki/Proceso\_Unificado\_de\_Rational
- Wikipedia. (2011). *Toad.* Recuperado el 30 de Agosto de 2011, de http://es.wikipedia.org/wiki/Toad

## **ANEXOS**

## **ANTEPROYECTO DE TESIS**

Ver anexo 1 en el dispositivo digital.

## **DICCIONARIO DE DATOS**

Ver anexo 2 en el dispositivo digital.

## **MANUAL DE USUARIO**

Ver anexo 3 en el dispositivo digital.